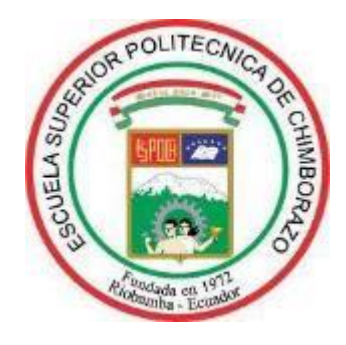

# **ESCUELA SUPERIOR POLITÉCNICA DE CHIMBORAZO**

# **FACULTAD DE MECÁNICA**

# **CARRERA DE MECÁNICA**

# **"IMPLEMENTACIÓN DE UN SISTEMA DE CONTROL Y MONITOREO MEDIANTE UN SERVIDOR WEB LOCAL PARA UN ACTUADOR ELECTROMECÁNICO PORTABLE PARA ENSAYOS A FLEXIÓN DE MATERIALES COMPUESTOS DE MATRIZ POLIMÉRICA SEGÚN ASTM D 7264"**

**Trabajo de titulación** 

Tipo: Proyecto técnico

Presentado para optar el grado académico de:

# **INGENIERO MECÁNICO**

# **AUTOR:**

JUAN CARLOS JACOME DOMINGUEZ

Riobamba – Ecuador

2021

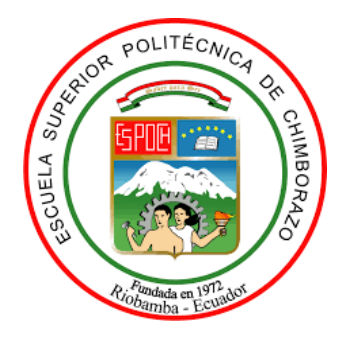

# **ESCUELA SUPERIOR POLITÉCNICA DE CHIMBORAZO**

# **FACULTAD DE MECÁNICA**

**CARRERA DE MECÁNICA**

# **"IMPLEMENTACIÓN DE UN SISTEMA DE CONTROL Y MONITOREO MEDIANTE UN SERVIDOR WEB LOCAL PARA UN ACTUADOR ELECTROMECÁNICO PORTABLE PARA ENSAYOS A FLEXIÓN DE MATERIALES COMPUESTOS DE MATRIZ POLIMÉRICA SEGÚN ASTM D 7264"**

**Trabajo de integración curricular** 

Tipo: Proyecto Técnico

Presentado para optar al grado académico de:

# **INGENIERO MECÁNICO**

# **AUTOR:** JUAN CARLOS JACOME DOMINGUEZ **DIRECTOR:** Ing. JAVIER ENRIQUE ORNA CHÁVEZ

Riobamba- Ecuador

2021

## **© 2021, Juan Carlos Jácome Domínguez**

Se autoriza la reproducción total o parcial, con fines académicos, por cualquier medio o procedimiento, incluyendo cita bibliográfica del documento, siempre y cuando se reconozca el Derecho del Autor.

Yo, Juan Carlos Jácome Domínguez declaro que el presente trabajo de titulación es de mi autoría y los resultados de este son auténticos. Los textos en el documento que provienen de otras fuentes están debidamente citados y referenciados.

Como autor, asumo la responsabilidad legal y académica de los contenidos de este trabajo de integración curricular; el patrimonio intelectual pertenece a la Escuela Superior Politécnica de Chimborazo.

Riobamba, 15 de julio del 2021

Juan Carlos Jácome Domínguez 180462506-7

# **ESCUELA SUPERIOR POLITÉCNICA DE CHIMBORAZO FACULTAD DE MECÁNICA CARRERA DE MECÁNICA**

El tribunal del trabajo de integración curricular certifica que: El trabajo de integración curricular: Tipo: proyecto técnico, **IMPLEMENTACIÓN DE UN SISTEMA DE CONTROL Y MONITOREO MEDIANTE UN SERVIDOR WEB LOCAL PARA UN ACTUADOR ELECTROMECÁNICO PORTABLE PARA ENSAYOS A FLEXIÓN DE MATERIALES COMPUESTOS DE MATRIZ POLIMÉRICA SEGÚN ASTM D 7264**, realizado por el señor: **JUAN CARLOS JÁCOME DOMÍNGUEZ,** ha sido minuciosamente revisado por los Miembros del Trabajo de Integración Curricular, el mismo que cumple con los requisitos científicos, técnicos, legales, en tal virtud el Tribunal Autoriza su presentación.

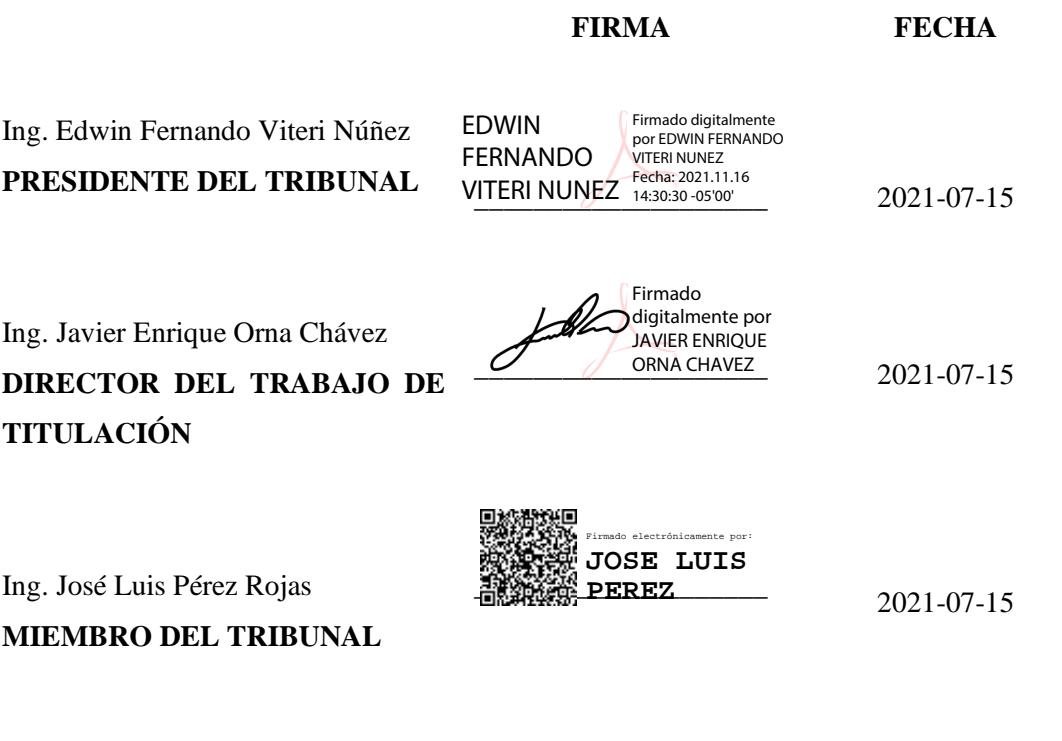

## **DEDICATORIA**

El esfuerzo y la dedicación del presente trabajo investigativo lo dedico de manera especial a mi familia, quien se constituyó en el pilar fundamental para la culminación de este trabajo.

A mis amigos y a cada persona que colaboró de una u otra manera para que este trabajo tenga un contenido técnico, ético y lógico. Haciendo del mismo una base para futuras investigaciones y proyectos.

Juan

**.**

## **AGRADECIMIENTO**

Quiero expresar mi más sincero agradecimiento a la Escuela Superior Politécnica de Chimborazo y al personal académico que colaboró abiertamente en la impartición de sus conocimientos técnicos aportando de manera significativa en la realización exitosa de este proyecto.

A todo profesional que con su experiencia en campo hizo que este proyecto sea factible y posea la evidencia teórica pertinente a la investigación.

A mi director y tutor, quienes me guiaron y apoyaron en la realización exitosa y coherente del presente trabajo.

A mi familia, en especial a mis padres y hermanos que con su valioso apoyo permitieron que este sueño se cumpla.

Juan

## **TABLA DE CONTENIDOS**

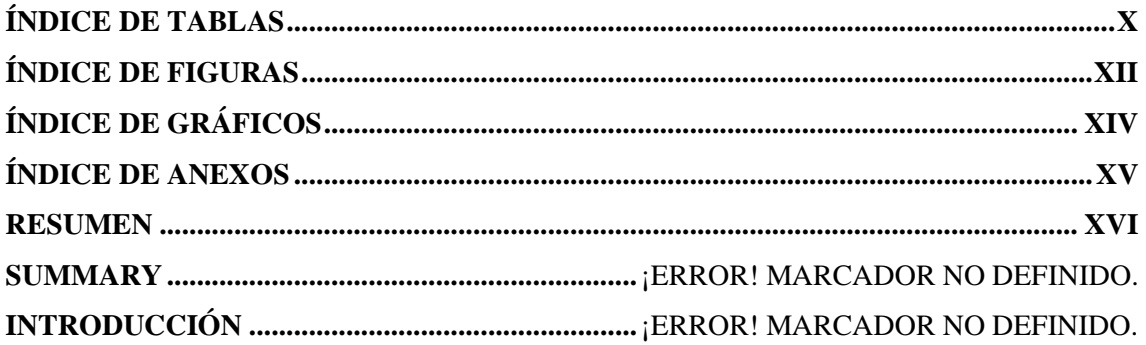

# **CAPÍTULO I**

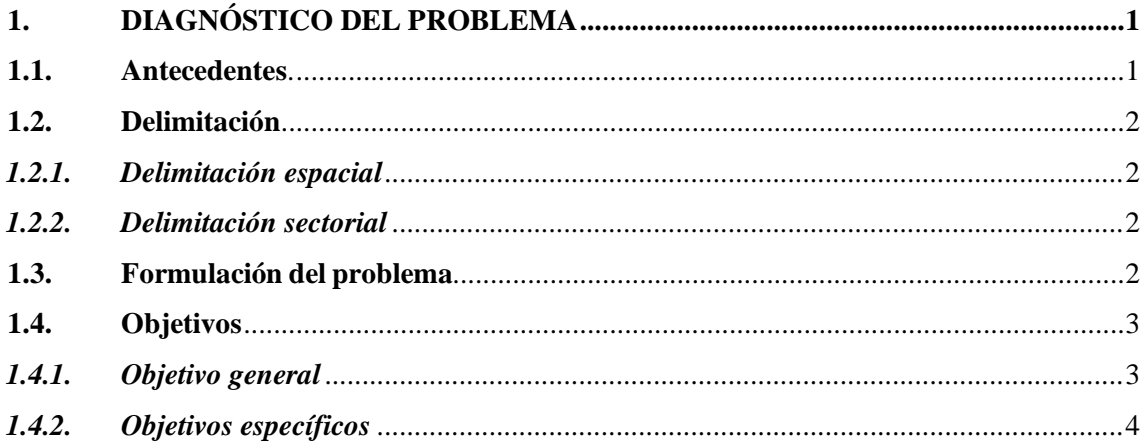

# **CAPÍTULO II**

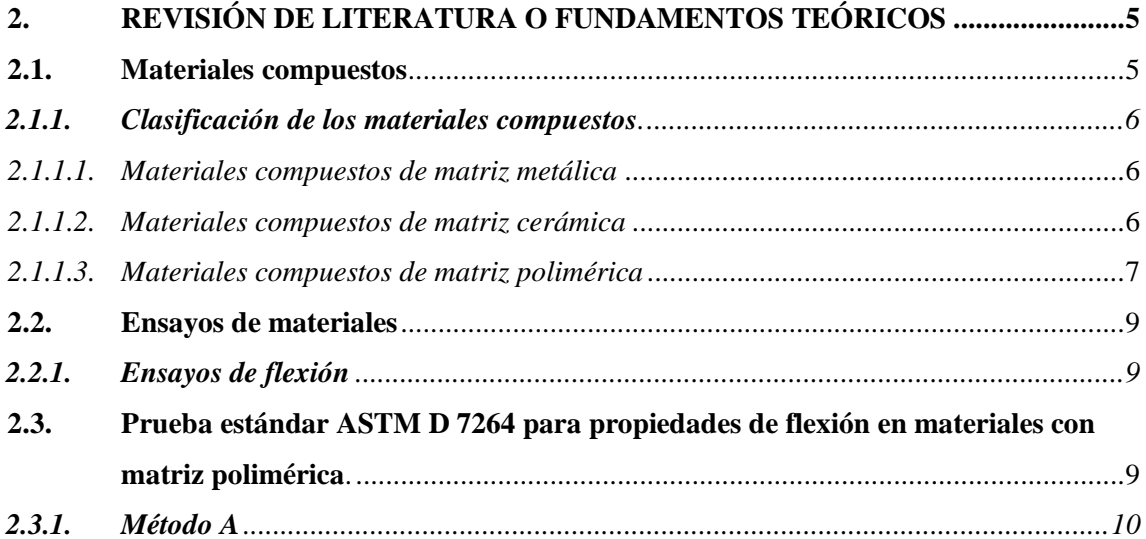

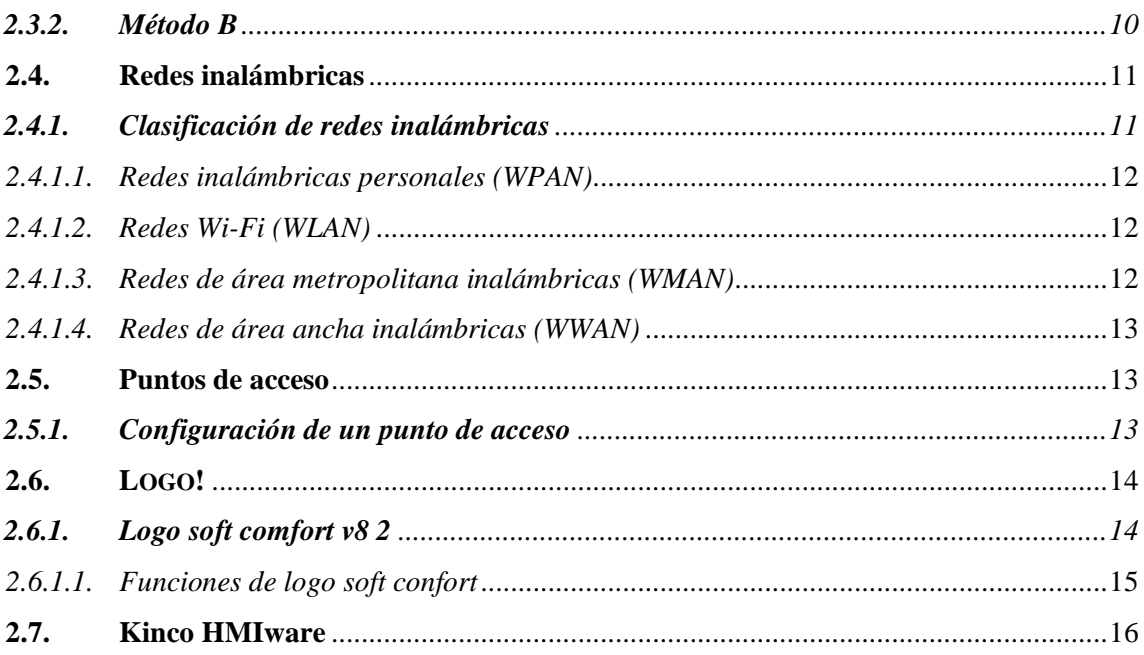

# **CAPÍTULO III**

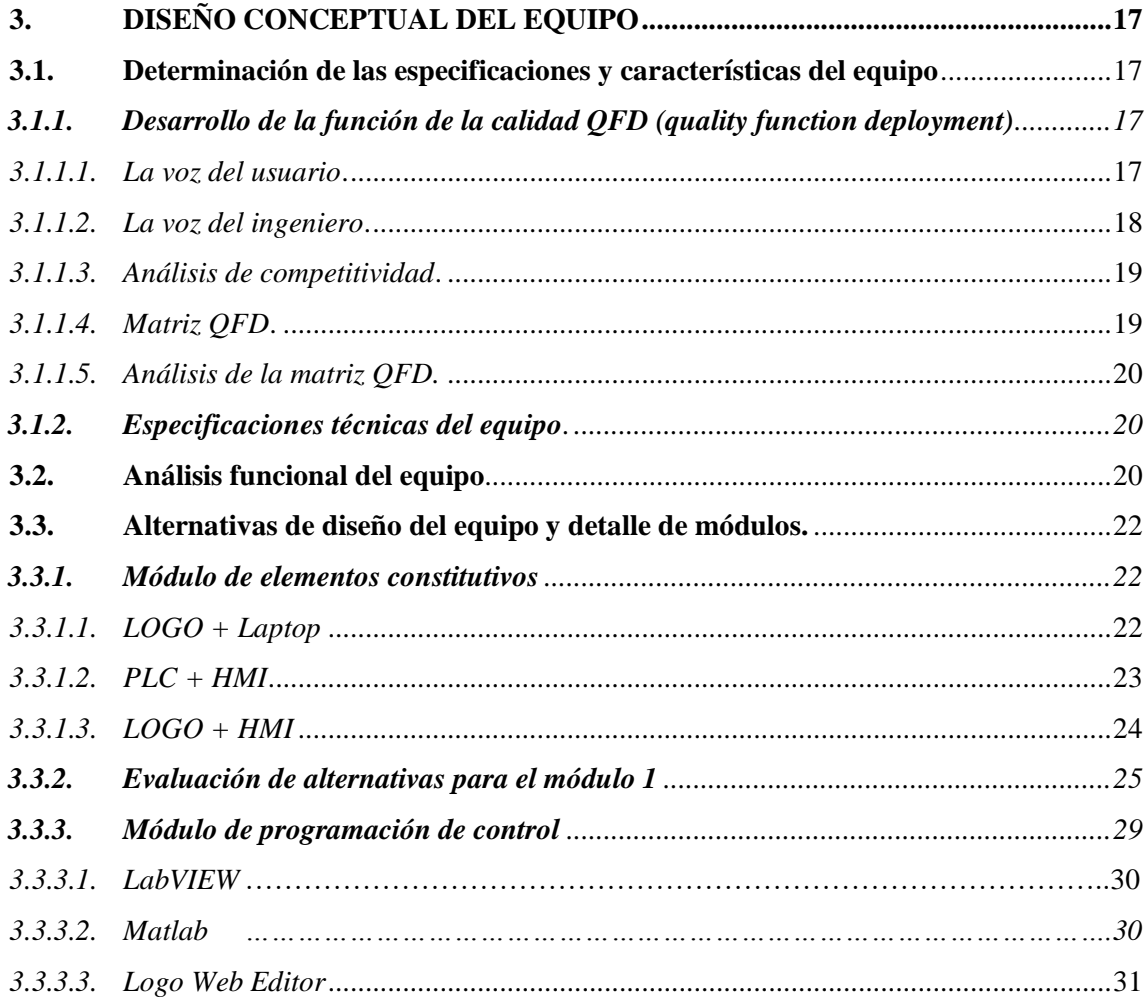

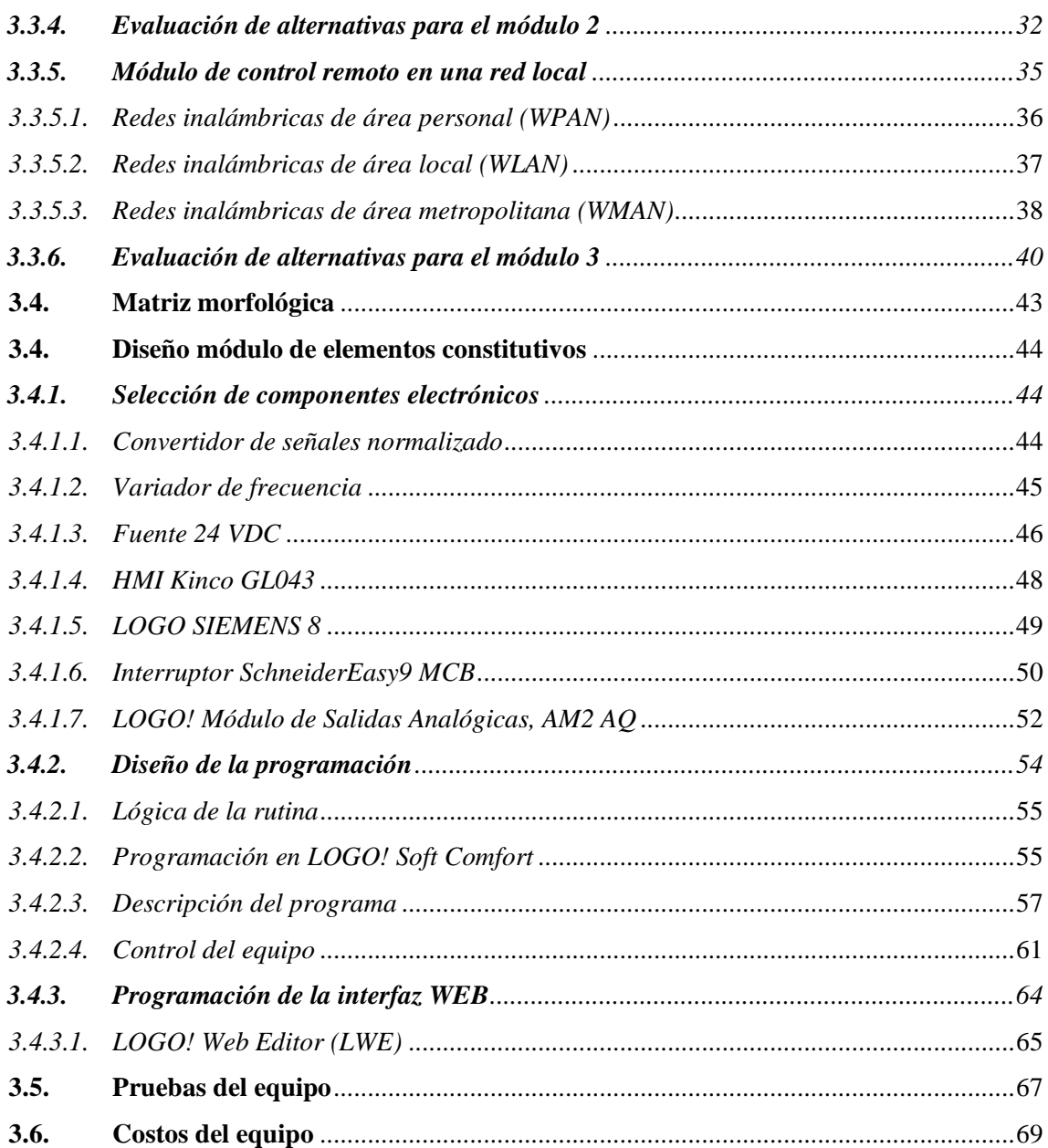

# **[CAPÍTULO IV](#page-90-0)**

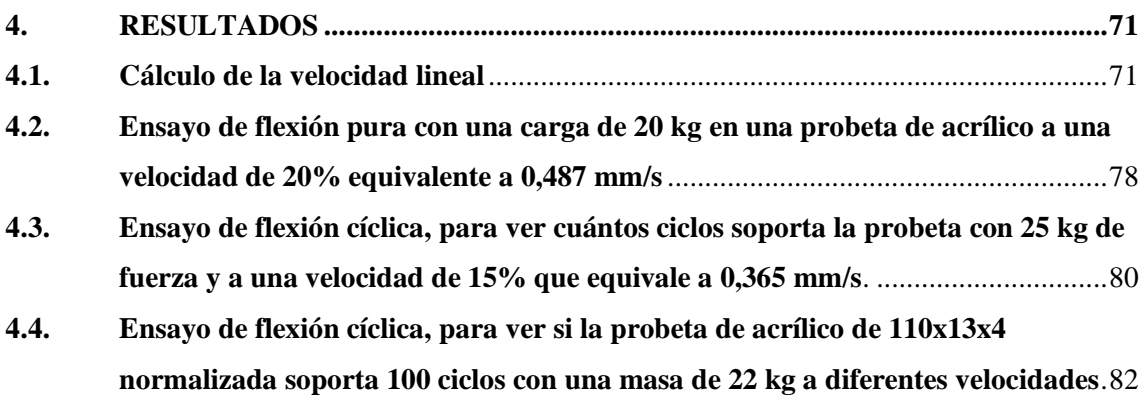

**4.5. [Ensayo de flexión cíclica, para ver si la probeta de acrílico de 110x9,6x3](#page-104-0)  [normalizada soporta 100 ciclos con una masa de 9 kg a diferentes velocidades](#page-104-0)**...85

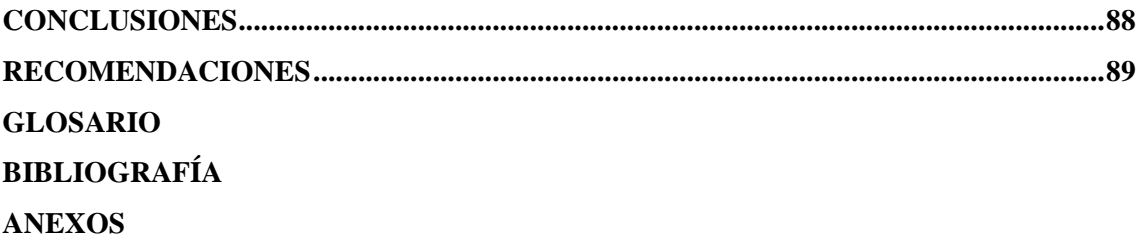

## <span id="page-11-0"></span>**ÍNDICE DE TABLAS**

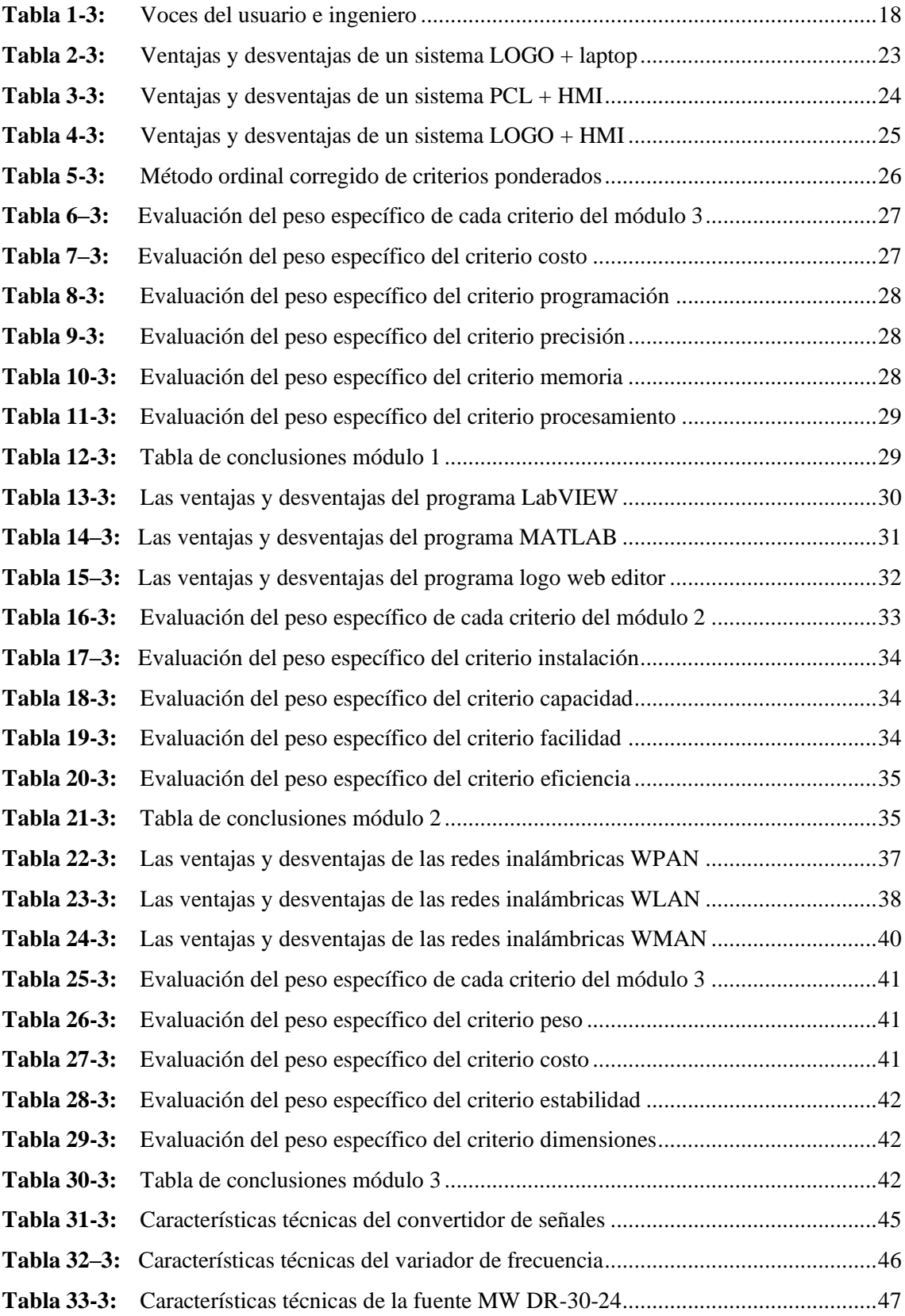

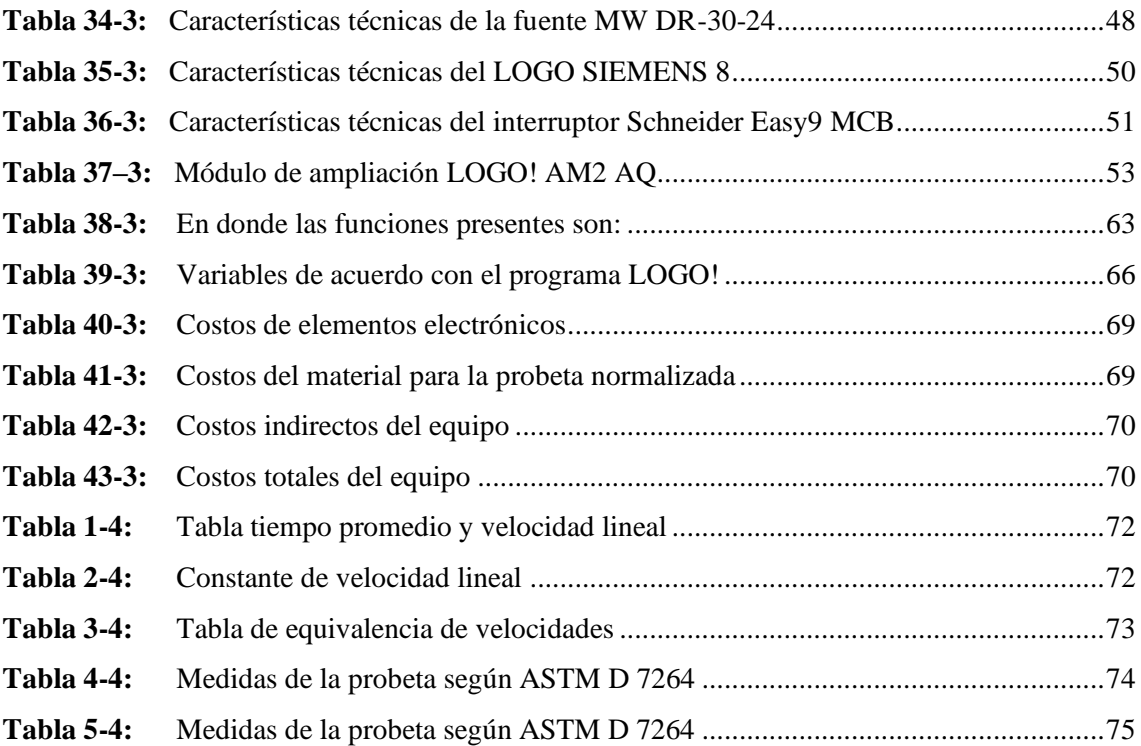

# <span id="page-13-0"></span>ÍNDICE DE FIGURAS

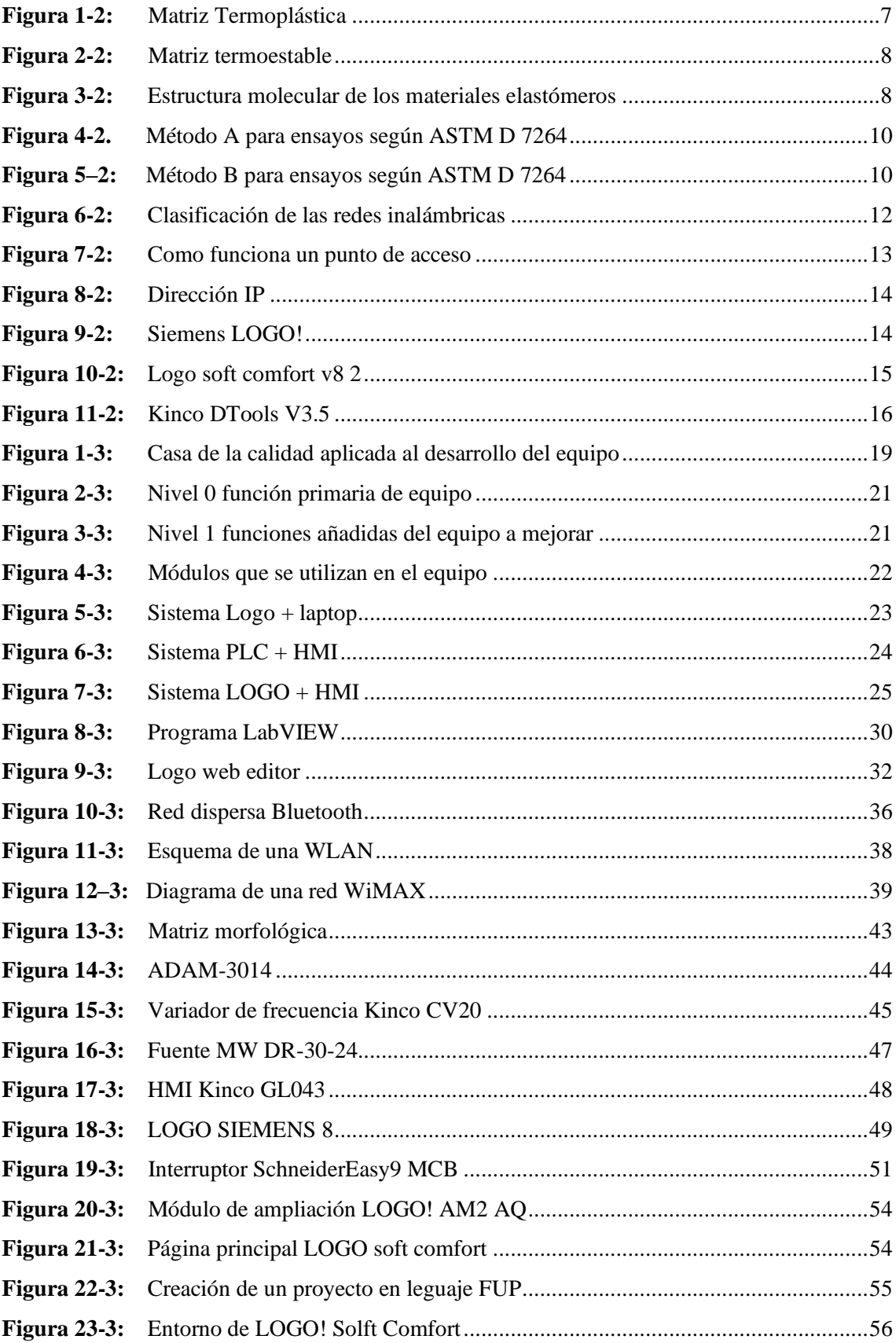

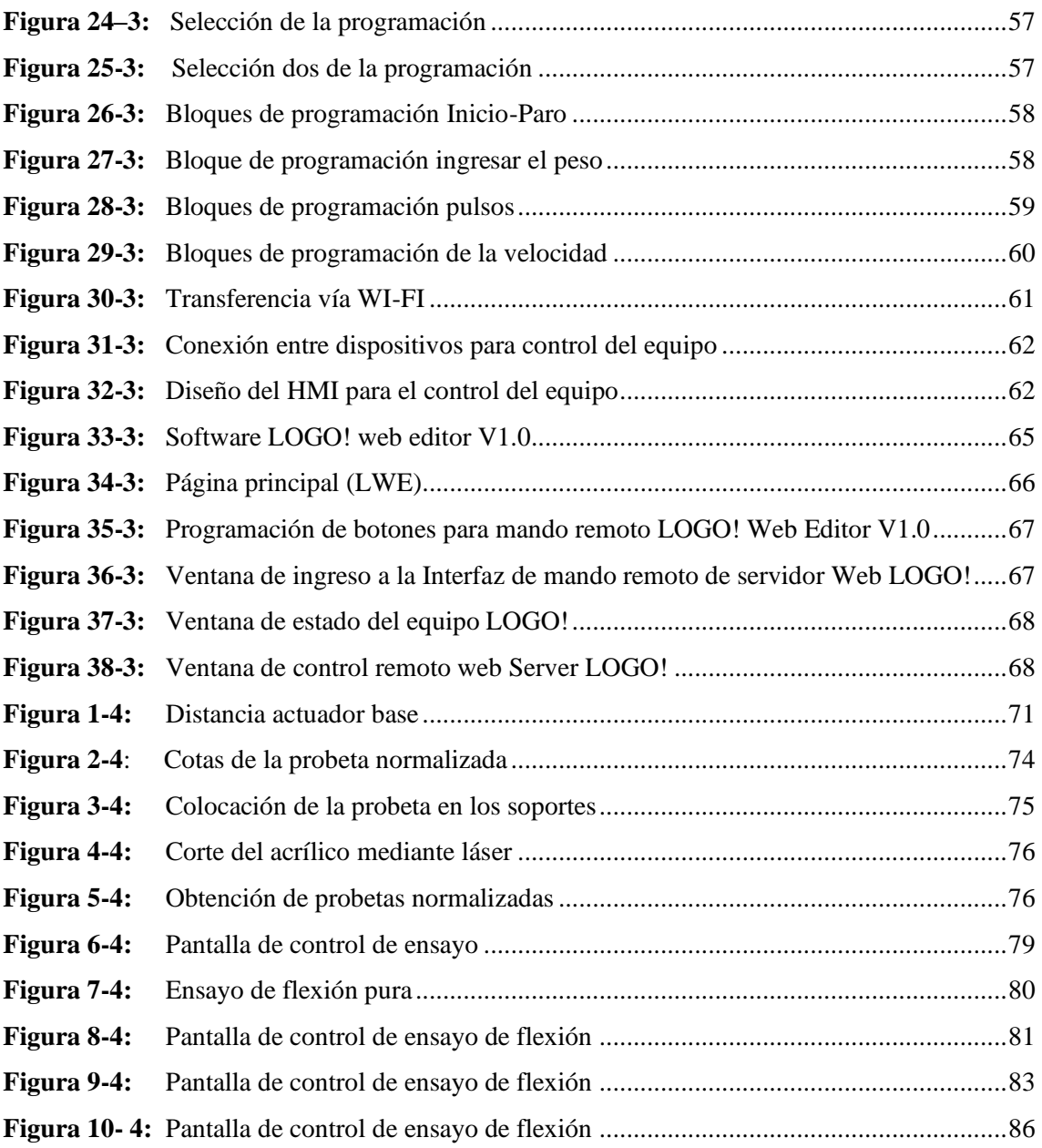

# <span id="page-15-0"></span>**ÍNDICE DE GRÁFICOS**

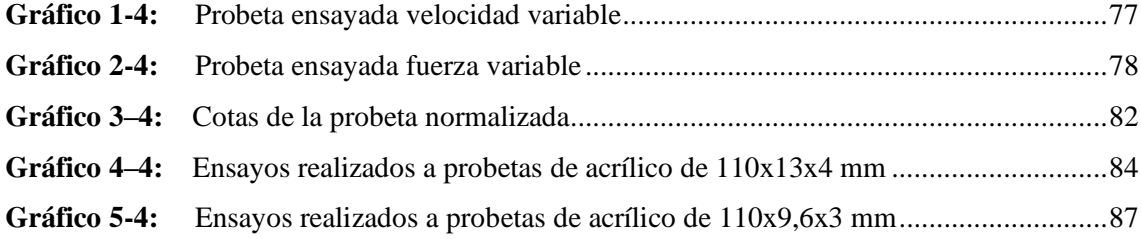

## <span id="page-16-0"></span>**ÍNDICE DE ANEXOS**

- **ANEXO A:** Encuesta
- **ANEXO B:** Manual de operación del equipo
- **ANEXO C:** Programación del control y automatización del equipo
- **ANEXO D:** Norma D7264/D7264M

#### **RESUMEN**

El objetivo del presente estudio es establecer las ventajas y beneficios que posee la implementación de un sistema de control y monitoreo dirigido desde un servidor web local para la máquina de ensayos a flexión de materiales compuestos de matriz polimérica. Mediante la implementación de un sistema de comunicación que utiliza una dirección IP en una red local programada en LOGO! Web Editor se logró establecer un control remoto que permite procesar, visualizar y descargar los resultados en dispositivos externos. Además, en el proceso de innovación se añadió un módulo de salidas analógicas con el propósito de modificar la velocidad aplicada en los ensayos. Dichas acciones lograron mejorar el alcance del equipo permitiéndole realizar 2 tipos de ensayos nuevos que favorecen a la determinación de propiedades mecánicas de materiales compuestos. El primero realiza ensayos a diferentes velocidades con la misma carga**,** el segundo está orientado a determinar los ciclos que soporta la masa siendo la velocidad de movimiento del vástago del cilindro hidráulico variable durante la prueba. Los cambios efectuados en la máquina benefician de manera significativa a los usuarios, finalmente se pudo establecer que al realizar las pruebas en probetas de acrílico bajo la normativa ASTM D7264 a una misma carga se produce el fallo del material a una mayor velocidad. Se recomienda implementar un deformímetro mecánico de tipo uniaxial que permita medir las deformaciones axiales que puede presentar un material después de realizarse el ensayo a flexión, además se establece la necesidad de implementar un nuevo módulo de velocidad que permita incrementar la velocidad actual con la que se realiza los ensayos.

**Palabras clave:** <SISTEMA DE CONTROL Y MONITOREO> <SERVIDOR WEB> <MÁQUINA DE ENSAYOS> <FLEXIÓN> <VELOCIDAD DE ENSAYOS>.

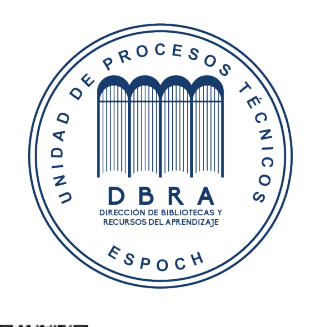

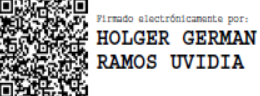

1881-DBRA-UPT-2021 2021-10-12

#### **SUMMARY**

The objective of this study is to establish the advantages and benefits of the implementation of a control and monitoring system directed from a local web server for the bending testing machine of polymeric matrix composite materials. By implementing a communication system that uses an IP address in a local network programmed in LOGO! Web Editor was able to establish a remote control that allows the results to be processed, viewed, and downloaded to external devices. In addition, in the innovation process, an analog output module was added to modify the speed applied in the tests. These actions were able to improve the scope of the team, allowing it to carry out 2 types of new tests that favor the determination of mechanical properties of composite materials. The first performs tests at different speeds with the same load, the second is aimed at determining the cycles that the mass supports, the speed of movement of the rod of the hydraulic cylinder varies during the test. The changes made to the machine significantly benefit users, it was finally established that when testing acrylic specimens under the ASTM D7264 standard at the same load, material failure occurs at a higher speed. It is recommended to implement a uniaxial type of mechanical strain gauge that allows measuring the axial deformations that a material may present after the bending test is carried out, in addition, the need to implement a new speed module is established to allow increasing the current speed with which it is carried out the tests.

Keywords: <CONTROL AND MONITORING SYSTEM> <WEB SERVER><TEST MACHINE> <BENDING> <TEST SPEED>.

Firmado LUIS digitalmente por **FRANCISCO** LUIS FRANCISCO MANTILLA CABRERA CABRERA Fecha: 2021.11.24

#### **INTRODUCCION**

La norma ASTM D7264 "Standard Test Method for Flexural Properties of Polymer Matrix Compo-site Materials" (Método de prueba estándar para propiedades de flexión de materiales compuestos de matriz polimérica), establece dos procedimientos de ensayo. El primero se usa para una carga de tres puntos y el segundo, para cuatro. La Facultad de Mecánica de la Escuela Superior Politécnica de Chimborazo, cuenta con una máquina para ensayos de flexión bajo la normativa ASTM D7264. Aquí, la lectura de datos del ensayo es de forma tradicional; lo cual produce un margen de error en la experimentación. Por ende, el presente estudio tiene como objetivo rediseñar el funcionamiento de la máquina y construir un actuador electromecánico, al cual se acoplará un variador de velocidad que será controlado por un servidor web local. Finalmente, debido a la alta demanda que tienen los materiales de matriz polimérica en la actualidad se ha optado por ensayar este material y conocer su comportamiento frente a la flexión.

## **CAPÍTULO I**

#### <span id="page-20-1"></span><span id="page-20-0"></span>**1. DIAGNÓSTICO DEL PROBLEMA**

#### <span id="page-20-2"></span>**1.1. Antecedentes.**

Acorde el ser humano desarrolla e innova soluciones tecnológicas cada vez más exigentes surge la necesidad de disponer de nuevos materiales que ofrezcan cada vez mejores beneficios y cuyas propiedades sean superiores que las que poseen sus constituyentes. (Budynas, y Nisbett, 2008). Este nuevo panorama mundial ha permitido la creación de nuevos materiales denominados compuestos, los cuales buscan unificar y mejorar las características de dos o más materiales existentes para crear un tercero que posea todos los beneficios de sus antecesores.

La importancia de los materiales compuestos es muy significativa ya que se combinan las propiedades y prestaciones de los materiales existentes para así crear materiales adecuados a las necesidades actuales. La mayor parte de los materiales compuestos están formados por dos o más fases, una matriz continua que rodea a las demás fases que se denominan fases dispersas y que se clasifican en función de su microestructura o la geometría de los elementos estructurales. La microestructura de la fase dispersa incluye la forma, tamaño, distribución y orientación de las partículas. Cuando se dan las proporciones de material matriz y material disperso hay que distinguir claramente entre relaciones en peso o en volumen ya que las densidades de estas fases pueden ser muy diferentes. (Ministerio de Educación - Instituto Nacional de Educación Tecnológica, 2011)

La naturaleza de la microestructura de la fase dispersa para la clasificación de los materiales compuestos se pueden establecer tres grandes grupos: 1) compuestos reforzados con partículas, 2) compuestos reforzados con fibras, 3) compuestos estructurales (Guerrero et al., 2011). Entre su clasificación, es relevante mencionar el compuesto de matriz polimérica tiene una gran demanda en el mercado industrial, ya que es uno de los materiales más esenciales en el desarrollo de diversos productos, sin embargo para que sean implementados en el mercado es necesario que estos cumplan con estándares específicos que certifiquen sus características esto se

La máquina de ensayos a flexión de materiales compuestos de matriz polimérica según la normativa estándar para propiedades de flexión para materiales ASTM D 7264 permite determinar el comportamiento que presenta un material cuando está sometido a ensayos de flexión y obtener propiedades de materiales compuestos. Se denomina flexión al tipo de deformación que presenta un elemento estructural alargado en una dirección perpendicular a su eje longitudinal. El objetivo del ensayo de flexión es determinar las propiedades mecánicas de los materiales

relacionadas con los esfuerzos y flechas (deformaciones) en los puntos máximo y de rotura, y módulo elástico en flexión teniendo en cuenta la separación entre apoyos calculada a partir del espesor de la probeta. Los resultados del ensayo de flexión son similares a las curvas tensión – deformación, sin embargo, la tensión se expresa en función de deflexiones.

El alcance del equipo para ensayos a flexión permite realizar tres tipos de ensayo. El primero, denominado flexión pura ayuda a determinar la fuerza con la que el material falla. El segundo permite ingresar un valor de masa y establecer el número de ciclos que soportan a esa masa. El tercer ensayo busca establecer la cantidad de ciclos a una masa determinada que soporta el material según normativas. (Monroy, 2009)

#### <span id="page-21-0"></span>**1.2. Delimitación**

#### <span id="page-21-1"></span>*1.2.1. Delimitación espacial*

La presente investigación se desarrollará en la provincia de Chimborazo, ciudad de Riobamba en las instalaciones de la Escuela Politécnica de Chimborazo Facultad de Mecánica laboratorio de materiales.

#### <span id="page-21-2"></span>*1.2.2. Delimitación sectorial*

En base al Plan Nacional de Desarrollo 2017-2021 el presente trabajo pertenece al Eje 2: Economía al servicio de la sociedad, objetivo 5, es decir tiene como propósito impulsar la productividad y competitividad para el crecimiento económico sostenible, de manera redistributiva y solidaria

#### <span id="page-21-3"></span>**1.3. Formulación de problema**

En la Facultad de Mecánica de la ESPOCH existe una máquina para ensayos según la normativa ASTM D "7264" de flexión de materiales compuestos de matriz polimérica la cual no cuenta con una interfaz cómoda para su funcionamiento lo que provoca dificultades en su uso. En el presente estudio se analizará los parámetros necesarios para la implementación de nuevos componentes electrónicos facilitando la visualización de resultados y el control de la máquina para realizar pruebas de laboratorio más confiables y precisas.

Debido a la alta demanda en el mercado los materiales compuestos de matriz polimérica es necesario verificar su resistencia real al ser expuestos a ensayos que permitan visualizar su resistencia y calidad ante estímulos de flexión.

Está investigación tiene como propósito innovar el dimensionamiento, diseño y construcción del actuador electromecánico implementando un variador de velocidad, un sistema de control y monitoreo mediante un servidor web local en donde se podrá visualizar los datos del comportamiento de materiales de matriz polimérica expuestos a flexión respetando los parámetros explicados en la norma ASTM D7264. En la actualidad pese a que la Escuela Superior Politécnica de Chimborazo ubicada en la ciudad de Riobamba, provincia de Chimborazo posee una máquina de ensayos de flexión normalizados para materiales compuestos de matriz polimérica, no obstante ésta no satisface todas las necesidades de la comunidad educativa y demás individuos interesados al no poseer una interfaz adecuada para su manipulación. Además, los ensayos actuales que puede realizar el equipo son limitados, debido a que solo permiten un valor de velocidad constante durante las pruebas a flexión lo que impide pueda determinar con mayor exactitud las propiedades mecánicas de los compuestos estudiados.

Finalmente, la contribución práctica del proyecto investigativo es obtener datos técnicos visualizables de los materiales compuestos sometidos a flexión, además que la implementación de una velocidad variable permitirá conocer con mayor exactitud los cambios que sufren los materiales y de esta manera se obtendrán datos comparables que permitan mejorar o cambiar de material dando como resultado un aumento en la calidad y rendimiento de los productos. Es por tanto que el desarrollo de la investigación traerá grandes beneficios a estudiantes, industrias y personas externas que desean conocer las propiedades a flexión que conforman determinado material compuesto.

#### <span id="page-22-0"></span>**1.4. Objetivos**

### <span id="page-22-1"></span>*1.4.1. Objetivo general*

Implementar un sistema de control y monitoreo mediante un servidor web local para un actuador electromecánico portable para ensayos a flexión de materiales compuestos de matriz polimérica según ASTM D 7264.

## <span id="page-23-0"></span>*1.4.2. Objetivos específicos*

- − Realizar el estudio del arte de la flexión de materiales, materiales compuestos y maquinaria de ensayos a flexión, además incluir un estudio del diseño conceptual que logre identificar las características con mayor prioridad que deben ser incluidas en la máquina.
- − Implementar un control remoto que utiliza un sistema de comunicación mediante una dirección IP en una red local para mejorar el funcionamiento del actuador electromecánico y permita visualizar mediante una pantalla externa los resultados de los ensayos a flexión.
- − Implementar un módulo de control de velocidad de PLC que se conecte al sistema de red local para mejorar el alcance de los ensayos a flexión.
- − Realizar diversas pruebas y ensayos a flexión que establezcan datos certeros sobre la influencia de la variación de velocidad en los ciclos de vida y fuerza de falla a fatiga de materiales compuestos.

## **CAPÍTULO II**

### <span id="page-24-1"></span><span id="page-24-0"></span>**2. REVISIÓN DE LITERATURA O FUNDAMENTOS TEÓRICOS**

#### <span id="page-24-2"></span>**2.1. Materiales compuestos**

Se puede establecer a los materiales compuestos como sistemas conformados por la unión no química de dos o más componentes dando como resultado un nuevo material de propiedades diferentes a las de los materiales involucrados. El mercado mundial de materiales compuestos ha crecido desde 1994 hasta el año 2000 en el 5,7% anual en cantidad, (Los materiales compuestos Dinamismo e innvación, 2002).

Son varios los campos de aplicación de los materiales compuestos en la sociedad. Los principales se indican a continuación según (Paredes, 2012):

**Electrónica:** La mayoría de los equipos eléctricos y electrónicos que se utilizan actualmente no serían práctica ni económicamente posibles sin materiales compuestos.

**Construcción:** La facilidad de ensambladura, transporte, durabilidad hace que los materiales compuestos sean óptimos para este campo.

**Medicina:** Los profesionales de este campo dependen de los materiales compuestos, por ejemplo bolsas intravenosas, implantes de silicona, etc. Los distintos tipos de materiales permiten mejorar las prácticas médicas.

**Transporte:** Para los diferentes tipos de transporte actual los materiales compuestos ofrecen una amplia variedad de beneficios como: resistencia a la corrosión, ligereza, cristales de seguridad, depósitos de combustible etc.

**Aeronáutica:** Los materiales compuestos forman un papel muy importante dentro de este campo, debido a la ligereza de los materiales compuestos estos permiten proteger el combustible ante diferencias de presión ambiental (Roca et al., 2002)

**Ocio:** La amplia gama de propiedades disponibles en estos materiales, los ha hecho formar parte de todo tipo de equipos acuáticos, terrestres, aéreos; dispositivos electrónicos, tecnológicos, objetos que los seres humanos usamos en la cotidianidad o con propósitos recreativos.

**Embalajes**: Cuando el problema de los embalajes es la resistencia, normalmente los materiales compuestos permiten solventar dicha necesidad.

#### <span id="page-25-0"></span>**2.1.1. Clasificación de los materiales compuestos***.*

Un material compuesto depende de una matriz o fase continua, que en la mayoría de los casos soporta la carga de los elementos, y un refuerzo o fase discontinua, su asociación da lugar a un material con mejor resistencia y rigidez que una aleación metálica, además brindan una disminución en peso y mayor resistencia a la fatiga, y lo que los hace aún mejores, son prácticamente inmunes a la corrosión.

La principal propiedad de un refuerzo es mejorar la característica de la matriz. El refuerzo puede proporcionar características de conductividad eléctrica, aislamiento, estabilidad térmica, soporte estructural etc. El objetivo de la interfase entre la matriz y el refuerzo es asegurar que exista una adecuada unión entre los dos materiales, si existe un buen diseño de interfase del material compuesto, se asegura que las cargas aplicadas al material sean transmitidas adecuadamente desde la matriz hacia el refuerzo. (Callister, 2010)

Las propiedades de los compuestos dependen de las propiedades de los materiales que los conforman como: proporciones de material, geometría de fibra o grado de dispersión la cual afecta directamente las características del nuevo material. Un material compuesto está conformado por: matriz, refuerzo e interfase.

Según su matriz se pueden clasificar en:

#### <span id="page-25-1"></span>*2.1.1.1. Materiales compuestos de matriz metálica*

Los materiales compuestos de matriz metálica están constituidos por dos materiales que pueden ser: un metal como matriz, y un refuerzo que puede tomar la forma de fibras, o partículas cerámicas o metálicas, las cuales se combinan microscópicamente, formando un material con alta resistencia y bajo peso. Los compuestos de matriz metálica incluyen aluminio, magnesio, cobre, níquel y aleaciones de compuestos ínter metálicos reforzados con fibras cerámicas y metálicas. Mediante los compuestos de matriz metálica se cubre una diversidad de aplicaciones aeroespaciales y automotrices. La matriz metálica permite que el compuesto funcione a altas temperaturas, pero, a menudo, la producción de una pieza de este tipo de materiales compuestos es más costosa que la de una pieza de compuestos de matriz polimérica (Stupenengo, 2011).

#### <span id="page-25-2"></span>*2.1.1.2. Materiales compuestos de matriz cerámica*

Estos materiales son más resistentes y aumentan propiedades como tenacidad a los materiales cerámicos tradicionales, además de ser resistentes a altas temperaturas. Los compuestos de matriz cerámica tienen buenas propiedades a temperaturas elevadas (hasta algunos miles de grados centígrados) y son más livianos que los de matriz metálica a igual temperatura (Stupenengo, 2011).

#### <span id="page-26-0"></span>*2.1.1.3. Materiales compuestos de matriz polimérica*

Son materiales altamente resistentes a la corrosión y a agentes químicos, también poseen excelentes propiedades mecánicas y son fácilmente moldeados debido a sus características particulares, es por tanto que dichos materiales son altamente demandados en la industria ya que como afirma (Herrera, 2015) " Existe una alta demanda hacia los materiales compuestos de matrices poliméricas ya que gracias a su facilidad de elaboración y características poseen beneficios mensurables en comparación con otros materiales".

#### *2.1.1.3.1. Clasificación de las matrices poliméricas*

#### *2.1.1.3.1.1. Termoplásticos*

Polímeros que se derritan y se vuelvan más blandos ante el calor son un claro ejemplo de polímeros termoplásticos, Figura 1 - 2, estos están constituidos de cadenas lineales de moléculas que poseen fuertes lasos intermoleculares pero débiles lasos intramoleculares. La solidificación y el derretimiento de estos polímeros son reversibles y pueden ser remodelados al existir cambios en la temperatura o en la presión. Este tipo de polímeros son semicristalinos o amorfos en estructura. Entre polímeros termoplásticos tenemos: polietileno (PE), poliestireno (PS), nylon, policarbonato (PC), poliacetales, poliamida-imida, poliéster-éter cetona (PEEK). (Campbell, 2014)

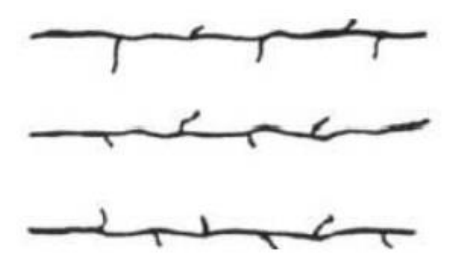

**Figura 1-2:** Matriz Termoplástica

**Fuente: (Herrera, 2015)**

<span id="page-26-1"></span>Estos compuestos proveen sin producir reacción química, y se usa presión y calor para conseguir la pieza necesaria. Una de las principales características de estos materiales es que al poseer una estructura lineal pueden ser reformados y recalentados. Mientras que al estar en estado sólido el

entrelazamiento entre las moléculas es muy fuerte; en el estado líquido su comportamiento es glutinoso (Herrera, 2015).

### *2.1.1.3.1.2. Termoestables*

Los plásticos termoestables poseen estructuras en red o entrecruzadas con enlaces covalentes entre las moléculas, Figura 2 -2. Este tipo de estructuras no se vuelven más blandas frente al calor, estas se descomponen. Una vez que se ha logrado la solidificación a través de entrecruzamiento, este tipo de plásticos no pueden ser reformados. (Campbell, 2014)

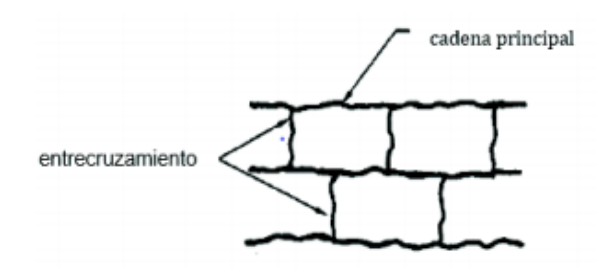

**Figura 2-2:** Matriz termoestable

**Fuente: (Stupenengo, 2011)**

<span id="page-27-0"></span>Las macro células termoestables se ven afectados por factores como: calor, luz, agentes fotoquímicos y químicos que le permiten cambios en su estructura por la formación de un retículo tridimensional covalente homogéneo. Las cadenas del polímero se enlazan de manera cruzada permitiendo así formar cadenas largas que hacen que se solidifique conectando con la estructura en la red tridimensional (Herrera, 2015).

## *2.1.1.3.1.3. Elastómeros*

Son polímeros que poseen una considerable flexibilidad elástica que les permite deformarse al ser sometidos a esfuerzos y que tienen la capacidad de regresar a su estructura original. Los enlaces químicos entre moléculas le otorgan una estructura reticulada que beneficia su versatilidad física, poder aislante y de adherencia aspectos que le otorgan un gran valor en el mercado industrial. La figura 3-2 muestra la estructura de los elastómeros

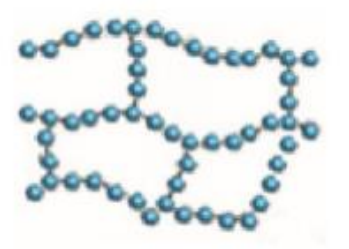

<span id="page-27-1"></span>**Figura 3-2:** Estructura molecular de los materiales elastómeros

#### <span id="page-28-0"></span>**2.2. Ensayos de materiales**

El ensayo de materiales estudia el comportamiento de los materiales sometidos a diferentes tipos de esfuerzos. En especial, se analiza la relación entre las fuerzas aplicadas y las deformaciones resultantes, así como los esfuerzos límite que pueden provocar un fallo de funcionamiento en los componentes.

Para caracterizar las propiedades mecánicas de los materiales de la manera más precisa posible, se emplean métodos de ensayo normalizados. Métodos de ensayo clásicos con los que se determinan el comportamiento y las magnitudes características de los materiales en probetas normalizadas sometidas a esfuerzos mecánicos, estos esfuerzos pueden ser de Tracción, compresión, flexión y dureza.

#### <span id="page-28-1"></span>*2.2.1. Ensayos de flexión*

Este método de ensayo permite determinar la rigidez a la flexión y propiedades de resistencia de un compuesto de matriz polimérica. La flexión es un esfuerzo compuesto o combinado, de tracción y compresión, el procedimiento aplicado corresponde a un sistema de carga en tres puntos utilizando una carga central en una viga con apoyos simples. Si las fuerzas actúan sobre una pieza de material de tal manera tiendan a inducir esfuerzos compresivos sobre una parte de una sección transversal de la probeta y los esfuerzos tensivos sobre la parte restante, se dice que la probeta está en flexión.

El esfuerzo de flexión puro o simple se obtiene cuando se aplican sobre un cuerpo una fuerza perpendicular a su eje longitudinal, de modo que provoquen el giro de las secciones transversales con respecto a los inmediatos. Cualquier esfuerzo que provoca flexión se denomina momento flector.

## <span id="page-28-2"></span>**2.3. Prueba estándar ASTM D 7264 para propiedades de flexión en materiales con matriz polimérica.**

Para desarrollar pruebas de flexión en materiales compuestos de matriz polimérica se toma como referencia la normativa ASTM D 7264 la cual establece los parámetros y condiciones substanciales para realizar ensayos a flexión en dispositivos de carga de cuatro o tres puntos. La distinción entre ambos métodos radica la tensión máxima de flexión y la localización del momento. En el ensayo de tres puntos la tensión axial límite está ubicada inferior al punto de carga mientras que en flexión de cuatro puntos tanto el momento de flexión y la tensión límite son constantes en la aplicación del centro de fuerza. En la flexión en tres puntos, existe una fuerza resultante de las tensiones paralelas a la sección transversal en partes de la viga a excepción del segmento de ampliación de la fuerza del punto que equidista entre la distancia total. En el curvado de cuatro puntos, el área central de fuerza no tiene un corte resultante. Para la realización de ensayos existen dos métodos establecidos los cuales se describen a continuación:

### <span id="page-29-0"></span>*2.3.1. Método A*

Se trata de una viga apoyada, es decir, se posee una barra que está situada sobre dos soportes y se recarga a través de un punto de carga ubicado en la mitad de la distancia que separa los soportes. La siguiente figura 4 -2 muestra el esquema para realizar el ensayo por este método.

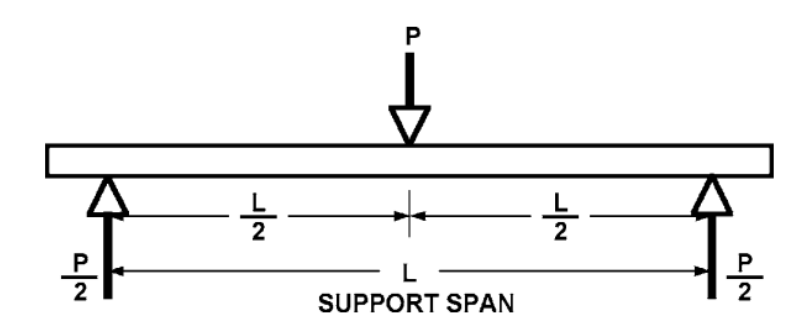

**Figura 4-2.** Método A para ensayos según ASTM D 7264

**Fuente:** (ASTM D7264/D7264M-07, 2007)

#### <span id="page-29-2"></span><span id="page-29-1"></span>*2.3.2. Método B*

La barra se apoya sobre dos soportes y se carga mediante dos narices situadas a la mitad del punto de soporte cercano. La siguiente figura 5-2 muestra el esquema para realizar el ensayo por este método.

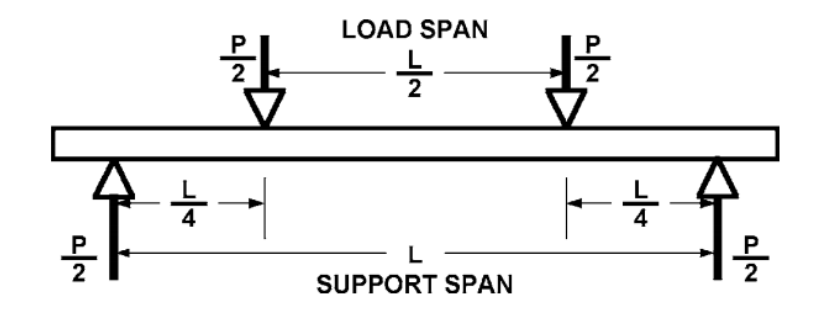

<span id="page-29-3"></span>**Figura 5–2:** Método B para ensayos según ASTM D 7264

**Fuente:**(ASTM D7264/D7264M-07, 2007)

En la presente experimentación se utilizará el método A el cual permitirá obtener datos específicos sobre la rigidez, comportamiento y deformación del material compuesto de matriz polimérica sometido a ensayo.

### <span id="page-30-0"></span>**2.4. Redes inalámbricas**

Las redes inalámbricas Wireless (wireless network) son redes sin cable que se suelen comunicar por medios no guiados a través de ondas electromagnéticas (Andreu, 2011). La transmisión y la recepción se efectúan a través de antenas. Comúnmente, el emisor tiene una sola antena sin embargo depende del sistema que se emplee se puede llegar a tener varias. En los sistemas de múltiples antenas unas se usan para la emisión y otras para la recepción, no obstante, la mayoría de las veces la misma antena permite actuar de ambos modos. Para evitar las interferencias a distancias significativas se puede optar en la instalación de antenas intermedias que alcanzan distancias de pocos metros o repetidoras que alcanzan decenas de kilómetros. (Andreu Gómez, 2010)

Las redes inalámbricas permiten que los dispositivos remotos se conecten sin dificultad, independientemente que estos dispositivos estén a unos metros o a varios kilómetros de distancia, todo ello sin necesidad de romper paredes para pasar cables o instalar conectores. (Salazar, 2012)

Esto ha permitido que el uso de esta tecnología sea muy popular debido a las múltiples prestaciones que oferta. En la presente investigación debido a sus características y beneficios se utilizará a las redes inalámbricas.

#### <span id="page-30-1"></span>**2.4.1.** *Clasificación de redes inalámbricas*

Las redes inalámbricas se pueden clasificar en cuatro grupos específicos según el área de aplicación y el alcance de la señal: redes inalámbricas de área personal (Wireless Personal-Área Networks - WPAN), redes inalámbricas de área local (Wireless Local-Área Networks - WLAN), redes inalámbricas de área metropolitana (Wireless Metropolitan -Área Networks - WMAN), y redes inalámbricas de área amplia (Wireless Wide-Área Networks - WWAN). La Figura 6 - 2 ilustra estas cuatro categorías.

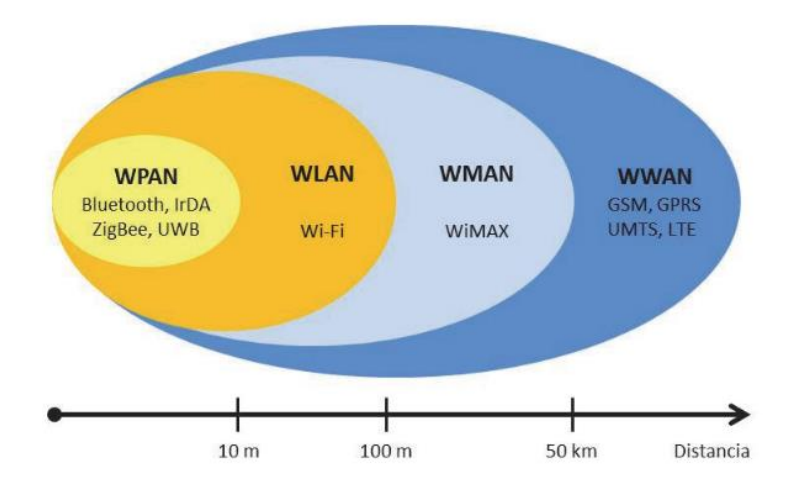

**Figura 6-2:** Clasificación de las redes inalámbricas

**Fuente:** (Salazar, 2012)

#### <span id="page-31-3"></span><span id="page-31-0"></span>*2.4.1.1. Redes inalámbricas personales (WPAN)*

Las redes de área personal inalámbricas surgieron a raíz del interés de un grupo de trabajo (IEEE 802.15) para desarrollar un sistema que permite comunicar directamente entre sí dispositivos móviles de uso personal a distancias cortas, de igual a igual (Martinez et al., 2010)

#### <span id="page-31-1"></span>*2.4.1.2. Redes Wi-Fi (WLAN)*

Wi-Fi es una tecnología de redes de área local inalámbricas (WLAN) de paquetes no guiados basados en la transmisión de la señal por ondas electromagnéticas de radio en torno a los 2,4 GHz o los 5 GHz. Debido a la disminución de los costes de los componentes y su producción a gran escala, su implantación prolifera de forma significativa en la actualidad.

Las redes de área local inalámbricas permiten a los usuarios y a los dispositivos mantenerse conectados y disfrutar de plena libertad de movimientos, siempre conviviendo en armonía ambas tecnologías y pudiendo compartir entre ambas todas tipas de información. (Martinez et al., 2010) debido a sus características y beneficios se utilizará este tipo de red inalámbrica en la presente investigación

<span id="page-31-2"></span>*2.4.1.3. Redes de área metropolitana inalámbricas (WMAN)*

WMAN Wireless Metropolitan Área Network o Red Inalámbrica de Área Metropolitana, se denomina a una red inalámbrica que se sitúa en un barrio, urbanización o ciudad pequeña. Las tecnologías de este grupo se conocen como Inalámbricas de Banda Ancha (Wireless Broadband), ejemplos de ellas es el WiMax o el WiBro las cuales soportan hasta unos 54 km de distancia en condiciones favorables de clima y cerca de 22 km en condiciones climatológicas adversas. (Andreu Gómez, 2010)

<span id="page-32-0"></span>2.4.1.4. *Redes de área ancha inalámbricas (WWAN)*

WWAN (Wireless Wide Area Network), Red Inalámbrica de Área Mundial, consiste en una red inalámbrica global basada en tecnologías como vSAT (conexiones satélites muy utilizadas en barrios de la periferia de las capitales, en el campo, etc.); 2G, 3G y 4G que pueden llegar a velocidades de cientos de megabits por segundo. (Andreu Gómez, 2010)

### <span id="page-32-1"></span>**2.5. Puntos de acceso**

El punto de acceso (Access Point, AP o Wireless Access Point, WAP) se puede determinar como el intermediario de la comunicación en una red inalámbrica con topología que se comunica por ondas de radio.

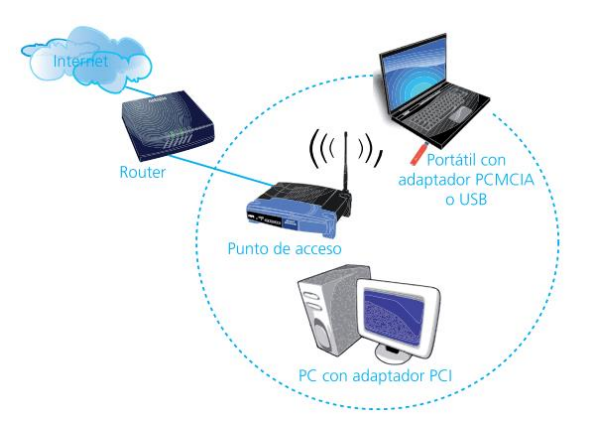

**Figura 7-2:** Como funciona un punto de acceso

**Fuente:** (Andreu Gómez, 2010)

## <span id="page-32-3"></span><span id="page-32-2"></span>**2.5.1.** *Configuración de un punto de acceso*

Para configurar un punto de acceso se debe ingresar desde un equipo conectado con un cable y a través de un navegador se selecciona la IP del punto de acceso (existen modelos que se pueden configurar sin cable y el procedimiento es el mismo).

Para ello se puede emplear cualquier explorador de internet, únicamente en la barra de navegación se reemplaza con la IP por defecto del AP, por ejemplo: http://10.0.0.1 (normalmente es una IP del tipo 10.0.X.1 o 192.168.X.1). (Andreu Gómez, 2010)

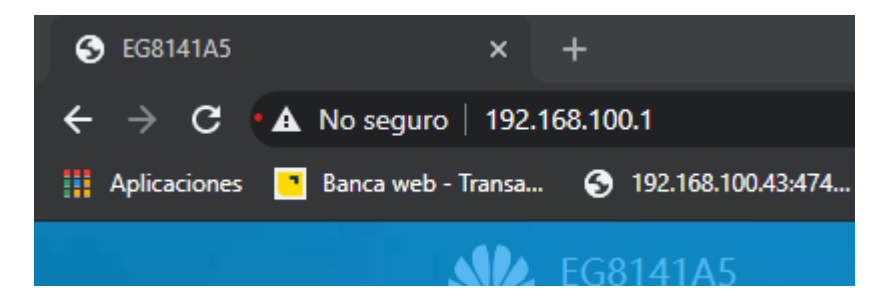

**Figura 8-2:** Dirección IP

<span id="page-33-2"></span>**Realizado por:** Jácome Juan, 2020

Luego de haber configurado el punto de acceso se puede entrar a la interfaz de la máquina de flexión solo con su dirección IP.

### <span id="page-33-0"></span>**2.6. Logo!**

El módulo de comunicación LOGO! corresponde a el módulo lógico universal de Siemens.

El dispositivo se puede utilizar para controles especiales, para el preprocesamiento de señales en controles mediante la conexión de un módulo de comunicaciones, para el control descentralizado de procesos, maquinas pequeñas.(Siemens, 2003). En la presente investigación se utilizará la tecnología de LOGO! para monitoreo y control de la máquina de ensayos a flexión.

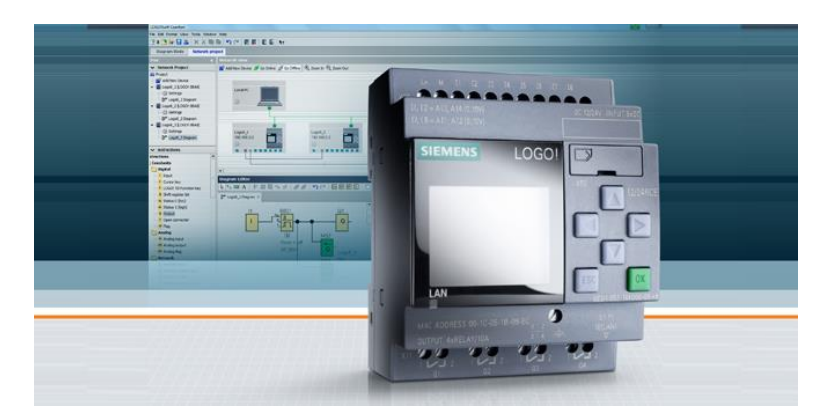

**Figura 9-2:** Siemens LOGO!

**Fuente: (SIEMENS, 2021)**

## <span id="page-33-3"></span><span id="page-33-1"></span>**2.6.1.** *Logo soft comfort v8 2*

LOGO! soft comfort corresponde a el software multilingüe para la creación de programas para programar los módulos de la gama LOGO! (Siemens, 2018)

Debido a sus características permite la facilidad y rapidez de configuración al crear programas, simular proyectos y documentarlos, es por ello que se utilizará su tecnología en la presente investigación.

#### <span id="page-34-0"></span>*2.6.1.1. Funciones de logo soft confort*

Entre las funciones de mayor relevancia se puede nombrar: la creación de programas en los lenguajes FUP y KOP (conmutable), la simulación de programas fuera de conexión para probar previamente los programas en el PC, la comunicación vía módem analógico para el mantenimiento remoto de LOGO!, el modo de red para una aplicación con transmisión de datos entre varios LOGO! también entre LOGO! y controladores SIMATIC o SIMATIC HMI y la capacidad de importar y exportación de conexiones a Microsoft Excel

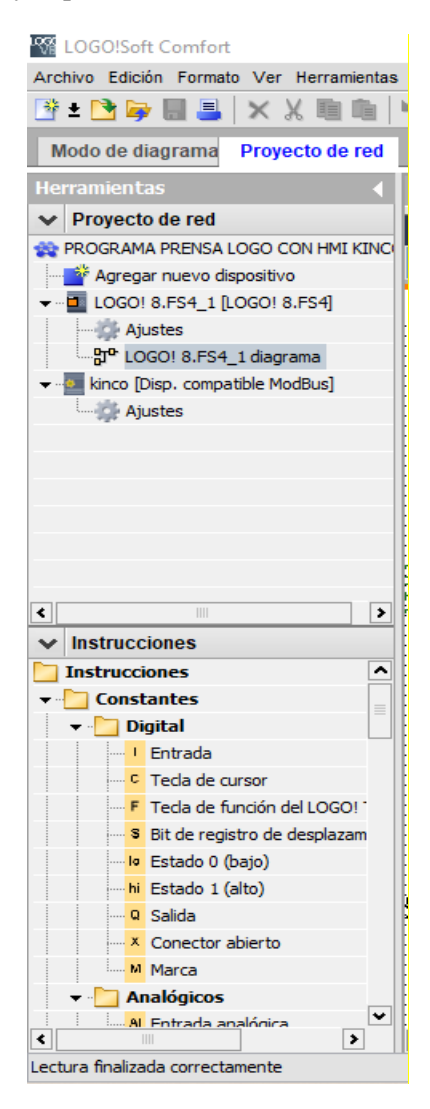

**Figura 10-2:** Logo soft comfort v8 2

<span id="page-34-1"></span>**Realizado por:** Jácome Juan, 2020

### <span id="page-35-0"></span>**2.7. Kinco HMIware**

Kinco software de configuración HMIware, en lo sucesivo denominado "Kinco DTools" es un software de configuración de interfaz hombre-máquina (HMI) desarrollado por Kinco Electric (Shanghái) Ltd. Los productos se aplican ampliamente en varios tipos de campos, como la industria médica, química, energía eléctrica, impresión, textil, alimentos, maquinaria de ingeniería y defensa nacional, hogar inteligente, ferrocarril de alta velocidad, etc.(Kecerdasan y Ikep, 2015)

Kinco HMIware es un programa adecuado para diseñar dispositivos MT4000 y MT5000. El programa incluye un componente GIF que le permite mostrar imágenes GIF y controlar la frecuencia de conmutación de la imagen. También tiene un componente de canalización que se puede utilizar para crear efectos de canalización.(Manual, 2015) En la presente investigación se utilizará el programa descrito debido a las características y beneficios que oferta.

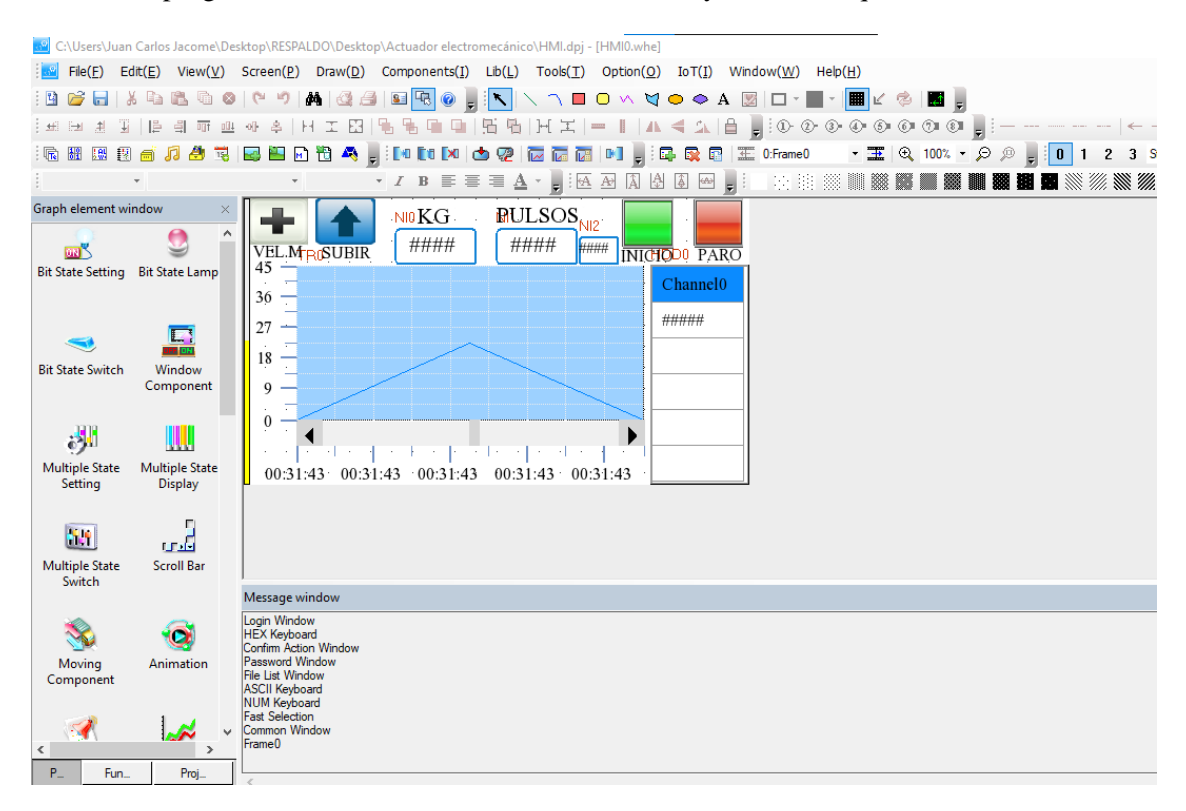

<span id="page-35-1"></span>**Figura 11-2:** Kinco DTools V3.5

**Realizado por:** Jácome Juan, 2020
## **CAPÍTULO III**

## **3. DISEÑO CONCEPTUAL DEL EQUIPO**

#### **3.1. Determinación de las especificaciones y características del equipo**

Los requerimientos y las especificaciones son parámetros dependientes para el desarrollo e innovación de la máquina de flexión, condicionalmente para establecer las especificaciones óptimas del equipo se debe determinar las insuficiencias actuales con respecto a las necesidades del usuario. Una vez realizada dicho diagnóstico, se establece que la implementación de un sistema de control y monitoreo mediante un servidor web loca para ensayos a flexión para la obtención de las propiedades de materiales compuestos permitirá abarcar todas las necesidades actuales de los usuarios que se benefician de la máquina.

### *3.1.1. Desarrollo de la función de la calidad QFD (quality function deployment).*

Constituye un proceso estructurado que permite recopilar y traducir las necesidades y deseos de los usuarios en soluciones técnicas de ingeniería (Riba, 2002). Este método determina las características con mayor prioridad que debe tener un equipo de acuerdo con un estudio de las necesidades del usuario. El método establece que, traduciendo las voces de usuario, es decir, tomando en consideración las necesidades del equipo que utiliza la máquina se pueden determinar respuestas sistemáticas a través de la voz del ingeniero que permitan solucionar las problemáticas establecidas.

Además, dicho proceso permite comparar las maquinarias existentes en el mercado con el dispositivo a mejorar, de manera que se evalúan y comparan beneficios, características, tecnología empleada, funcionamiento, materiales, costos, de esta manera se establece la importancia y factibilidad del invento.

## *3.1.1.1. La voz del usuario.*

A través de la elaboración de encuestas (anexo A) a educadores y especialistas del área de diseño mecánico pertenecientes a la Escuela superior Politécnica de Chimborazo, se obtendrá información concreta de los requerimientos y deseos que tienen acerca de un sistema de control y monitoreo para mejorar la interfaz al momento de usar la máquina de ensayos a flexión para materiales compuestos y su implementación en el laboratorio de materiales. La voz del usuario le otorga una gran relevancia a la innovación del equipo, debido a que de esta manera se determinaran las características que deben ser implementadas para el mejoramiento del equipo.

## *3.1.1.2. La voz del ingeniero.*

Analizando los resultados obtenidos en las encuestas a docentes y técnicos del área de diseño mecánico de la Escuela superior Politécnica de Chimborazo, e indagando la entrevista realizada a los maestros y especialistas que han trabajado con máquinas de iguales características, se determinan las necesidades y parámetros que debe cumplir el equipo, uno de los requerimientos de mayor énfasis es la necesidad de controlar la maquina a flexión y visualizar los datos obtenidos de las pruebas de materiales, dichas necesidades podrán ser cumplidas mediante alternativas técnicas como la implementación de un sistema de control y monitoreo para mejorar la interfaz al momento de usar la máquina de ensayos a flexión propuesta por la voz del ingeniero. La Tabla 1-3 muestra en forma ordenada las diferentes voces del usuario y con su respectiva solución.

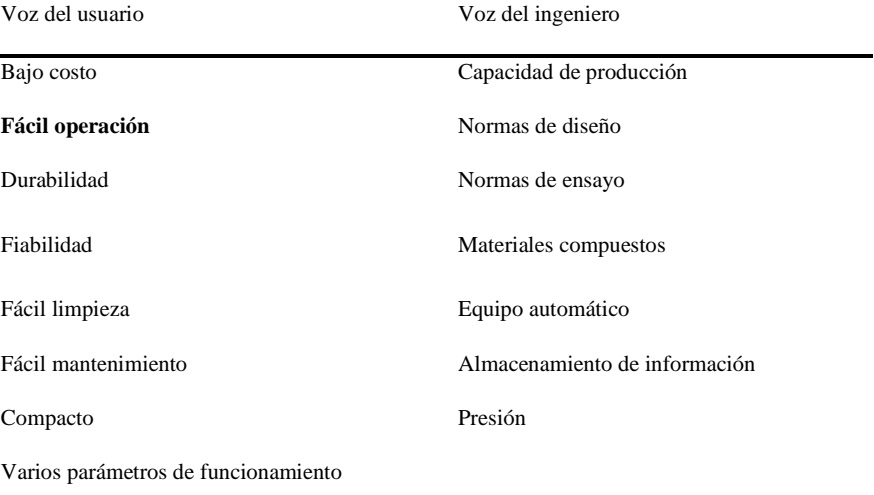

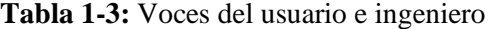

#### *3.1.1.3. Análisis de competitividad.*

La matriz QFD como parte del análisis que evalúa la factibilidad del prototipo realiza una ponderación de equipos similares ya existentes en el mercado, es por ello por lo que se han tomado en cuenta dos equipos de parecidas especificaciones técnicas: un equipo de la empresa Zwick/Roell y un equipo fabricado por la empresa Litem.

### *3.1.1.4. Matriz QFD.*

La matriz QFD establece los requerimientos y expectativas que posee el articulo al ser ofertado en el mercado, se procura la mejora continua, en donde en el caso de existir productos similares se trata de igualar y/o superar a los mismo. Para realizar la matriz de la casa de la calidad se toma en consideración el modelo establecido por Carles Riba.

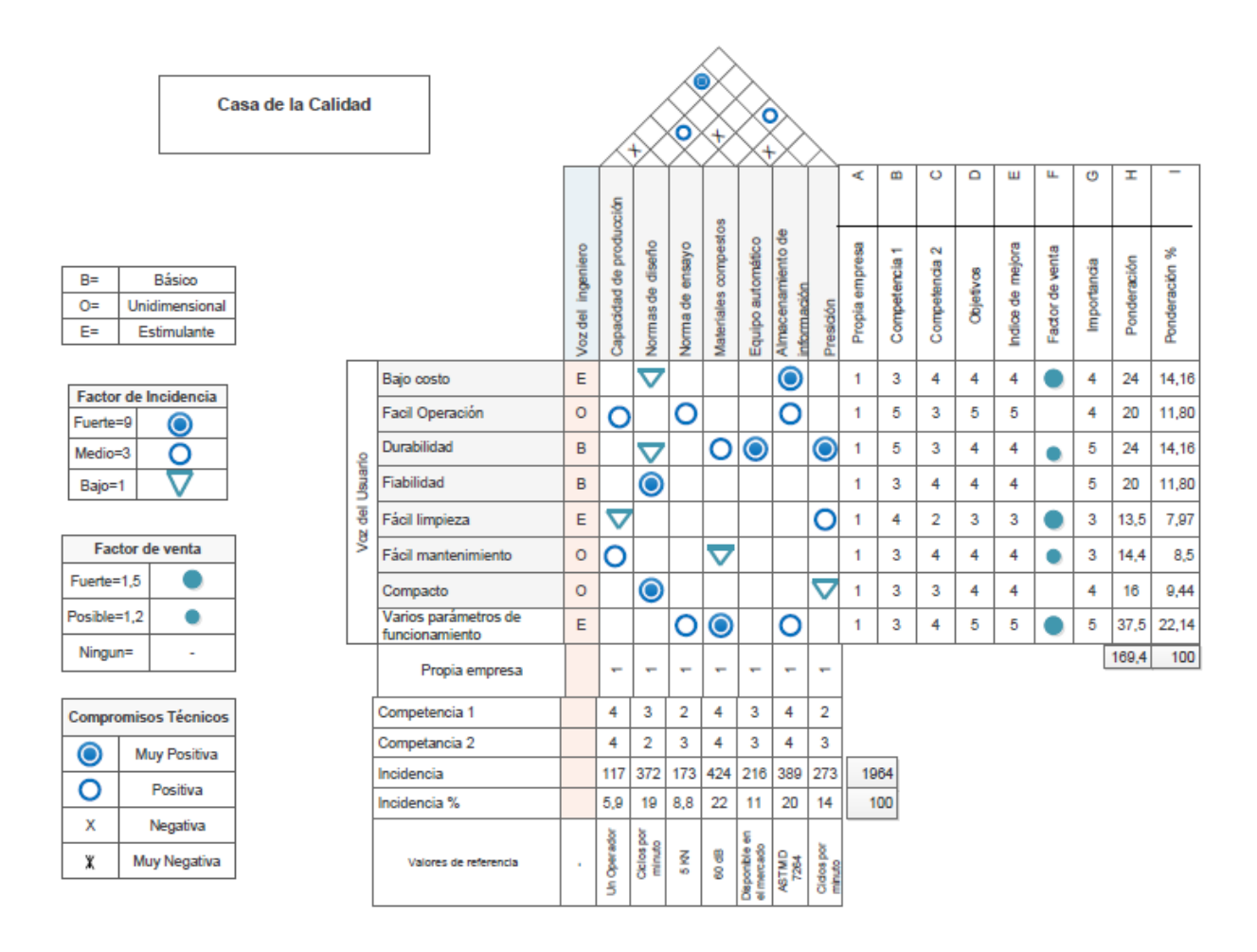

#### **Figura 1-3:** Casa de la calidad aplicada al desarrollo del equipo

#### *3.1.1.5. Análisis de la matriz QFD.*

En la matriz QFD se observan características con diferentes ponderaciones en 3 niveles establecidos: alto, medio y bajo, sin embargo, para la mejora del equipo se tienen en consideración únicamente las de más alta puntuación debido a que estas son las características principales que se deben cumplir.

Teniendo en consideración los valores numéricos de las puntuaciones de cada característica, la primera prioridad técnica que debe tener el equipo es que realice ensayos normalizados con nuevos parámetros de funcionamiento debido a que los procedimientos y características técnicas del equipo deben ser regidas por normativas en este caso se emplea la ASTM D7264 y estos deben ajustarse a los actuales requerimientos de los usuarios los cuales determinan la necesidad de la implementación de un módulo de control de velocidad de PLC que se conecte al sistema de red local para mejorar el alcance de los ensayos a flexión. La segunda prioridad técnica está relacionada a la facilidad de operatividad de la máquina, es por ello por lo que se plantea indispensable implementar un control remoto que utiliza un sistema de comunicación mediante una dirección IP en una red local para mejorar el funcionamiento del actuador electromecánico y permita visualizar mediante una pantalla externa los resultados de los ensayos a flexión.

## **3.1.2.** *Especificaciones técnicas del equipo.*

La creación de la matriz QFD permite establecer los requerimientos técnicos con mayor puntuación que se debe tomar en consideración al momento de plantear las mejoras del equipo, además al finalizar ayuda a constatar que los requerimientos y necesidades del usuario hayan sido cumplidos en su totalidad.

### **3.2. Análisis funcional del equipo**

El análisis funcional permite establecer diferentes opciones para la resolución de los requerimientos con más alta ponderación obtenidos de análisis de la matriz QFD, de esta manera después de evaluar y comparar alternativas se selecciona la opción de mayor beneficio y factibilidad.

En el equipo de ensayos a flexión la estructura funcional de su composición debe cumplir con el propósito de lograr determinar propiedades mecánicas pertenecientes a materiales compuestos sometidos a flexión según los estándares de normalización. Para que pueda alcanzar con éxito dicha acción es necesario realizar esquemas que evidencien los niveles de las funciones del equipo, para ello se plantean 2 niveles específicos: el nivel 0 correspondiente a función primaria y el nivel 1 a las funciones secundarias.

En el nivel 0 o de función principal, tiene como propósito ensayar probetas normalizadas en una prueba de flexión, para alcanzar dicho objetivo se ingresan valores numéricos de ciclos, además mediante una señal eléctrica se controla encendido y apagado del equipo, como resultado final de la prueba se obtienen datos de salida de vital importancia en la evaluación de los materiales como su resistencia ante la aplicación de una fuerza y el número de ensayos a los que el material falló. En la Figura 13 - 3. Se establece el mecanismo correspondiente al Nivel 0 o función primaria de equipo.

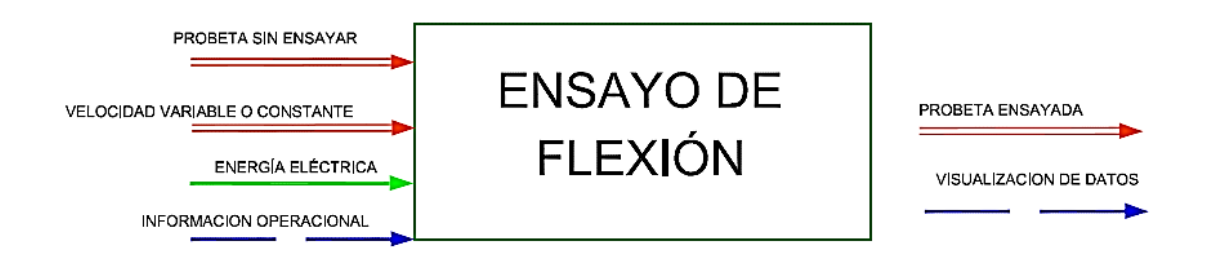

**Figura 2-3:** Nivel 0 función primaria de equipo

**Realizado por:** Jácome Juan, 2020

Al establecer el funcionamiento y composición de la máquina, se determina la mejora del análisis funcional, añadiendo el nivel 1 cuyo objetivo es innovar los ensayos realizados con el equipo. La figura 14 – 3 evidencia las funciones añadidas del equipo a mejorar.

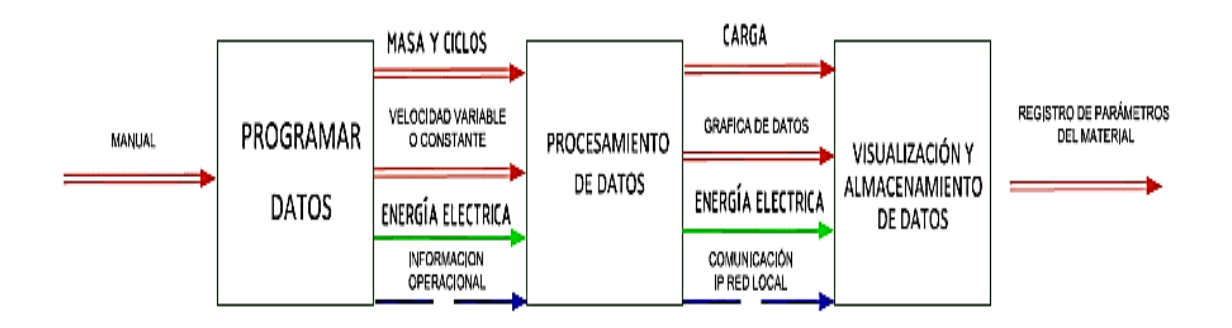

**Figura 3-3:** Nivel 1 funciones añadidas del equipo a mejorar

## **3.3. Alternativas de diseño del equipo y detalle de módulos.**

Después de realizar todas las actividades del nivel 1 se decidió elaborar tres nuevos módulos, cada módulo posee funciones personalizadas y específicas cuyo objetivo es satisfacer los requerimientos de la persona que utilice la máquina. La figura 15 - 3 muestra los módulos que se utilizan en la máquina.

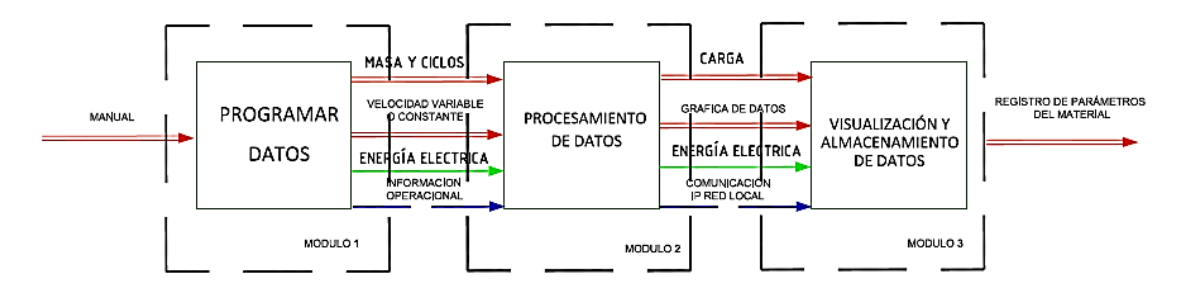

**Figura 4-3:** Módulos que se utilizan en el equipo

**Realizado por:** Jácome Juan, 2020

#### **3.3.1.** *Módulo de elementos constitutivos*

Este módulo tiene funciones como: encendido, apagado, capacidad de detención del movimiento del vástago del cilindro, además de permitir la recolección de datos sobre la masa y resistencia del material se pretende incluir un sistema de almacenamiento, procesamiento y visualización de los resultados obtenidos de las pruebas a flexión. Para elevar la exactitud de los datos adquiridos y generar la curva esfuerzo versus número de ciclos, a continuación, se presenta varias alternativas para que el control del equipo sea eficiente y permita adquirir datos con exactitud.

#### *3.3.1.1. LOGO + Laptop*

LOGO posee la capacidad de recibir señales de entrada digitadas por el usuario y enviar señales de salida al controlador de celda de carga. Además, es un controlador programable por lo que mediante una laptop se podrá tener acceso a todo el sistema de funcionamiento, desde el encendido, apagado e ingreso de valores de la masa que se desea analizar. La figura 16 - 3 muestra esta alternativa propuesta

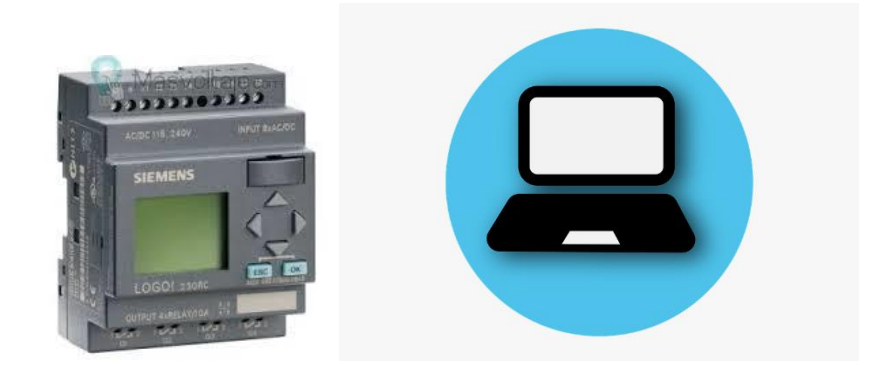

**Figura 5-3:** Sistema Logo + laptop **Realizado por:** Jácome Juan, 2020

Las ventajas y desventajas de un sistema LOGO + Laptop se presentan en la Tabla 2 - 3.

| Ventajas                            | Desventajas                                    |  |  |  |
|-------------------------------------|------------------------------------------------|--|--|--|
| Es de bajo costo y de tamaño        | El LOGO únicamente trabaja con                 |  |  |  |
| pequeño                             | datos enteros.                                 |  |  |  |
|                                     | El logo posee una resolución baja              |  |  |  |
| Permite una fácil programación      | (Menor cantidad de bits en<br>comparación PLC) |  |  |  |
| Con la laptop se presenta una mejor |                                                |  |  |  |
| conexión con el usuario             |                                                |  |  |  |

**Tabla 2-3:** Ventajas y desventajas de un sistema LOGO + laptop

 **Realizado por:** Jácome Juan, 2020

# *3.3.1.2. PLC + HMI*

El PLC (Controlador lógico programable) recibe la señal del controlador de la celda de carga, efectúa el programa interno y manda la señal de salida para detener la salida del vástago del cilindro, además permite regresar a la parte superior de la probeta e iniciar nuevamente pruebas de flexión. Su beneficio radica en la capacidad de realizar n ciclos hasta que la probeta falle, esto permite el desarrollo de pruebas con menor índice de error. La figura 6-3 muestra como el PLC controla el equipo.

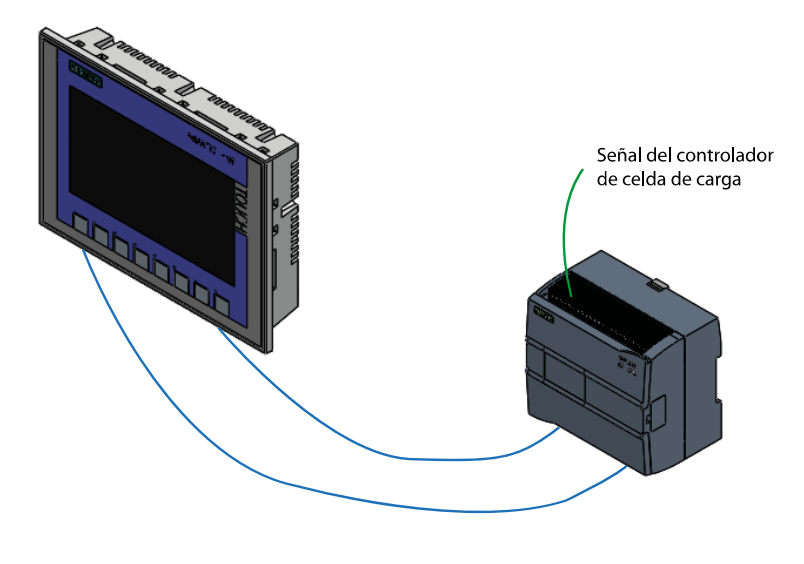

**Figura 6-3:** Sistema PLC + HMI

Las ventajas y desventajas de un sistema PLC + HMI se presentan en la Tabla 3-3:

| Ventajas                                                                                                    | Desventajas                                                                                                    |
|----------------------------------------------------------------------------------------------------|----------------------------------------------------------------------------------------------------|
| Facilidad al momento de controlar<br>y monitorear procesos de mayor<br>complejidad<br>Permite trabajar con datos reales es<br>decir se mostrará con<br>mayor<br>precisión los resultados<br>un mantenimiento<br>Requiere<br>eléctrico mínimo<br>Tiene dos entradas analógicas | Se necesita un alto nivel de<br>programación para crear el<br>programa de control<br>Elevado costo en comparación en<br>la tecnología del logo |

**Tabla 3-3:** Ventajas y desventajas de un sistema PCL + HMI

 **Realizado por:** Jácome Juan, 2020

*3.3.1.3. LOGO + HMI*

Mediante la pantalla táctil del HMI permite accionar del botón de inicio ubicado en la misma pantalla y después ingresar el valor numérico de la masa a ser aplicada sobre la probeta normalizada. Luego de iniciar su funcionamiento el sistema hidráulico: genera y contabiliza los ciclos realizados hasta que la probeta falle, por último, la prueba se detiene. Las variables de la prueba como son: la masa y el número de ciclos. Se almacenan para luego ser trasferidos mediante una conexión física a una laptop, dicha acción permite el usuario pueda generar gráficos donde se muestre el comportamiento del material ensayado. La figura 18-3 muestra el esquema de conexión LOGO + HMI.

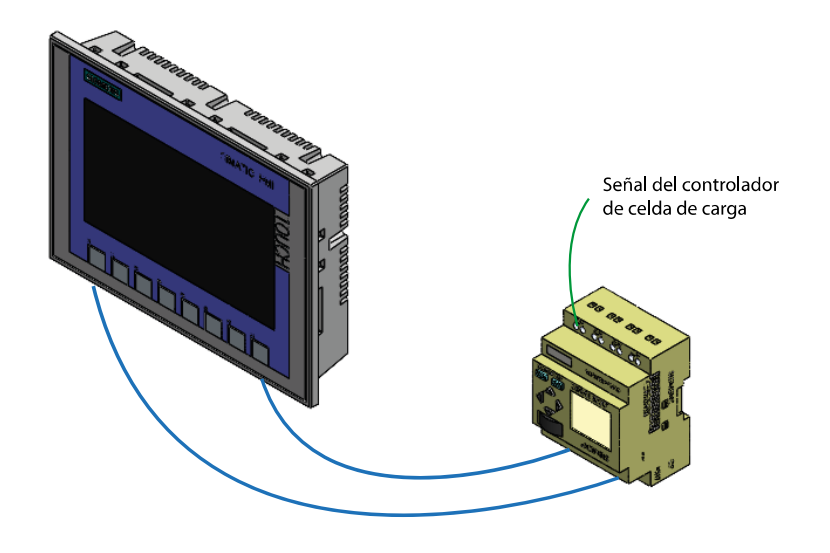

**Figura 7-3:** Sistema LOGO + HMI

**Realizado por:** Jácome Juan, 2020

Las ventajas y desventajas de un sistema LOGO + HMI se presentan en la Tabla 4 - 3:

|  |  |  | Tabla 4-3: Ventajas y desventajas de un sistema LOGO + HMI |
|--|--|--|------------------------------------------------------------|
|--|--|--|------------------------------------------------------------|

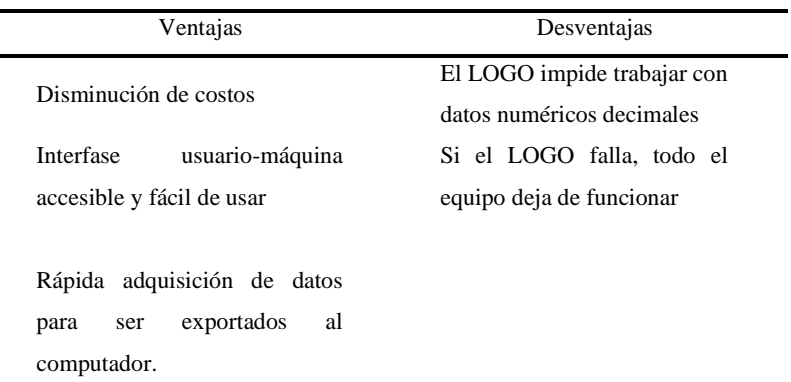

**Realizado por:** Jácome Juan, 2020

## **3.3.2.** *Evaluación de alternativas para el módulo 1*

Para todos los módulos del equipo se realizan tablas que incluyan la totalidad de alternativas existentes, las cuales se evalúan mediante comparaciones entre las posibles soluciones según los criterios establecidos. Esté método se conoce como: el método ordinal corregido de criterios ponderados según (Riba, 2002).

#### **Tabla 5-3:** Método ordinal corregido de criterios ponderados

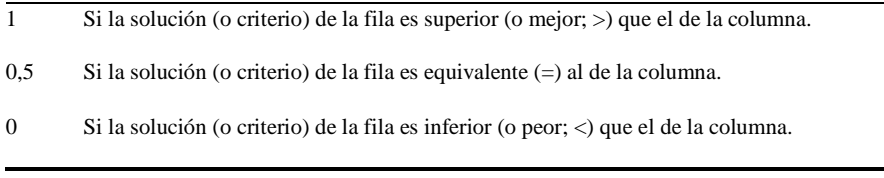

**Fuente: (Riba, 2002)**

El procedimiento para le seleccione s el siguiente:

- Sumar todos los valores de cada fila.
- Se añade a la suma total el valor de la unidad.
- Se añade una columna con los valores de la ponderación de cada alternativa.
- La ponderación de cada alternativa se obtiene de la adición de los productos entre los pesos específicos de cada alternativa y de cada criterio.

Se establece como: solución A: *LOGO + Laptop, s*olución B: *PLC + HMI y s*olución C: *LOGO + HMI* 

Los criterios de evaluación que se consideran para el correcto análisis son:

**Costo:** los materiales para su elaboración, mantenimiento y repuesto deben ser de costo accesible y de fácil adquisición.

**Precisión:** los datos adquiridos de las pruebas de flexión deben tener el mayor porcentaje de exactitud y confiablidad.

**Facilidad de programación:** debe permitir una programación accesible, en caso de ser necesaria una modificación no se necesite un técnico especializado.

**Capacidad de procesamiento:** los datos adquiridos deben ser accesibles y se deben poder monitorear. Debe existir una alta capacidad de procesamiento de las señales de entrada y ejecutar las señales de salida.

*Capacidad de memori***a:** se debe contar con un procesador de alto rendimiento y de alta capacidad.

Para seleccionar la mejor alternativa a continuación se evalúan y comparan los criterios específicos existentes en este módulo. La evaluación de los pesos específicos se muestra en la Tabla  $6 - 3$ .

| Criterio      | costo        | programación | precisión        | memoria     | procesamiento | $\Sigma + 1$   | pondera. |
|---------------|--------------|--------------|------------------|-------------|---------------|----------------|----------|
| Costo         | $\mathbf X$  | -1           | 1                | 1           | 1             | 5              | 0,33     |
| Programación  | $\mathbf{0}$ | X            | 1                |             |               | $\overline{4}$ | 0,27     |
| Precisión     | $\mathbf{0}$ | $\mathbf{0}$ | X                | 1           | 1             | 3              | 0,20     |
| Memoria       | $\mathbf{0}$ | $\mathbf{0}$ | $\boldsymbol{0}$ | $\mathbf x$ | 1             | 2              | 0,13     |
| Procesamiento | $\mathbf{0}$ | $\mathbf{0}$ | $\boldsymbol{0}$ | $\theta$    | $\mathbf X$   | 1              | 0,07     |

**Tabla 6–3:** Evaluación del peso específico de cada criterio del módulo 3

Para obtener una decisión se tomará en consideración la ponderación de mayor valor.

En las siguientes tablas se contrastan y comparan las diversas opciones disponibles. En la Tabla 7–3 se evalúa el criterio costo, en la Tabla 8 – 3 las opciones para programación, en la Tabla 9-3 para precisión, en la Tabla 10–3 para memoria y en la Tabla 11 – 3 para el criterio procesamiento.

**Tabla 7–3:** Evaluación del peso específico del criterio costo

| Costo      | soluc. A | soluc. B    | soluc. $C$ | $\Sigma + 1$ | pondera. |
|------------|----------|-------------|------------|--------------|----------|
| solución A | X        | 1           | $\theta$   | 2            | 0,333    |
| solución B | $\theta$ | $\mathbf x$ | $\theta$   | 1            | 0,167    |
| solución C | 1        |             | X          | 3            | 0,500    |

| solución $A =$ solución $C >$ solución B |          |          |                |              |          |
|------------------------------------------|----------|----------|----------------|--------------|----------|
| Programación                             | soluc. A | soluc. B | soluc. C       | $\Sigma + 1$ | pondera. |
| solución A                               | X        | 1        | 0.5            | 2.5          | 0,417    |
| solución B                               | $\theta$ | X        | $\overline{0}$ | 1            | 0,167    |
| solución C                               | 0.5      | 1        | X              | 2.5          | 0,417    |
|                                          |          |          |                | 6            | 1        |

**Tabla 8-3:** Evaluación del peso específico del criterio programación

## **Tabla 9-3:** Evaluación del peso específico del criterio precisión

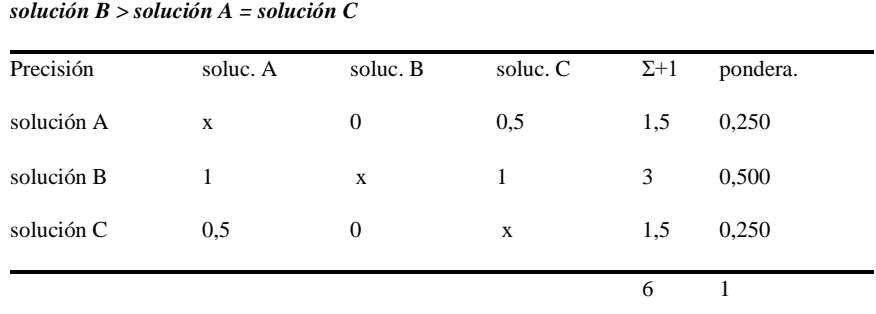

**Realizado por:** Jácome Juan, 2020

**Tabla 10-3:** Evaluación del peso específico del criterio memoria

| solución $B >$ solución $A =$ solución C |              |          |              |          |  |  |  |
|------------------------------------------|--------------|----------|--------------|----------|--|--|--|
| soluc. A                                 | soluc. B     | soluc. C | $\Sigma + 1$ | pondera. |  |  |  |
| $\mathbf x$                              | $\mathbf{0}$ | 0,5      | 1,5          | 0,250    |  |  |  |
| 1                                        | $\mathbf x$  | 1        | 3            | 0,500    |  |  |  |
| 0,5                                      | $\mathbf{0}$ | X        | 1,5          | 0,250    |  |  |  |
|                                          |              |          | 6            | 1        |  |  |  |
|                                          |              |          |              |          |  |  |  |

| solución $B >$ solución $A =$ solución C |          |                |            |              |          |
|------------------------------------------|----------|----------------|------------|--------------|----------|
| Procesamiento                            | soluc. A | soluc. B       | soluc. $C$ | $\Sigma + 1$ | pondera. |
| solución A                               | X        | $\theta$       | 0,5        | 1,5          | 0,250    |
| solución B                               | 1        | X              | 1          | 3            | 0,500    |
| solución C                               | 0,5      | $\overline{0}$ | X          | 1,5          | 0,250    |
|                                          |          |                |            | 6            | 1        |

**Tabla 11-3:** Evaluación del peso específico del criterio procesamiento

La Tabla 12 - 3: muestra las conclusiones del análisis del módulo 1:

**Tabla 12-3:** Tabla de conclusiones módulo 1

| Conclusión | costo      | programa.  | Precisión  | memoria    | procesam.  | Σ     | prioridad |
|------------|------------|------------|------------|------------|------------|-------|-----------|
| solución A | 0,333x0,33 | 0.417x0.27 | 0.250x0.20 | 0.250x0.13 | 0.250x0.07 | 0.322 | - 2       |
| solución B | 0.167x0.33 | 0.167x0.27 | 0.500x0.20 | 0.500x0.13 | 0.500x0.07 | 0.300 | 3         |
| solución C | 0.500x0.33 | 0.417x0.27 | 0.250x0.20 | 0.250x0.13 | 0.500x0.07 | 0.395 |           |

**Realizado por:** Jácome Juan, 2020

Después de evaluar y comparar las tres alternativas propuestas mediante diferentes criterios se deduce que la mejor alternativa es la solución C (LOGO + HMI), seguido de la solución A (LOGO + Laptop) y en tercer lugar la solución B (PLC + HMI). Debido a la ponderación numérica se puede optar por la mejor alternativa para la automatización y control del equipo.

### **3.3.3.** *Módulo de programación de control*

Este módulo abarca los requerimientos del usuario a lo que se refiere un programa informático desarrollado que involucra los algoritmos requeridos para el procesamiento de información, control, comunicación, accesos al entorno gráfico para interactuar de forma amena y sencilla con el actuador electromecánico portable para ensayos a flexión.

El programa se ejecuta en la PC o móvil principal y desde allí se realizan las pruebas de simulación y experimentación "in situ" sobre el actuador. Se efectúa el monitoreo de todas las variables involucradas en el proceso.

Se procede a detallar las alternativas existentes para cumplir con un diseño correcto.

## *3.3.3.1. LabVIEW*

LabVIEW es un entorno gráfico de programación. El lenguaje utilizado para programar en él se llama "Lenguaje G", donde la "G" simboliza que es un lenguaje de tipo gráfico.

Los programas desarrollados en LabVIEW se llaman VI´s (Virtual Instruments), su entorno de programación es gráfico por lo que los programas no se escriben, sino que se dibujan. Esta característica facilita su uso ya que consta de una gran cantidad de bloques prediseñados.

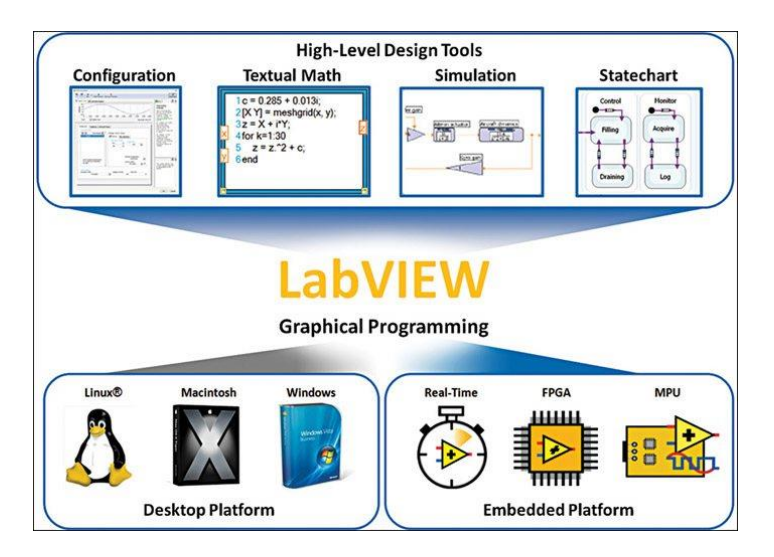

**Figura 8-3:** Programa LabVIEW **Fuente: (Marcombo, 2015)**

Las ventajas y desventajas del programa LabVIEW se presentan en la Tabla 13 - 3:

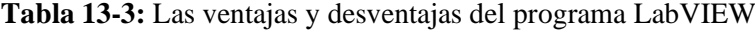

| Ventajas                             | Desventajas                           |
|--------------------------------------|---------------------------------------|
| Facilita la creación de aplicaciones | LabVIEW<br>es un entorno de<br>diseño |
| Depuración gráfica integrada y       | La extensión de esta aplicación es    |
| control del código fuente.           | limitada                              |
| contextual                           | Programación                          |
| integrada y                          | basada                                |
| Avuda                                | en                                    |
| extensos tutoriales                  | diagramas de bloques                  |

 **Realizado por:** Jácome Juan, 2020

## *3.3.3.2. Matlab*

Es un lenguaje y entorno de programación diseñado por la empresa MathWorks. Este software se especializa en: el cálculo matricial, la representación de funciones y datos en forma de gráficos o

tablas. (Serrano, 2019). En la actualidad posee una funcionalidad muy amplia gracias a sus diversas herramientas que le otorgan versatilidad de uso y lo convierte en el medio ideal para la realización de cualquier proyecto ya sea académico, de investigación o empresarial.

Las ventajas y desventajas del programa MATLAB se presentan en la Tabla 14 - 3:

| <b>Ventajas</b>                                                                                                    | Desventajas                                                                                                    |
|----------------------------------------------------------------------------------------------------|----------------------------------------------------------------------------------------------------|
| El servidor web es fácil de<br>configurar. Sin necesidad de<br>conocimientos de<br>programación HTML.                                                                                                    | Requiere pensar y planificar muy<br>bien el diseño y la información<br>concentrada                                          |
| Los usuarios pueden<br>seleccionar libremente las<br>opciones de visualización<br>deseadas para usar el LOGO<br>pantalla o la pantalla TDE                                                               | Se requieren herramientas de<br>analítica orientadas.                                                                       |
| LOGO Web Editor es un<br>editor web gratuito para el<br>nuevo LOGO 8, que hace que<br>sea muy fácil para los<br>usuarios definir y diseñar sus<br>propias páginas web para<br>Smartphone, tabletas y PC. | No es posible leer una parte del<br>objeto gráfico, solamente se<br>puede leer el objeto entero y eso<br>baja tu velocidad. |

**Tabla 14–3:** Las ventajas y desventajas del programa MATLAB

**Realizado por:** Jácome Juan, 2020

#### *3.3.3.3. Logo Web Editor*

Logo Web Editor es un editor web gratuito que permite visualizar definir y diseñar páginas web en Smartphone, tabletas y PC. Mediante su uso se puede visualizar y controlar el Logo 8 en diferentes soluciones para la automatización en instalaciones de edificios, armarios de control, máquinas o aparatos de forma individual a través de la web. Su facilidad de uso requiere conocimientos adicionales o técnicos. Para un inicio rápido, los elementos simples de operación y visualización ya están incluidos en la biblioteca suministrada, además se pueden crear y agregar otros elementos.

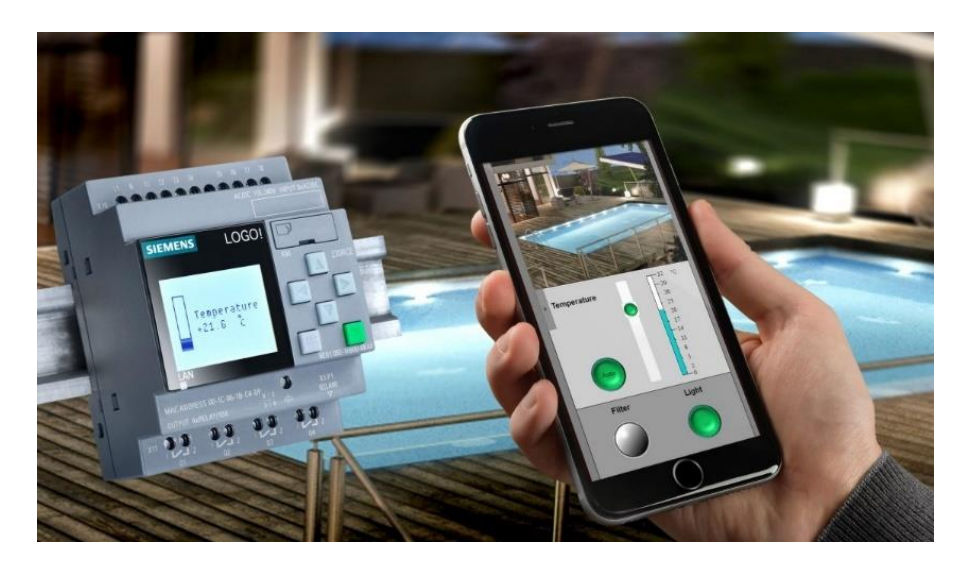

**Figura 9-3:** Logo web editor

**Fuente:** (Siemens, 2019)

Las ventajas y desventajas del programa logo web editor se presentan en la Tabla 15 - 3

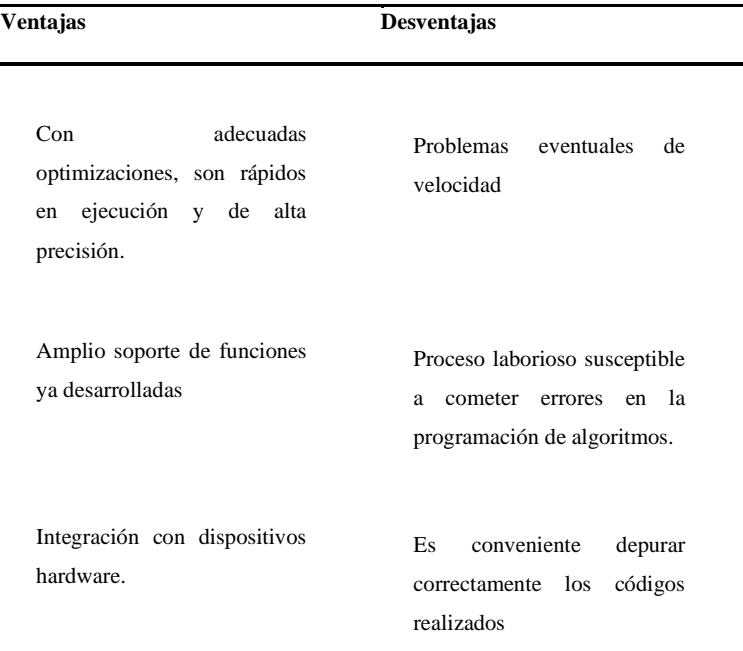

**Tabla 15–3:** Las ventajas y desventajas del programa logo web editor

**Realizado por:** Jácome Juan, 2020

# **3.3.4.** *Evaluación de alternativas para el módulo 2*

Las posibles soluciones para el módulo de control son tres:

- Solución A: *LOGO WEB EDITOR*
- Solución B: *MATLABI*

- Solución C: *LABVIEW*

A continuación, se plantean los criterios de análisis, comparación y contraste que permitirán establecer la mejor solución:

**Facilidad de programación:** debe permitir una programación accesible y fácil de utilizar.

**Capacidad de procesamiento:** se debe poseer una alta capacidad de procesamiento para las señales de entrada, ejecutar las señales de salida y datos obtenidos.

**Eficiencia:** el equipo debe tener la menor cantidad de pérdidas en su funcionamiento, además debe cumplir con éxito el proceso de pruebas de flexión, obteniendo datos reales y precisos sobre los materiales analizados.

**Facilidad de instalación:** debe tener un sistema accesible de instalación y que tenga variedad de repuestos para todos sus elementos constitutivos.

Se evalúa los cuatro pesos específicos de este módulo, tal como lo muestra la Tabla 16 - 3:

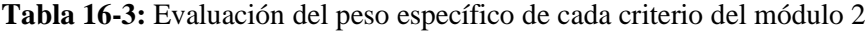

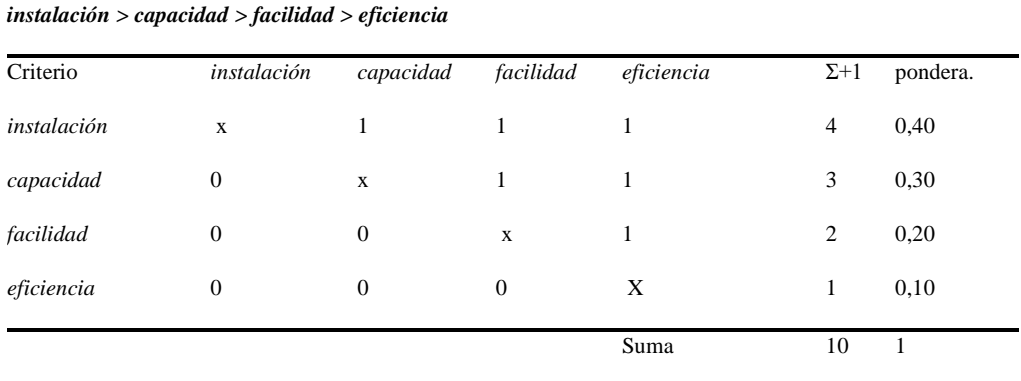

**Realizado por:** Jácome Juan, 2020

Se evalúa los cuatro pesos específicos de las cuatro soluciones para cada criterio. De acuerdo con la ponderación, se permitirá establecer la mejor solución para el módulo 2.

|             | solución $A >$ solución $C >$ solución $B$ |          |          |              |          |
|-------------|--------------------------------------------|----------|----------|--------------|----------|
| Instalación | soluc. A                                   | soluc. B | soluc. C | $\Sigma + 1$ | pondera. |
| solución A  | X                                          | 1        | 1        | 3            | 0,500    |
| solución B  | $\Omega$                                   | X        | $\Omega$ | 1            | 0,167    |
| solución C  | $\Omega$                                   | 1        | X        | 2            | 0,333    |
|             |                                            |          | suma     | 6            |          |

**Tabla 17–3:** Evaluación del peso específico del criterio instalación

**Tabla 18-3:** Evaluación del peso específico del criterio capacidad

|            | solución $A =$ solución $B >$ solución C |          |          |              |          |
|------------|------------------------------------------|----------|----------|--------------|----------|
| Capacidad  | soluc. A                                 | soluc. B | soluc. C | $\Sigma + 1$ | pondera. |
| solución A | X                                        | 0.5      | 1        | 2.5          | 0,417    |
| solución B | 0.5                                      | X        | 1        | 2.5          | 0,417    |
| solución C | $\Omega$                                 | $\Omega$ | X        | 1            | 0,167    |
|            |                                          |          | suma     | 6            |          |

**Realizado por:** Jácome Juan, 2020

**Tabla 19-3:** Evaluación del peso específico del criterio facilidad

|            | solución $A >$ solución $B =$ solución C |          |          |              |          |
|------------|------------------------------------------|----------|----------|--------------|----------|
| Facilidad  | soluc. A                                 | soluc. B | soluc. C | $\Sigma + 1$ | pondera. |
| solución A | $\mathbf x$                              | 1        | 1        | 3            | 0,500    |
| solución B | $\Omega$                                 | X        | 0,5      | 1,5          | 0,250    |
| solución C | $\Omega$                                 | 0.5      | X        | 1,5          | 0,250    |
|            |                                          |          | suma     | 6            |          |

| solución $B >$ solución $C >$ solución A |          |          |          |              |          |
|------------------------------------------|----------|----------|----------|--------------|----------|
| Eficiencia                               | soluc. A | soluc. B | soluc. C | $\Sigma + 1$ | pondera. |
| solución A                               | X        | $\Omega$ | $\theta$ | 1            | 0,167    |
| solución B                               | 1        | X        | 1        | 3            | 0,500    |
| solución C                               | 1        | $\Omega$ | X        | 2            | 0,333    |
|                                          |          |          | suma     | 6            |          |

**Tabla 20-3:** Evaluación del peso específico del criterio eficiencia

Finalmente, la Tabla 21 - 3 muestra la tabla de conclusiones para determinar cuál alternativa tiene la más alta ponderación.

**Tabla 21-3:** Tabla de conclusiones módulo 2

| Conclusión | instalación | capacidad  | facilidad  | eficiencia. |       | prioridad |
|------------|-------------|------------|------------|-------------|-------|-----------|
| solución A | 0.500x0.40  | 0.417x0.30 | 0.500x0.20 | 0.167x0.10  | 0.442 |           |
| solución B | 0.167x0.40  | 0.417x0.30 | 0.250x0.20 | 0.500x0.10  | 0.292 | 2         |
| solución C | 0.333x0.40  | 0.167x0.30 | 0.250x0.20 | 0.333x0.10  | 0.266 | 3         |

**Realizado por:** Jácome Juan, 2020

Al evaluar todas las alternativas propuestas mediante diferentes criterios se establece que la mejor alternativa es la solución A, correspondiente al programa LOGO WEB EDITOR, dicha premisa se obtiene del análisis de puntuación obtenido tras la devaluación del peso específico del criterio más alta; como segunda opción es la solución B que se trata del programa MATLAB y la última alternativa es la solución C que es el programa LabVIEW.

## **3.3.5.** *Módulo de control remoto en una red local*

Este módulo abarca el proceso de control de tareas de operación proponiendo el uso de las comunicaciones inalámbricas, las cuales poseen múltiples beneficios como: la capacidad de incorporarse a la infraestructura de red actual, esto implica la reducción de instalación, además la tecnología inalámbrica ayuda en varias formas desde ser una simple extensión (como ampliación del alcance de una red Ethernet cableada a varios kilómetros) hasta constituirse como un concentrador (hub) inalámbrico que contribuye a conectar un gran número de computadoras o móviles, su versatilidad y facilidad de uso.

A continuación, se detallan las alternativas existentes para cumplir con un diseño correcto.

## *3.3.5.1. Redes inalámbricas de área personal (WPAN)*

Las redes inalámbricas favorecen la comunicación en un rango de distancias reducido (10 metros). A diferencia de otras redes inalámbricas la WPAN utiliza poca o ninguna infraestructura, además carece de conectividad directa fuera del enlace establecido. Esto permite soluciones eficientes que pueden ser implementadas en una amplia gama de dispositivos a un bajo costo y energía reducida para su funcionamiento.

Este tipo de redes al basarse en tecnologías como Bluetooth, IrDA, ZigBee o UWB se caracterizan por poseer una baja velocidad de transmisión, sin embargo desde un punto de vista de aplicación cada tecnología ofrece un servicio específico: Bluetooth está destinado a un ratón, un teclado, un manos libres, audífonos etc; IrDA está diseñado para enlaces punto a punto entre dos dispositivos permitiendo la transferencia de datos simples y sincronización de archivos; ZigBee permite el seguimiento y control de procesos en redes inalámbricas fiables, mientras que UWB está orientado a enlaces multimedia de gran ancho de banda.

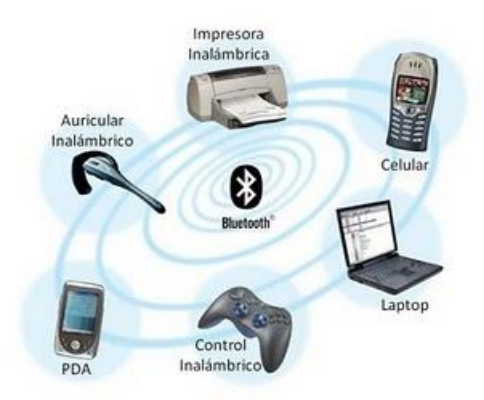

**Figura 10-3:** Red dispersa Bluetooth

**Realizado por:** (Salazar, 2012)

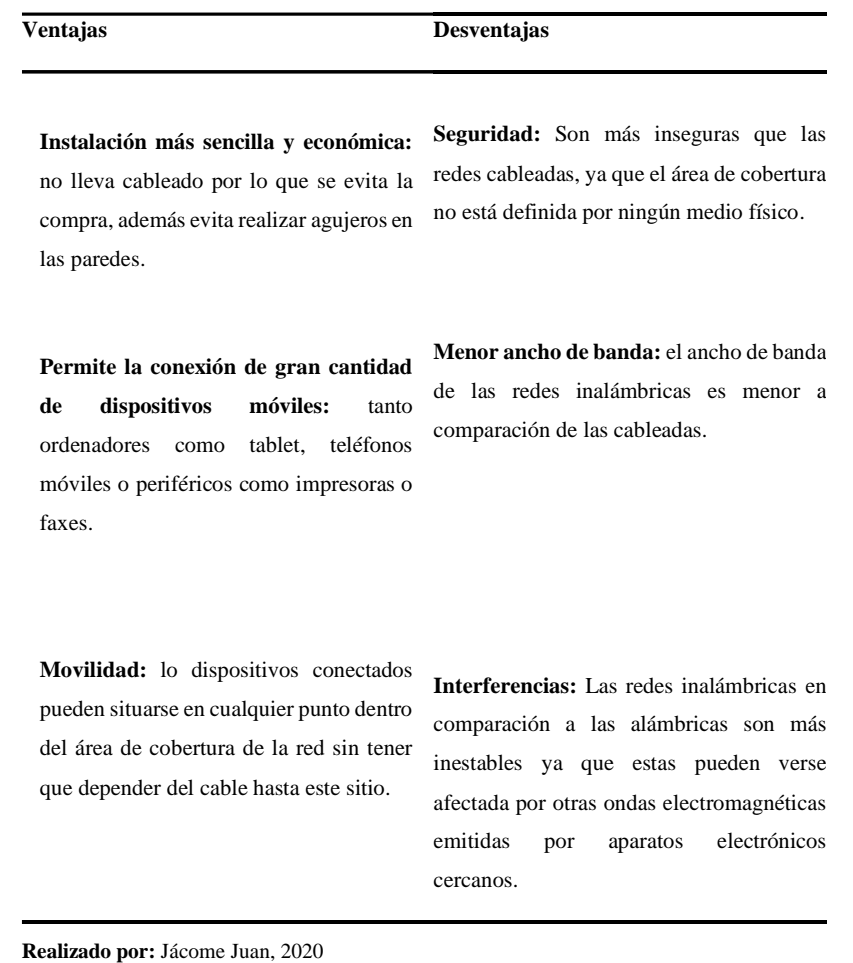

**Tabla 22-3:** Las ventajas y desventajas de las redes inalámbricas WPAN

## *3.3.5.2. Redes inalámbricas de área local (WLAN)*

Las redes inalámbricas de área local (WLAN) proporcionan acceso inalámbrico en zonas con un rango de hasta 100 metros, por su facilidad de uso e instalación son las redes más comunes utilizadas sobre todo en el hogar, escuela, entornos de oficina etc.

Las WLAN se basan en el estándar 802.11 del IEEE y son comercializadas bajo la marca Wi-Fi. Debido a la competencia, otros estándares como HIPERLAN nunca recibieron tanta aplicación comercial. El estándar IEEE 802.11 fue más sencillo de implementar y se hizo más rápido con el mercado.

Con las WLANs, se establece nuevas aplicaciones que añaden flexibilidad y movilidad a la red; además de incrementar la productividad y eficiencia en la conexión permite al usuario transmitir y recibir datos dentro y fuera de espacios físicos, espacios abiertos e incluso sobre áreas metropolitanas a velocidades de 11 Mbit/s o superiores.

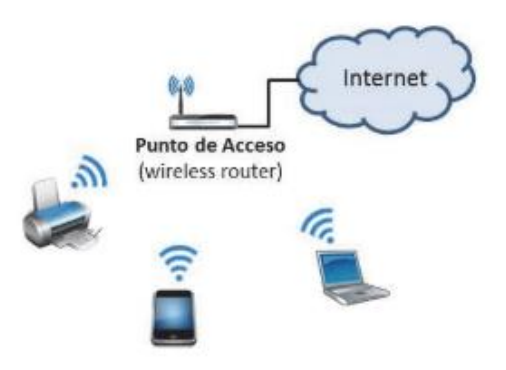

### **Figura 11-3:** Esquema de una WLAN

**Realizado por:** (Salazar, 2012)

**Tabla 23-3:** Las ventajas y desventajas de las redes inalámbricas WLAN

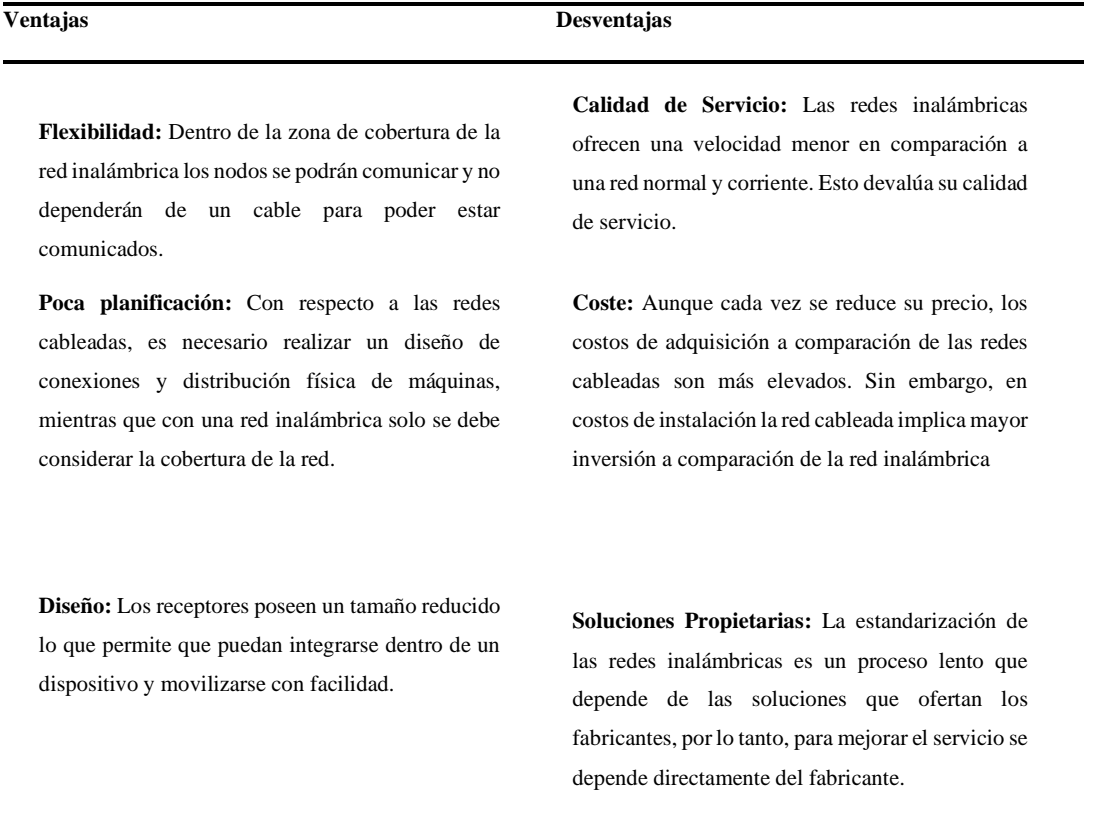

**Realizado por:** Jácome Juan, 2020

#### *3.3.5.3. Redes inalámbricas de área metropolitana (WMAN)*

Las redes inalámbricas de área metropolitana (WMAN) constituyen tercer tipo de redes inalámbricas. Basan su aplicación en el estándar IEEE 802.16, a menudo denominado WiMAX (Worldwide Interoperability for Microwave Access). WiMAX utiliza tecnología de comunicaciones con modalidad punto a multipunto orientada a proporcionar una alta velocidad de transmisión de datos y comunicación a través de redes inalámbricas de área metropolitana. Su constitución permite que redes inalámbricas LAN más pequeñas puedan ser interconectadas por

WiMAX creando una gran WMAN, es por ello que la creación de redes entre ciudades puede lograrse sin la necesidad de cableado costoso, ya que se usarían las instalaciones previas.

WiMAX pose iguales características que el Wi-Fi, sin embargo, su diferencia más significativa es que permite la cobertura a distancias mayores. Wi-Fi proporciona cobertura en áreas relativamente pequeñas, como en oficinas o hot spots, mientras que WiMAX opera en dos bandas de frecuencia de 2 GHz a 11 GHz y de 10 GHz a 66 GHz, pudiendo alcanzar velocidades de transmisión próximas a 70 Mbps en una distancia de 50 km a miles de usuarios desde una única estación base.

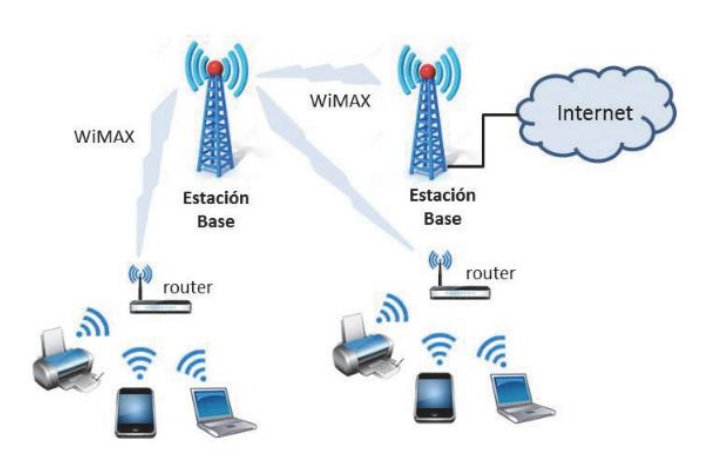

**Figura 12–3:** Diagrama de una red WiMAX

**Realizado por:** (Salazar, 2012)

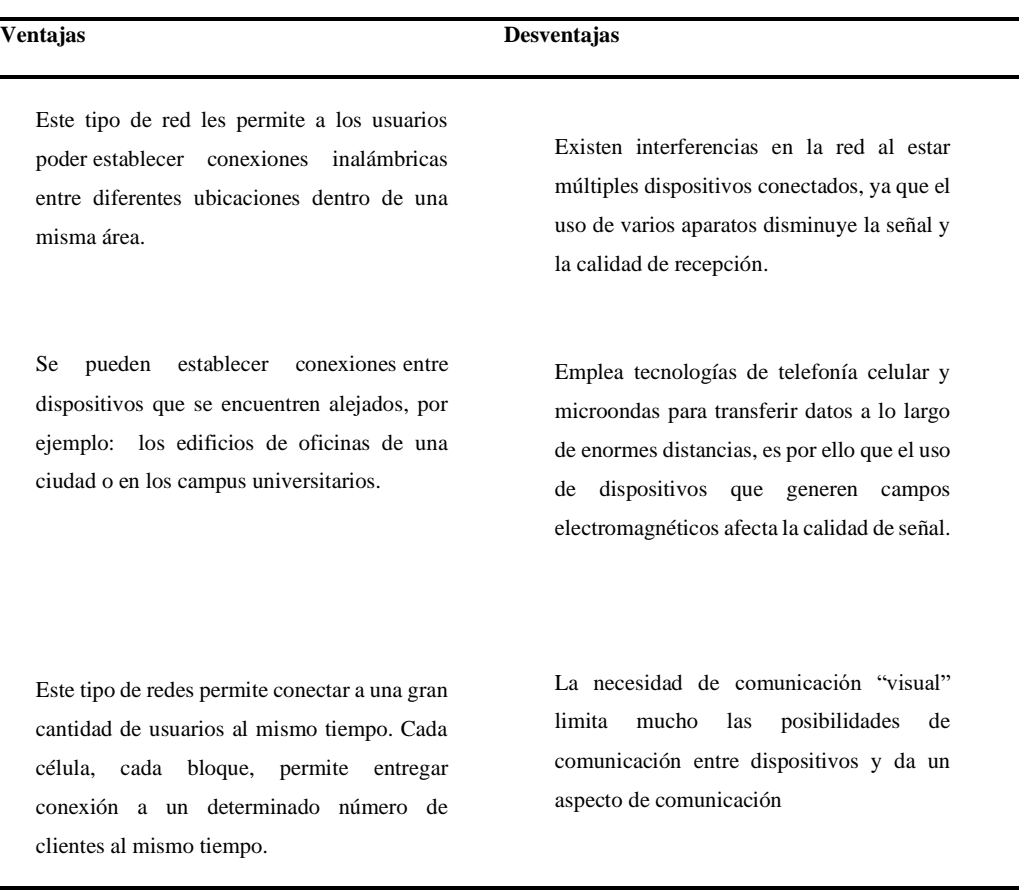

**Tabla 24-3:** Las ventajas y desventajas de las redes inalámbricas WMAN

**Realizado por:** Jácome Juan, 2020

## **3.3.6.** *Evaluación de alternativas para el módulo 3*

Mediante el análisis de las diferentes alternativas anteriormente descritas, las posibles soluciones para el módulo de control son tres:

- Solución A: Redes inalámbricas de área personal (WPAN)
- Solución B: Redes inalámbricas de área local (WLAN)
- Solución C: Redes inalámbricas de área metropolitana (WMAN)

Los criterios de valoración que se consideran de mayor importancia para ser valorados son:

**Costo:** debe ser accesible y en caso de presentar algún daño los repuestos deben ser fáciles de conseguir.

**Facilidad de instalación:** debe poseer un sistema de accesible y fácil instalación, que no se vea necesario un conocimiento técnico.

**Mantenimiento:** el proceso de mantenimiento poder alargar la vida de sus componentes no debe ser complejo.

**Eficiencia:** el equipo debe estar diseñado para poseer la menor cantidad de pérdidas en su funcionamiento.

Con lo detallado anteriormente se procede a evaluar cada peso específico existente en este módulo, tal como lo muestra la Tabla 25-3:

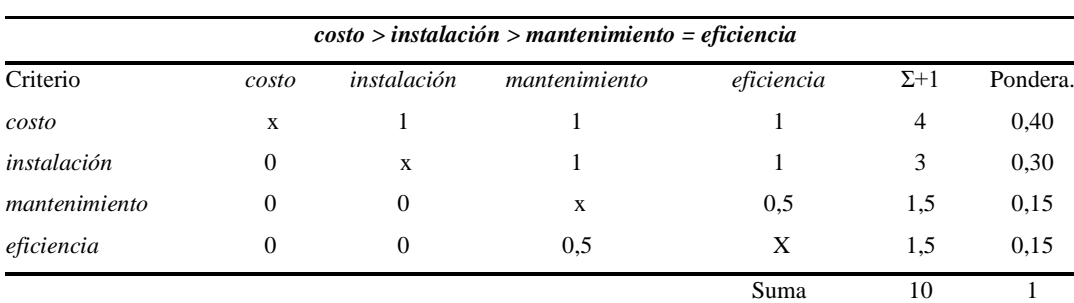

**Tabla 25-3:** Evaluación del peso específico de cada criterio del módulo 3

**Realizado por:** Jácome Juan, 2020

En este caso existen cuatro diferentes criterios, se procede a desarrollar los pesos específicos para cada uno de ellos.

**Tabla 26-3:** Evaluación del peso específico del criterio peso

|            | solución $B >$ solución $A =$ solución C |                |          |              |          |
|------------|------------------------------------------|----------------|----------|--------------|----------|
| Costo      | soluc. A                                 | soluc. B       | soluc. C | $\Sigma + 1$ | pondera. |
| solución A | X                                        | $\theta$       | 0,5      | 1,5          | 0,250    |
| solución B | 1                                        | X              | 1        | 3            | 0,500    |
| solución C | 0.5                                      | $\overline{0}$ | X        | 1,5          | 0,250    |
|            |                                          |                | suma     | 6            |          |

**Realizado por:** Jácome Juan, 2020

**Tabla 27-3:** Evaluación del peso específico del criterio costo

|             | solución $C >$ solución $B >$ solución A |                |                |                |          |
|-------------|------------------------------------------|----------------|----------------|----------------|----------|
| Instalación | soluc. A                                 | soluc. B       | soluc. $C$     | $\Sigma + 1$   | pondera. |
| solución A  | X                                        | $\overline{0}$ | $\overline{0}$ | 1              | 0,167    |
| solución B  | 1                                        | X              | $\overline{0}$ | $\overline{2}$ | 0,333    |
| solución C  | 1                                        | 1              | X              | 3              | 0,500    |
|             |                                          |                | suma           | 6              |          |

| solución $A >$ solución $C >$ solución B |              |          |            |                |          |
|------------------------------------------|--------------|----------|------------|----------------|----------|
| Mantenimiento                            | soluc. A     | soluc. B | soluc. $C$ | $\Sigma + 1$   | pondera. |
| solución A                               | X            |          | 1          | 3              | 0,500    |
| solución B                               | $\mathbf{0}$ | X        | $\theta$   | 1              | 0,167    |
| solución C                               | $\Omega$     | 1        | X          | $\overline{2}$ | 0,333    |
|                                          |              |          | suma       | 6              |          |

**Tabla 28-3:** Evaluación del peso específico del criterio estabilidad

**Tabla 29-3:** Evaluación del peso específico del criterio dimensiones

|            | solución $B >$ solución $A =$ solución C |          |          |              |          |
|------------|------------------------------------------|----------|----------|--------------|----------|
| Eficiencia | soluc. A                                 | soluc. B | soluc. C | $\Sigma + 1$ | pondera. |
| solución A | X                                        | 0        | 0.5      | 1,5          | 0,250    |
| solución B | 1                                        | X        | 1        | 3            | 0,500    |
| solución C | 0.5                                      | 0        | X        | 1,5          | 0,250    |
|            |                                          |          | suma     | 6            |          |

**Realizado por:** Jácome Juan, 2020

Para finalizar, se realiza la tabla de conclusiones para poder establecer los valores de las ponderaciones para cada alternativa para poder determinar la solución más factible.

**Tabla 30-3:** Tabla de conclusiones módulo 3

| Conclusión | costo     | instalación | mantenimiento eficiencia |           | Σ     | prioridad |
|------------|-----------|-------------|--------------------------|-----------|-------|-----------|
| solución A | 0.25x0.40 | 0,167x0,30  | 0.500x0.15               | 0.25x0.15 | 0.263 | 3         |
| solución B | 0.50x0.40 | 0.333x0.30  | 0.167x0.15               | 0.50x0.15 | 0.400 |           |
| solución C | 0.25x0.40 | 0,500x0,30  | 0.333x0.15               | 0.25x0.15 | 0.337 | 2         |

**Realizado por:** Jácome Juan, 2020

La Tabla 30 - 3 muestra las conclusiones del módulo 3, en donde según las ponderaciones se puede concluir que la solución B (redes inalámbricas de área local WLAN) es la de mayor valoración y por tanto la solución que será aplicada en la presente investigación, la solución C redes inalámbricas de área local WMAN) alcanza la segunda prioridad; mientras que, la solución A (redes inalámbricas de área local WPAN) ocupa la última prioridad.

## **3.4. Matriz morfológica**

Permite establecer los diferentes equipos que se pueden crear para satisfacer los requerimientos del usuario, al comparar y contrastar las posibles diseños y características se optara la más adecuada, la figura 24-3 muestra la matriz morfológica en donde se evalúan las opciones existentes para la máquina de pruebas a flexión.

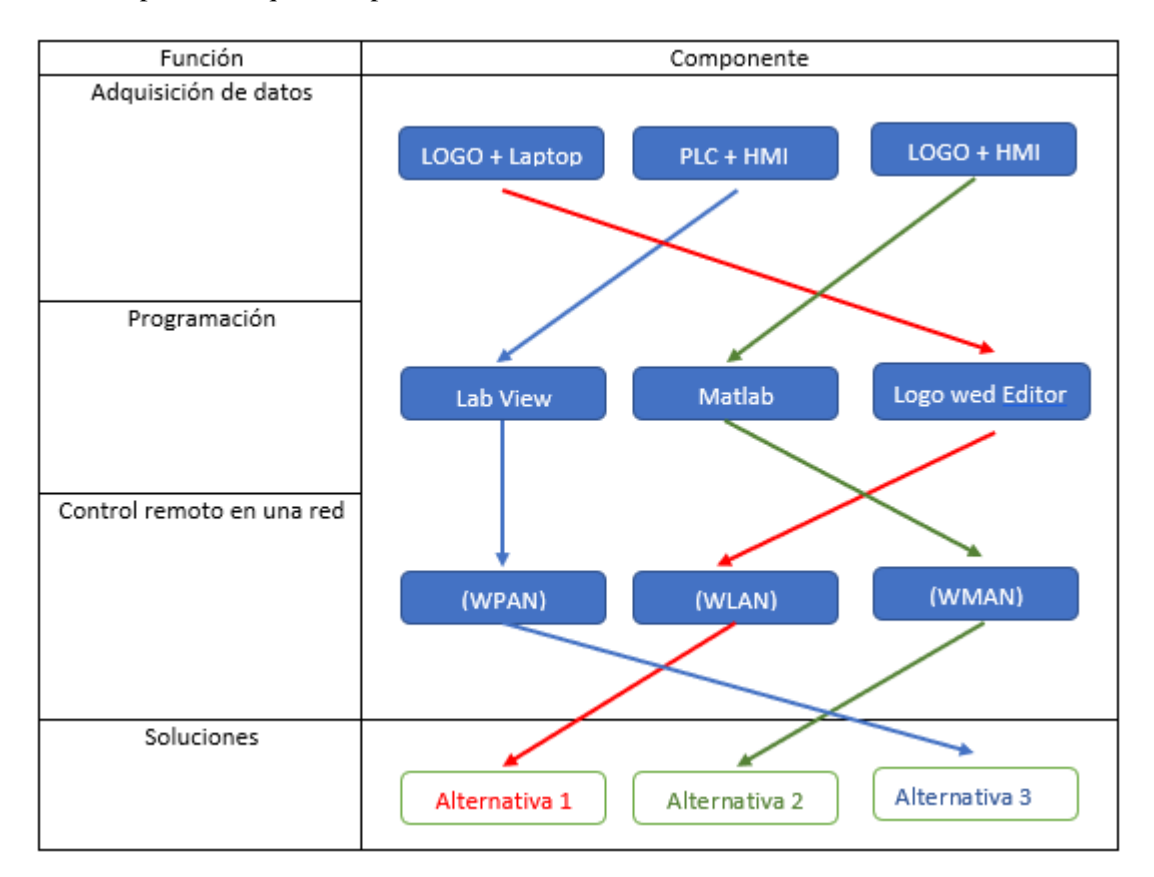

### **Figura 13-3:** Matriz morfológica

**Realizado por:** Jácome Juan, 2020

Analizando las diversas optativas se selecciona la alternativa 1, ya que presenta mayores ventajas comparado con las otras dos, dicha opción permitirá realizar ensayos a flexión con tres puntos, dos soportes y el otro es la nariz del vástago, estructura móvil para facilitar el transporte y elementos estructurales desmontables que no limitan su uso, una plancha perforada y roscada para el acople de accesorios del equipo hidráulico, y finalmente para la automatización de la maquina se establece el uso de un LOGO + HMI garantizando el control total y optimo del equipo.

## **3.4. Diseño módulo de elementos constitutivos**

En el presente módulo se describe el diseño para la automatización el equipo, la necesidad requerida es la de obtener un control electrónico completo del equipo. El diseño conceptual del equipo en la parte de control permitió establecer la opción de mayor beneficio siendo esta la implementación de un logo con un HMI. En base a esto se plantea un control del equipo desde una red local WLAN y a través de un programa elaborado en Logo Web Editor para el control de la maquina mediante una interfaz gráfica muy amigable.

## **3.4.1.** *Selección de componentes electrónicos*

Para la realización de ensayos normalizados con un control electrónico es preciso describir los insumos electrónicos necesarios.

#### *3.4.1.1. Convertidor de señales normalizado*

Este dispositivo tiene la capacidad de convertir en una señal normalizada de 0 hasta 10 voltios las señales de mili voltaje de la celda de carga que ingresa al LOGO mediante su única entrada disponible. La figura 25-3 muestra físicamente el convertidor de señales.

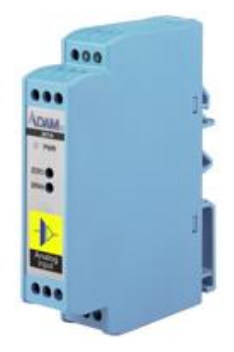

**Figura 14-3:** ADAM-3014

**Fuente:** https://iotmart.advantech.com/Data-Acquisition-and-I-O/Signal-Conditioning-Modules/model-ADAM-3014-AE.htm

Las particularidades sistemáticas del convertidor de señales se muestran en la Tabla 31-3.

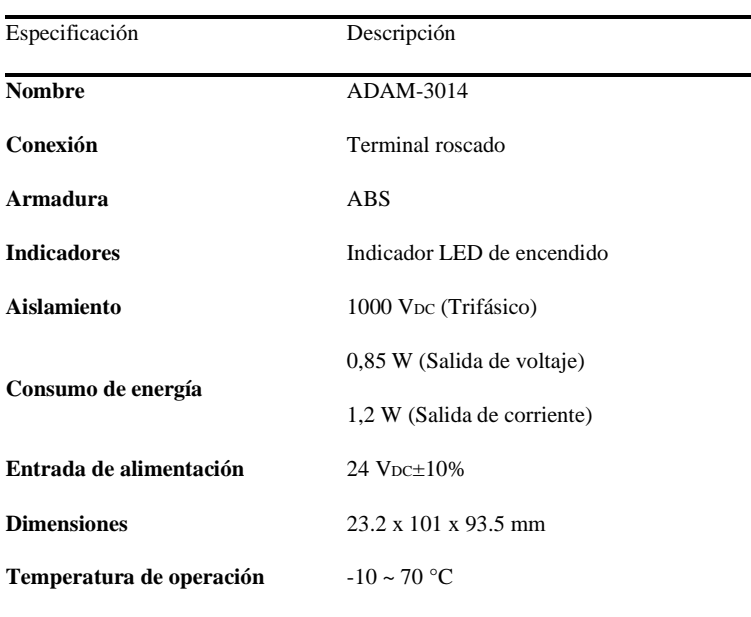

**Tabla 31-3:** Características técnicas del convertidor de señales

**Realizado por:** Jácome Juan, 2020

## *3.4.1.2. Variador de frecuencia*

El variador de frecuencia recibe un voltaje de una fase para transfórmalo a uno de tres fases y así se logra cargar la bomba disponible en el interior de la unidad hidráulica. Este dispositivo envía varias señales que hacen un cambio de giro de desaceleración, además posee una perrilla de variación de la velocidad por lo que se puede controlar dicho factor. En el presente estudio se programará cuatro parámetros de pruebas para presiones o fuerzas de aplicación para masas entre 0 a 50 kg. La figura 26-3 muestra el variador de frecuencia.

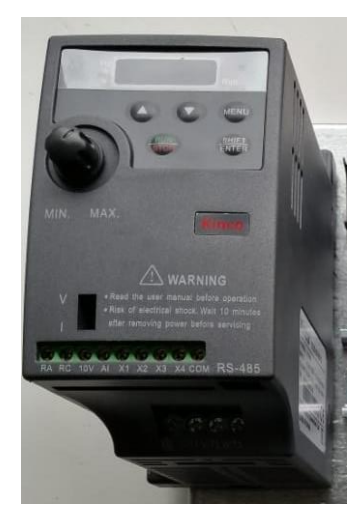

**Figura 15-3:** Variador de frecuencia Kinco CV20

Los detalles técnicos del variador de frecuencia se muestran en la Tabla 32 - 3.

| Especificación                |                                 | Descripción                                                                                                    |
|-------------------------------|---------------------------------|----------------------------------------------------------------------------------------------------|
| <b>Nombre</b>                 |                                 | Kinco CV20 Series VFD                                                                                                    |
| Entrada                       | Voltaje nominal y<br>frecuencia | 4T:3 fases, 380V~440V AC; 50Hz/60Hz<br>2S: Fase única, 200V~240V;50Hz/60Hz<br>1S: Fase única, 100~120V; 50/60HZ             |
|                               | Rango de voltaje permitido      | 4T: 320V~460V AC; 2S:180V~260V; 1S: 90~132V<br>Tolerancia de voltaje $\leq$ 3%; Frecuencia: $\pm$ 5%                        |
|                               | Voltaje nominal                 | 4T:0~440V; 2S:0~240V; 1S:0~240V                                                                                             |
| Salida                        | Frecuencia                      | 0Hz~300Hz (0~800HZ personalizable)                                                                                          |
|                               | Capacidad de sobrecarga         | Tipo G: 150% de corriente nominal durante 1 minuto, 180%<br>de corriente nominal durante 10 segundos                        |
|                               | Torque de arranque              | 1 Hz 150% de par nominal                                                                                                    |
| Características de<br>control | Precisión de frecuencia         | Configuración digital: frecuencia máxima $\times \pm 0.01\%$<br>Configuración analógico: Máx. frecuencia $\times \pm 0.2\%$ |
|                               | Resolución de frecuencia        | Configuración digital: 0.01Hz;<br>Configuración analógica: frecuencia máxima $\times$ 0,1%                                  |
|                               | Temperatura ambiente            | -10 °C ~ 40 °C, reducido a 40 °C ~ 50 °C                                                                                    |
| Ambiente                      | Humedad                         | 5% ~ 95% RH, sin condensación                                                                                               |
|                               | Vibración                       | Menos de 5,9 m / s2 (0,6 g)                                                                                                 |
| Eficiencia                    |                                 | $>90\%$                                                                                                    |

**Tabla 32–3:** Características técnicas del variador de frecuencia

**Fuente:** https://en.kinco.cn/Download/D\_enUserManual/VFD/CV20%20UserManual%20180820.pdf **Realizado por:** Jácome Juan, 2020

### *3.4.1.3. Fuente 24 VDC*

La fuente es el elemento que provee de energía a los dispositivos electrónicos interconectados a la máquina. La figura 27-3 evidencia la fuente usada en el presente proyecto.

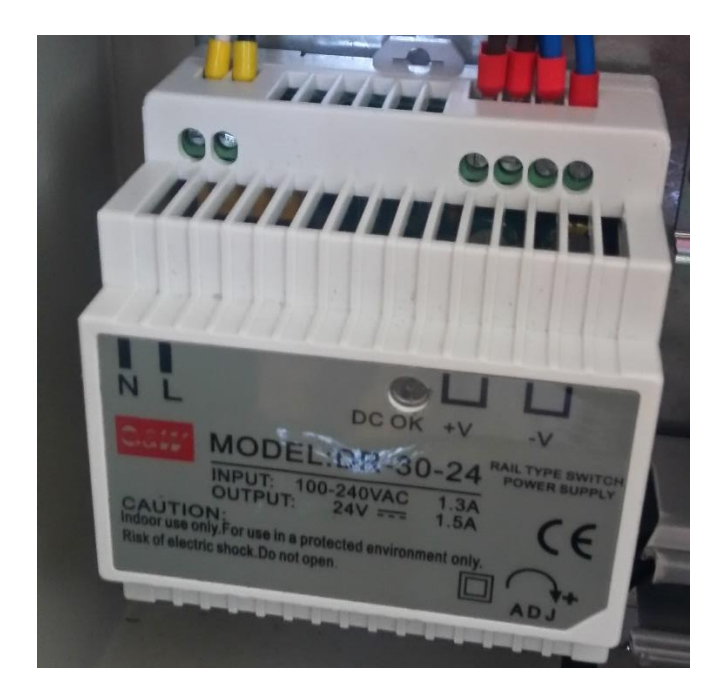

**Figura 16-3:** Fuente MW DR-30-24

Las descripciones sistemáticas de la fuente se muestran en la Tabla 33 - 3.

| Especificación  |                          | Descripción                             |
|-----------------|--------------------------|-----------------------------------------|
| <b>Nombre</b>   |                          | MW DR-30-24                             |
|                 | Voltaje DC               | 24 V                                    |
| Salida          | <b>Corriente nominal</b> | 1.5A                                    |
|                 | Potencia nominal         | 36 W                                    |
|                 | Rango de voltaje         | $21.6 \sim 26.4V$                       |
|                 | Rango de voltaje         | $120 \sim 370$ VDC<br>$85 \sim 264$ VAC |
| Entrada         | Rango de frecuencia      | $47 \sim 63$ Hz                         |
|                 | Eficiencia               | 83%                                     |
| <b>Ambiente</b> | Temperatura de trabajo   | $-20 \sim +60$ °C                       |
|                 | <b>Humedad</b>           | $20 \sim 90\% \text{ RH}$               |
| <b>Otros</b>    | <b>Dimensiones</b>       | 78x93x56 mm (W*H*D)                     |
|                 | Peso                     | $0,27$ kg                               |

**Tabla 33-3:** Características técnicas de la fuente MW DR-30-24

**Fuente:** https://www.cdiweb.com/datasheets/meanwell/dr-30-spec.pdf

## *3.4.1.4. HMI Kinco GL043*

La pantalla HMI funciona como terminal de operador para receptar y entregar información sobre las pruebas que se estén realizando en tiempo real, además teniendo en consideración los datos ingresados en el controlador se gestiona la cantidad de pulsos y la masa que se le va a aplicar a la probeta. En la figura 28-3 se puede observar el HMI empleado en la presente investigación.

| GREEN SERIES<br>Kinco |
|-----------------------|

**Figura 17-3:** HMI Kinco GL043

**Realizado por**: http://www.kinco.rs/index.php?route=product/product&product\_id=143 Las especificaciones técnicas del HMI se muestran en la Tabla 34 - 3.

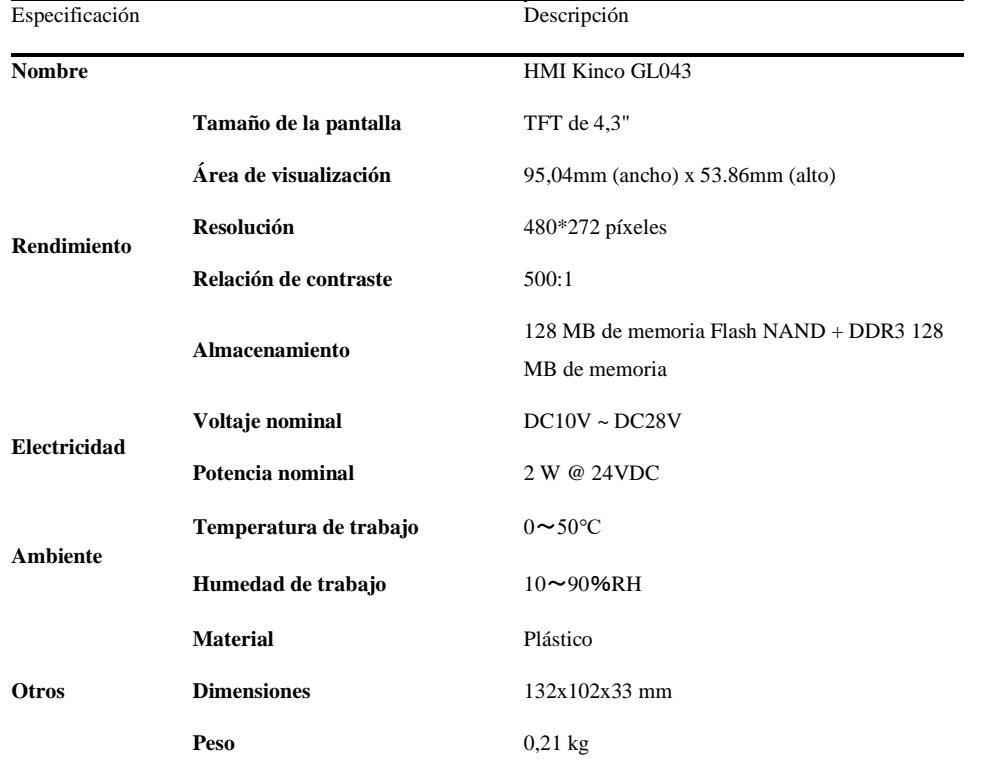

 **Tabla 34-3:** Características técnicas de la fuente MW DR-30-24

**Fuente:** https://es.aliexpress.com/item/33007619714.html

## *3.4.1.5. LOGO SIEMENS 8*

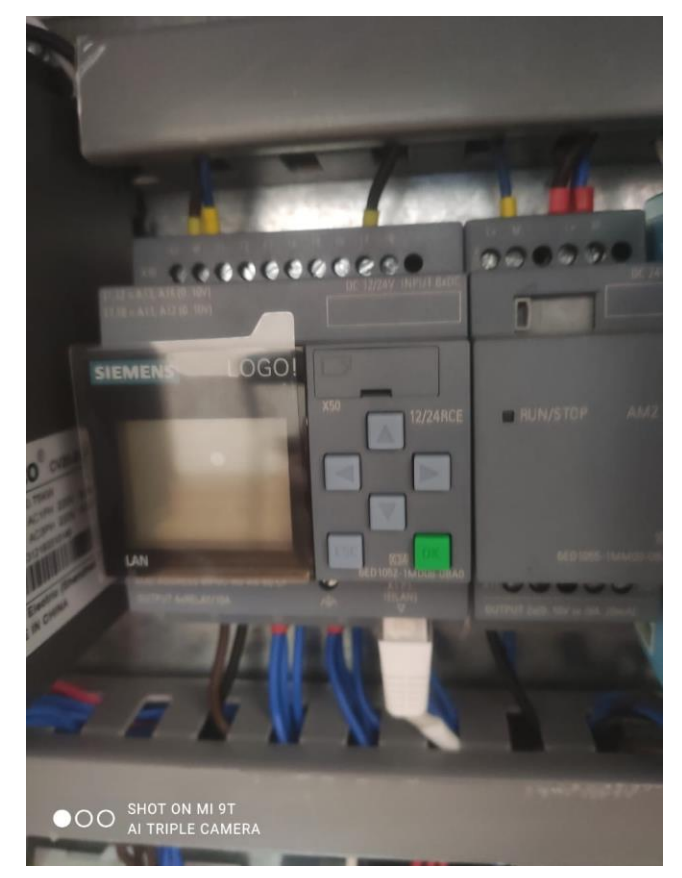

**Figura 18-3:** LOGO SIEMENS 8

**Realizado por:** Jácome Juan, 2020

La figura 29-3 muestra el controlador LOGO, cuya finalidad es la de receptar las señales de entrada sobre los requerimientos deseados por el usuario para realizar la prueba normalizada a flexión estos aspectos pueden ser: cantidad de pulsos, velocidad, variación de peso y fuerza aplicada, todo esto a través de la pantalla táctil del HMI. Después de procesar los datos se realiza un proceso de comparación y control automático del equipo. La velocidad del variador de frecuencia es controlada por las salidas de LOGO, estas hacen que se active y desactive el campo magnético del cilindro hidráulico y esto a su vez permite que el vástago ascienda y descienda.

Las características del LOGO se muestran en la Tabla 35 - 3.

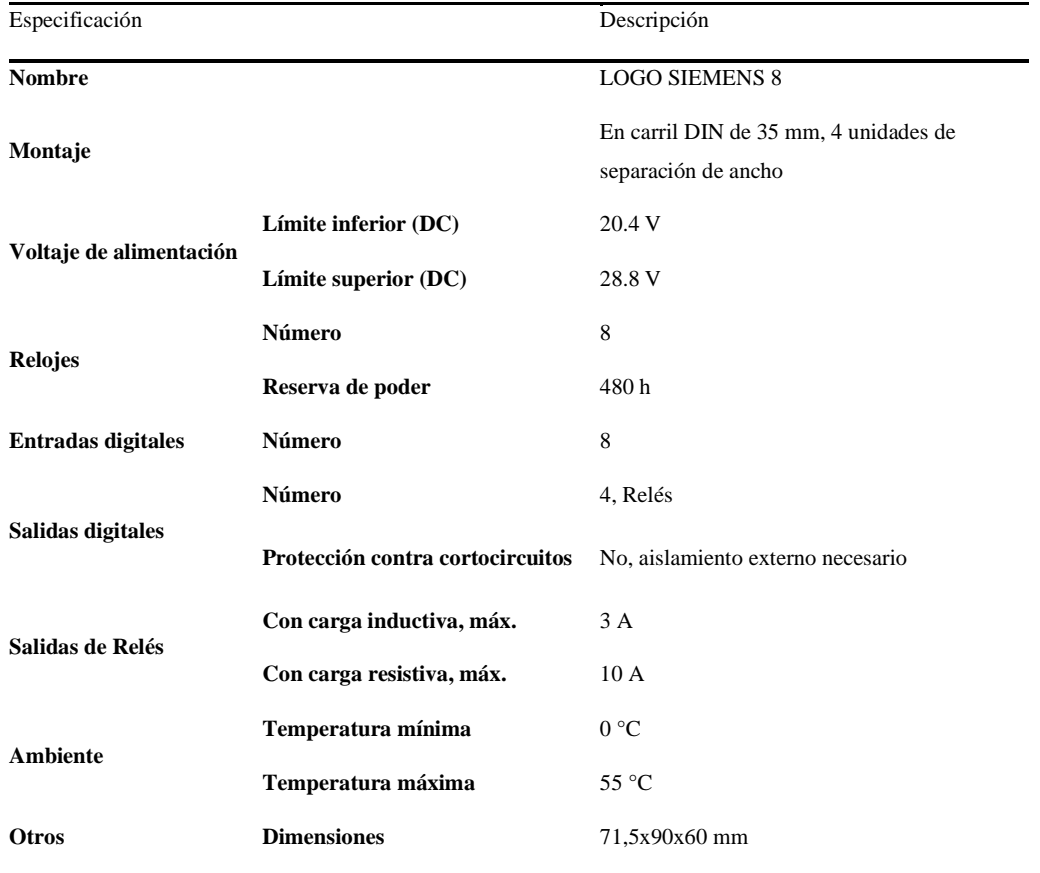

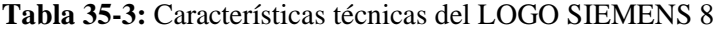

**Fuente:** https://docs.rs-online.com/24af/0900766b8131e7b4.pdf **Realizado por:** Jácome Juan, 2020

# *3.4.1.6. Interruptor SchneiderEasy9 MCB*

El interruptor Schneider se aprecia en la figura 30 - 3. Dicho elemento posee la capacidad de controlar el encendido y apagado del sistema eléctrico. Además, que frente una sobrecarga de energía disminuye de forma inmediata la corriente protegiendo a los elementos de la máquina.

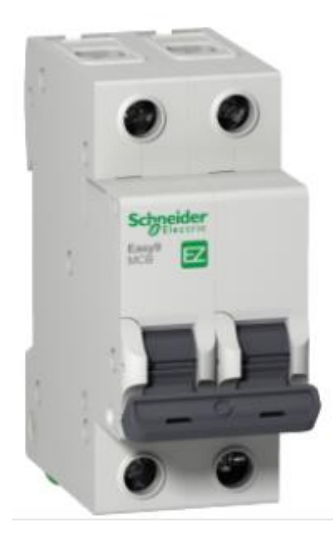

**Figura 19-3:** Interruptor SchneiderEasy9 MCB

Los detalles técnicos del interruptor se muestran en la Tabla 36 - 3.

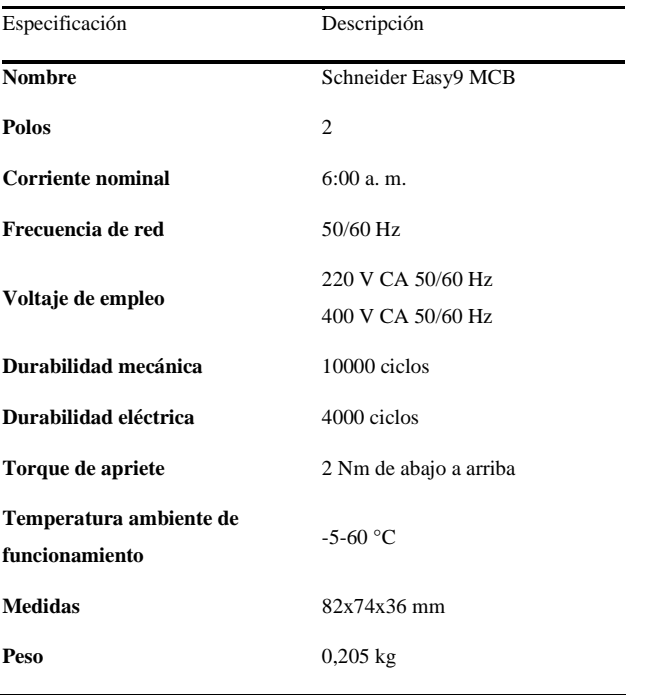

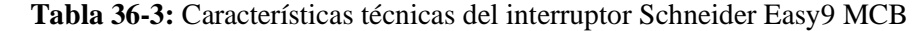

**Fuente**: https://www.se.com/co/es/product/EZ9F56206/interruptor-termomagn%C3%A9tico-riel-easy9-2p-6a-10ka-curva-c/

## *3.4.1.7. LOGO! Módulo de Salidas Analógicas, AM2 AQ*

Las Salidas Analógicas (Analog Outputs) corresponden a las señales emitidas por el PLC, las cuales se transforman en parámetros eléctricos (corriente o voltaje) que energizan actuadores. A través de las salidas analógicas se puede aprovechar la eficiencia energética en el actuador.

Hay 3 tipos importantes según (ElectricalChile, 2020) :

- **0-10V:** Los rangos de voltaje al medir pueden ser desde 0 a 10V.Constituye a la señal más frecuentada de Salidas Analógicas, debido a su gran compatibilidad con Actuadores y por su facilidad de verificación.
- **4-20mA:** Es la señal de salida en corriente mA, se puede utilizar el mismo módulo AM2-AQ2, esta señal de corriente se usa con mayor frecuencia en entradas analógicas (AI) que en Salidas (AQ).

El módulo de Salidas Analógicas, AM2 AQ es un dispositivo que recibe la señal analógica en forma de correine o voltaje y la transforma en una señal digital que puede ser representada mediante un patrón de bits de rango de voltaje - 4-20mA. Los cambios de la velocidad en función del voltaje corresponden lecturas analógicas muy pequeñas que no pueden ser enviadas directamente, es por tanto que estas se almacenan en la unidad de memoria asignada por el PLC. Una vez la información entra al CPU del "PCL" la cantidad de incrementos que dividen el valor analógico permiten procesar y obtener un valor analógico próximo en las unidades correspondientes.

Las especificaciones técnicas y físicas del módulo de ampliación LOGO! AM2 AQ se muestran en la Tabla 37 - 3.
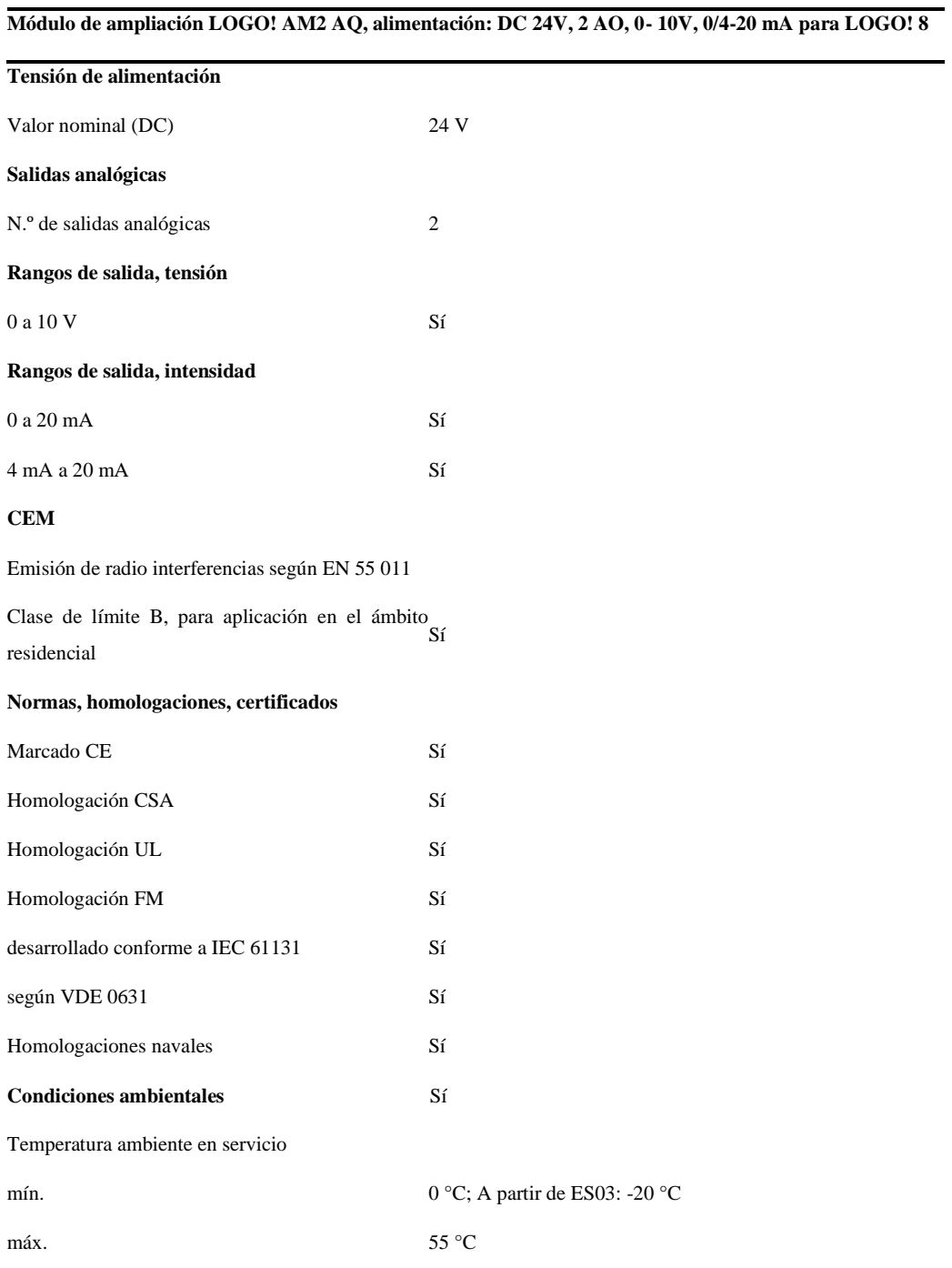

## **Tabla 37–3:** Módulo de ampliación LOGO! AM2 AQ

**Fuente:** (Siemens, 2018)

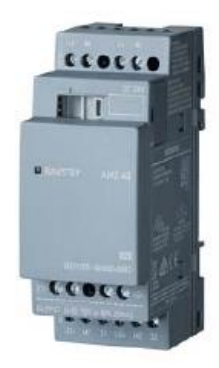

**Figura 20-3:** Módulo de ampliación LOGO! AM2 AQ

**Fuente:** (Siemens, 2018)

## *3.4.2. Diseño de la programación*

La programación se realizó con en el software LOGO! Soft Comfort 8.0, este elemento permite usar el idioma de bloques, y otras opciones como lista de instrucciones o usar diagrama de escaleras, sin embargo, por facilidad de uso se decidió utilizar el lenguaje de bloques ya que es el que se utiliza con mayor frecuencia por su facilidad de herramientas.

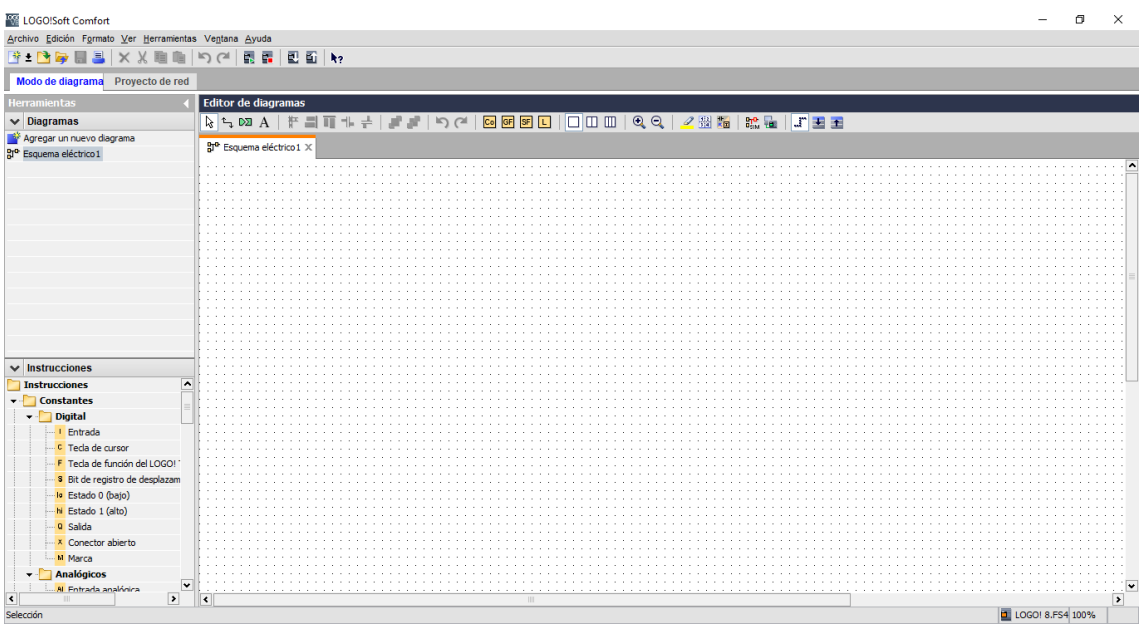

## **Figura 21-3:** Página principal LOGO soft comfort

#### **Realizado por:** Jácome Juan, 2020

Una vez se inicia el software LOGO! Soft Comfort se realiza la programación para posteriormente pasarla al módulo lógico. Se procede a seguir la lógica del programa que es la siguiente: siendo un condominio de tres niveles, se cuenta con el nivel de la primer planta, que es el nivel tres, mientras que el nivel de la última planta es el nivel uno, y el nivel dos es el de en medio; el carro del funicular puede ser pedido desde cualquier nivel, sin importar que ya fue pedido con anterioridad por otra persona en otro nivel, éste deberá cumplir con la rutina solicitada y seguir con la siguiente después de finalizar por completo la primer solicitud. La estación del funicular cuenta con sensores que permiten detectar la posición del carro donde se encuentre actualmente, así como sensores de respaldo que se encuentran colocados a los extremos del carril del funicular, por lo tanto si el carro llegase a pasar del sensor del nivel uno por algún fallo, o desgaste mecánico, dicho sensor actúa como mecanismo de seguridad ya que corta la energía a todo el sistema, deteniendo el trayecto del carro.

#### *3.4.2.1. Lógica de la rutina*

La rutina deseada es que, el usuario presionando un botón de una botonera pueda requerir el funicular para bajar o subir al nivel que el desee. Cuando se solicita el carro, debe esperarse tres segundos después de que llegue al nivel para poder abordarlo, y esperar tres segundos mientras se aborda para viajar al destino. Todos los niveles cuentan con botoneras e indicadores de los tres niveles, incluido un paro de emergencia, cuando se activa este puede ser desactivado desde cualquier nivel aunque no sea el mismo en el que fue oprimido, por seguridad cuando el paro de emergencia es activado se despoja de energiza todo el sistema y se detiene el carro, hasta que éste sea solicitado en cualquier piso, lo que significa que la rutina que estaba efectuándose se elimina, y queda abierto a una nueva solicitud del usuario.

#### *3.4.2.2. Programación en LOGO! Soft Comfort*

Al describir y comprender la lógica se procede a crear el programa mediante el software del módulo lógico. El primer paso es crear un proyecto nuevo, para este caso se selecciona el leguaje FUP que es el lenguaje de bloques, como se muestra en la figura 33-3 siguiente.

|   | <b>NIE LOGO!Soft Comfort</b>                                |               |      |  |                  |                    |            |                             |  |  |                 |  |
|---|-------------------------------------------------------------|---------------|------|--|------------------|--------------------|------------|-----------------------------|--|--|-----------------|--|
|   | Archivo Edición Formato Ver Herramientas Ventana Ayuda      |               |      |  |                  |                    |            |                             |  |  |                 |  |
| 蒂 | Nuevo                                                       |               | › 맘머 |  |                  |                    |            | Diagrama de funciones (FUP) |  |  |                 |  |
|   | Abrir                                                       | $Ctrl + O$    | 빣    |  |                  |                    |            | Esquema de contactos (KOP)  |  |  |                 |  |
|   | Cerrar                                                      | $Ctrl + F4$   | \$0  |  |                  | Diagrama UDF (UDF) |            |                             |  |  |                 |  |
|   | Cerrar todo                                                 |               |      |  | 50 <sup>th</sup> |                    | Co GF SF L |                             |  |  | $\circ$ $\circ$ |  |
|   | Guardar                                                     | $Ctrl + S$    |      |  |                  |                    |            |                             |  |  |                 |  |
|   | Guardar como                                                |               |      |  |                  |                    |            |                             |  |  |                 |  |
|   | Preparar página                                             |               |      |  |                  |                    |            |                             |  |  |                 |  |
|   | Vista previa                                                | Ctrl+Mayús+F1 |      |  |                  |                    |            |                             |  |  |                 |  |
| 且 | Imprimir                                                    | $Ctrl + P$    |      |  |                  |                    |            |                             |  |  |                 |  |
|   | Configuración del texto de aviso                            |               |      |  |                  |                    |            |                             |  |  |                 |  |
|   | Propiedades                                                 | $At + 1$      |      |  |                  |                    |            |                             |  |  |                 |  |
|   |                                                             |               |      |  |                  |                    |            |                             |  |  |                 |  |
|   | 1 C:\Users\\PROGRAMA PRENSA LOGO CON HMI KINCO.mnp          |               |      |  |                  |                    |            |                             |  |  |                 |  |
|   | 2 C:\Users\\PROGRAMA PRENSA LOGO CON HMI KINCO RESPALDO.mnp |               |      |  |                  |                    |            |                             |  |  |                 |  |
|   | 3 C:\Users\\PROGRAMA PRENSA LOGO CON HMI KINCO.mnp          |               |      |  |                  |                    |            |                             |  |  |                 |  |
|   |                                                             |               |      |  |                  |                    |            |                             |  |  |                 |  |

**Figura 22-3:** Creación de un proyecto en leguaje FUP

Cuando se obtiene el archivo y lenguaje que se va a utilizar se procede a crear el programa, cabe recalcar que en ocasiones el lenguaje de bloques se presenta como FUP(diagrama de funciones) ; a pesar de contar con otras opciones, de decide por el lenguaje de contactores para definir la rutina, para esto se usan las funciones que se muestran en la lista de instrucciones, de lado izquierdo de la pantalla del programa se puede seleccionar de una amplia variedad de opciones tanto funciones comunes como lo son instrucciones lógicas, como funciones especiales lo que se muestra en la siguiente figura 34-3.

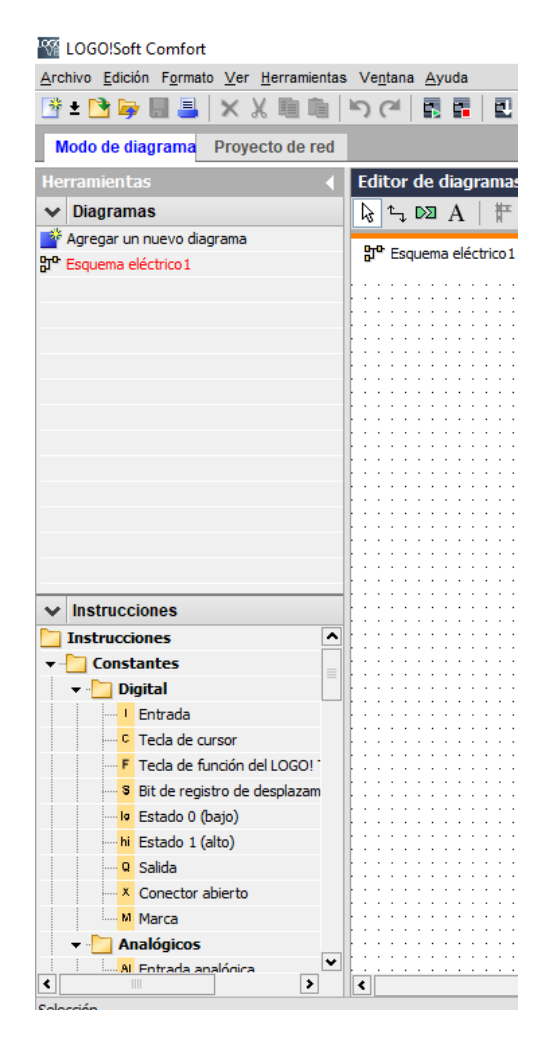

**Figura 23-3:** Entorno de LOGO! Solft Comfort

**Realizado por:** Jácome Juan, 2020

Una vez se haya familiarizado el entorno de programación, se colocan las instrucciones en el proyecto, a éstas se le pueden añadir nombres para una mejor identificación de los elementos, también se puede hacer usos de memorias, en la figura 35-3 a continuación se aprecia la programación de la rutina para la cual se han definido las entradas y salidas en el módulo lógico LOGO!.

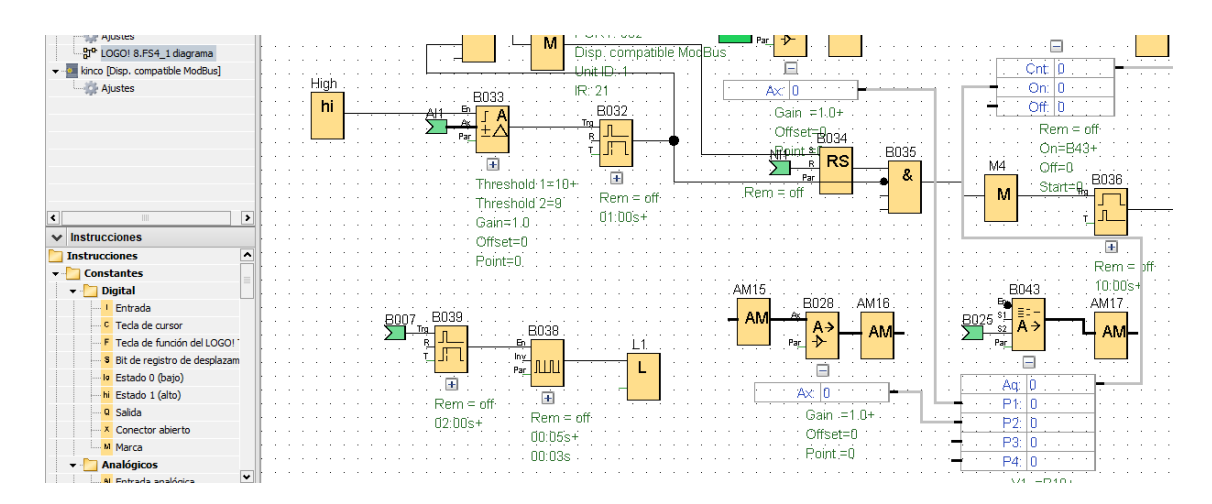

**Figura 24–3:** Selección de la programación

Como se muestra en la siguiente imagen, en esta sección se programó el resto de la rutina, toda la programación requiere de condicionamiento para evitar fallas, por lo que deben preverse situaciones que pueden causar problemas o confusión en el programa.

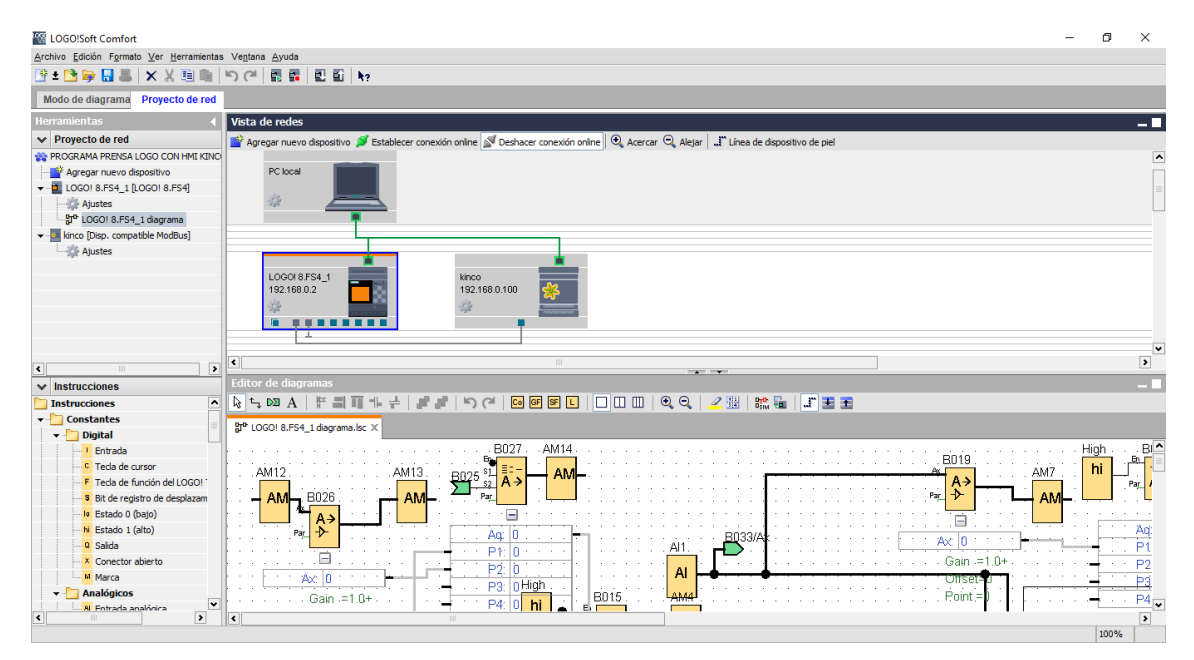

**Figura 25-3:** Selección dos de la programación

#### **Realizado por:** Jácome Juan, 2020

#### *3.4.2.3. Descripción del programa*

A continuación se detalla partes del programa correspondiente al proceso del control desarrollado en el software Logo Soft Comfort, debido que la programación es la misma para las tres áreas controladas lo único que difiere son los valores de set point y rangos de control. Se toma como ejemplo el área de Plataforma para su explicación.

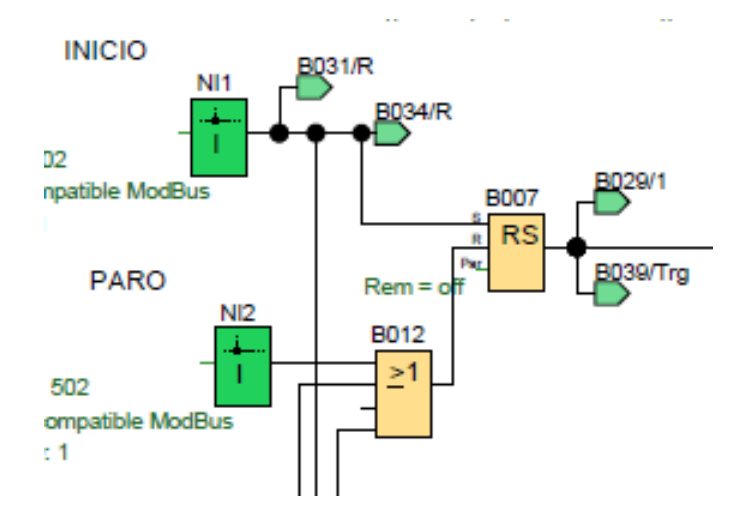

**Figura 26-3:** Bloques de programación Inicio-Paro

La Figura 27–3 muestra la parte de inicio y paro general del sistema. Este bloque tiene dos pulsadores, uno de entrada y otro de salida, dichos son pulsadores principales del sistema, deben ser presionados para luego esperar las señales que provienen de las entradas I3 y I4 (inicio y paro), I5 y I6 (inicio y paro), I7 y I8 (inicio y paro), y así iniciar el control del sector a elegir. Para términos de simulación se usa el bloque "RS" relé auto enclavador, usando la modalidad "Set" y "Reset", que simula la "Marcha" y el "Paro" del sistema, este bloque alimenta a las tres áreas cuyo proceso de control es independiente.

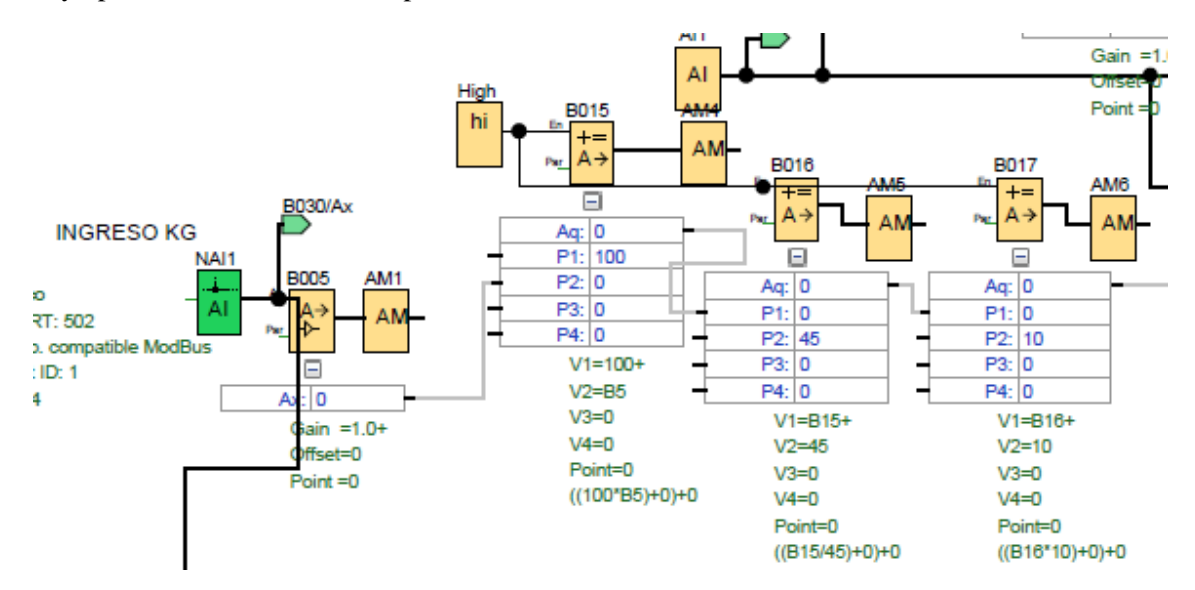

**Figura 27-3:** Bloque de programación ingresar el peso

#### **Realizado por:** Jácome Juan, 2020

En la figura 28 – 3. se determina el ingreso de datos de peso y se procede a iniciar con una entrada a analógica a la red, después con un amplificador analógico de función especial se amplifica el valor aplicado en la entrada, el cual una vez realizada la prueba lo devuelve en la salida analógica y lo registra en una memoria o marca (AM1). Teniendo en cuenta que en el programa entra un voltaje se necesita una instrucción aritmética que calcula el valor AQ de una ecuación formada por operandos y operadores definidos por el usuario con la cual se puede ingresar el peso en kilogramos con una conversión.

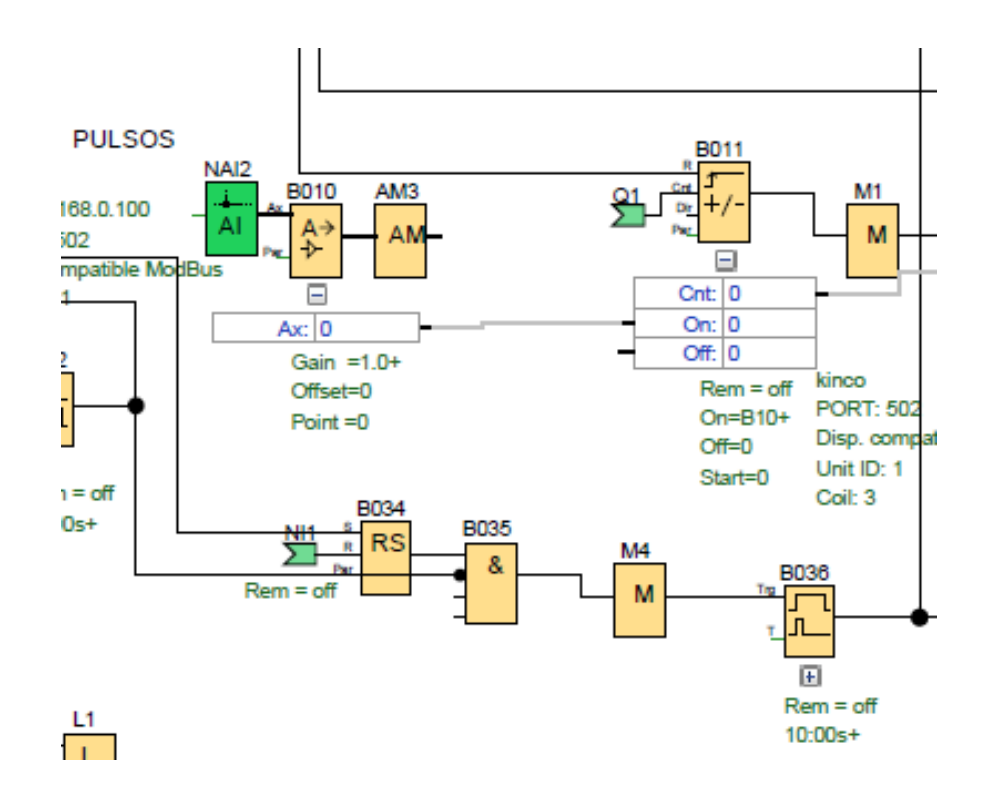

**Figura 28-3:** Bloques de programación pulsos

Las entradas analógicas de red al leer valores de tipo VM, el rango de la dirección VW está comprendido entre 0 y 849. En la figura 29- 3 se detallan los pulsos que inician con entradas analógicas de red.

- Dispositivo remoto

Para leer los valores de un dispositivo remoto hay que introducir su dirección IP o elegir entre los tipos de dispositivo existentes. Una vez se realiza dicha acción esta función especial amplifica un valor aplicado en la entrada analógica y lo devuelve en la salida analógica. Después mediante el contador adelante/atrás un impulso de entrada incrementa o decrementa el valor de contaje interno, permitiendo que la salida se active o desactive cuando se alcanza un umbral configurado. El sentido de contaje puede cambiarse mediante la entrada Dir, la información procesada finalmente se almacena en una memoria o marca.

**Realizado por:** Jácome Juan, 2020

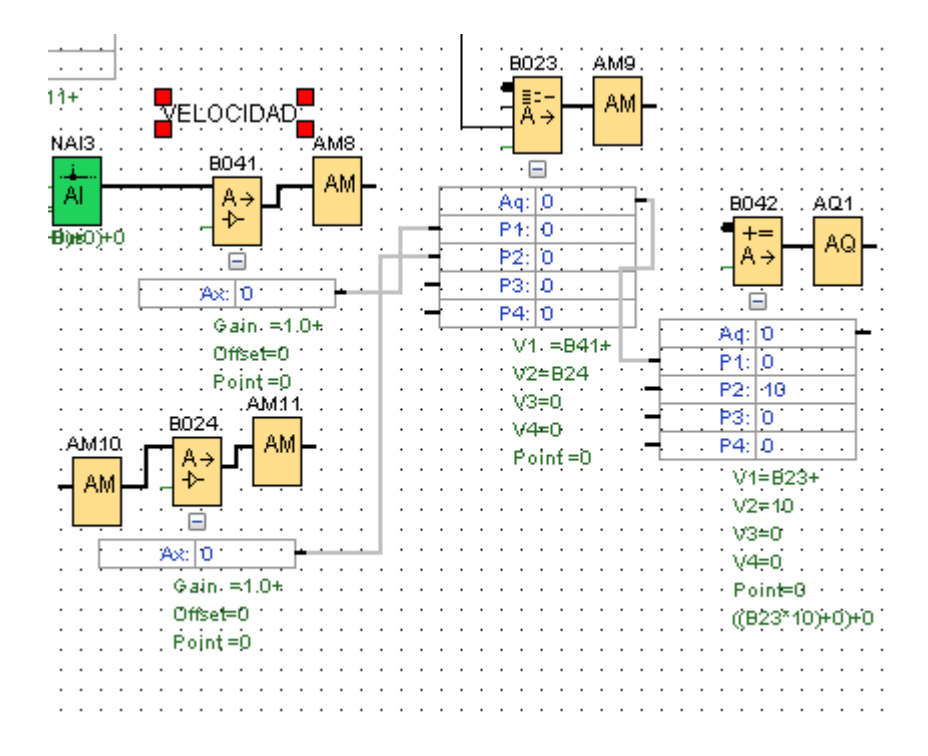

**Figura 29-3:** Bloques de programación de la velocidad

En la figura 30–3 se puede visualizar los bloques de programación de la velocidad

A través del SFB Multiplexor analógico se muestra uno de cuatro valores analógicos predeterminados los cuales dependen de las condiciones de la entrada. Después se procede a utilizar la función de instrucción aritmética la cual se encarga de calcular el valor AQ de una ecuación formada por operandos y operadores definidos por el usuario. Finalmente, a través de las ocho salidas analógicas disponibles (AQ1, AQ2... AQ8) se puede conectar un valor analógico, es decir, una función con una salida o una marca analógicas AM culminando con el proceso de programación.

Una vez el programa ha finalizado se procede a cargarlo en el logo. Para cargar el programa se usó la comunicación vía red wifi ya que el módulo cuenta con un router, también se cargó el programa final en una microSD que se guardó en el módulo, esto por seguridad, ya que podría suceder que al ocurrir algún incidente la programación en la memoria de LOGO! se borre pero si está guardada en la microSD dentro del mismo, no se borrará el respaldo. Para la conexión vía Wifi, se necesita seleccionar el tipo de comunicación, y se puede probar comunicación entre el computador y LOGO! Para verificar el buen estado del equipo.

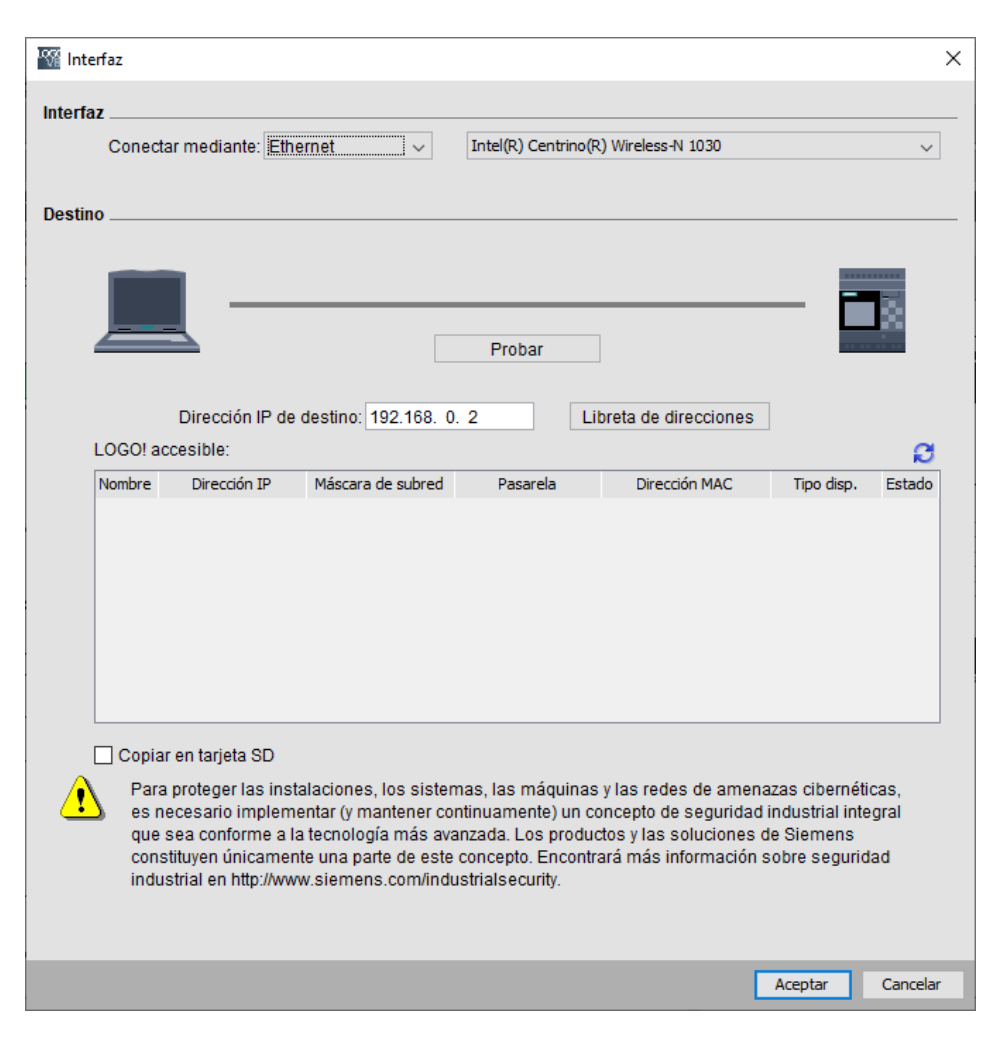

**Figura 30-3:** Transferencia vía WI-FI

Para evitar problemas con el equipo físico se decidió realizar una simulación previa antes de probar el programa en físico, ya que por suerte el software LOGO! Soft Comfort nos ofrece esta opción, además de la opción de desplegar mensajes en la pantalla de LOGO!.

Al final se realizaron algunos ajustes al programa ya que durante la simulación se presentaron problemas con la rutina, además de que se modificó la velocidad del carro del funicular hacia los niveles, ya que el trayecto del nivel dos al nivel tres es más largo que el del nivel dos al nivel tres.

## *3.4.2.4. Control del equipo*

Después de establecer los dispositivos a utilizarse, se procede a programar y configurar cada uno de ellos mediante el programa LOGOSoft, el cual permitirá gestionar la máquina y recolectar los resultados de las pruebas de flexión realizadas. La figura 42 -3 determina la configuración de conexión entre la laptop, LOGO y HMI

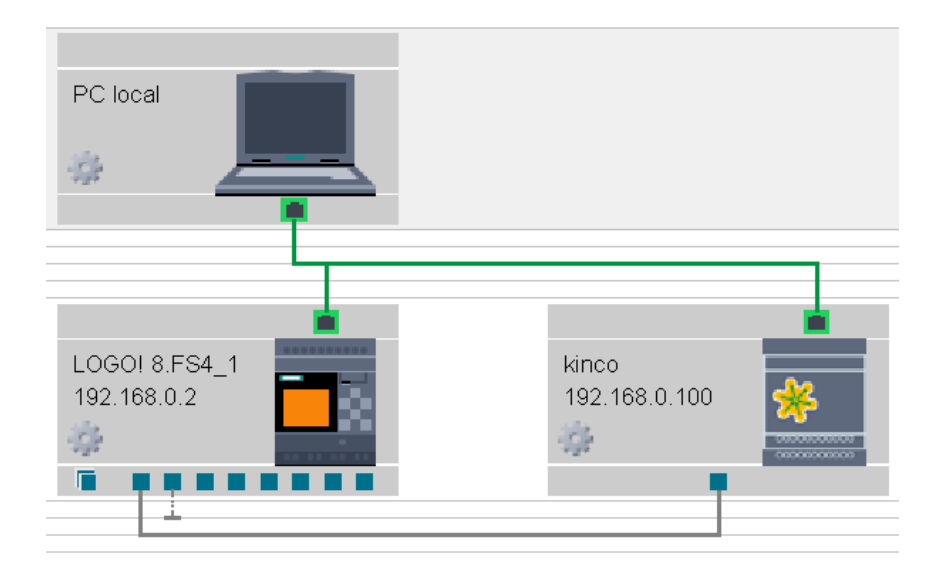

**Figura 31-3:** Conexión entre dispositivos para control del equipo

Para mejorar la facilidad de uso es necesario que la pantalla táctil del HMI presente un diseño e interfaz amigable y eficiente. Por esta razón la figura 43-3 detalla el diseño propuesto para el presente proyecto.

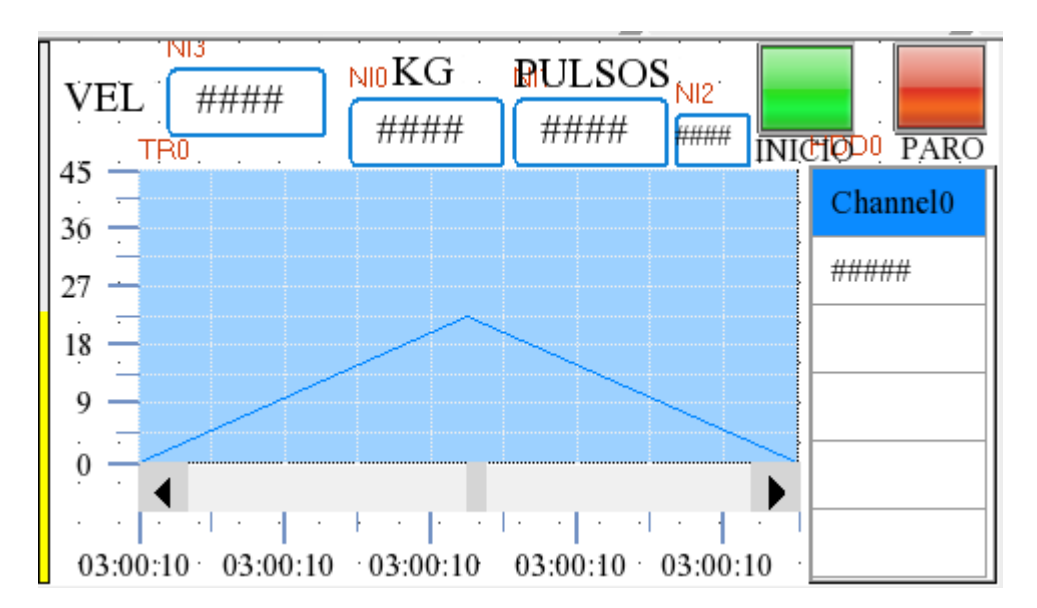

**Figura 32-3:** Diseño del HMI para el control del equipo

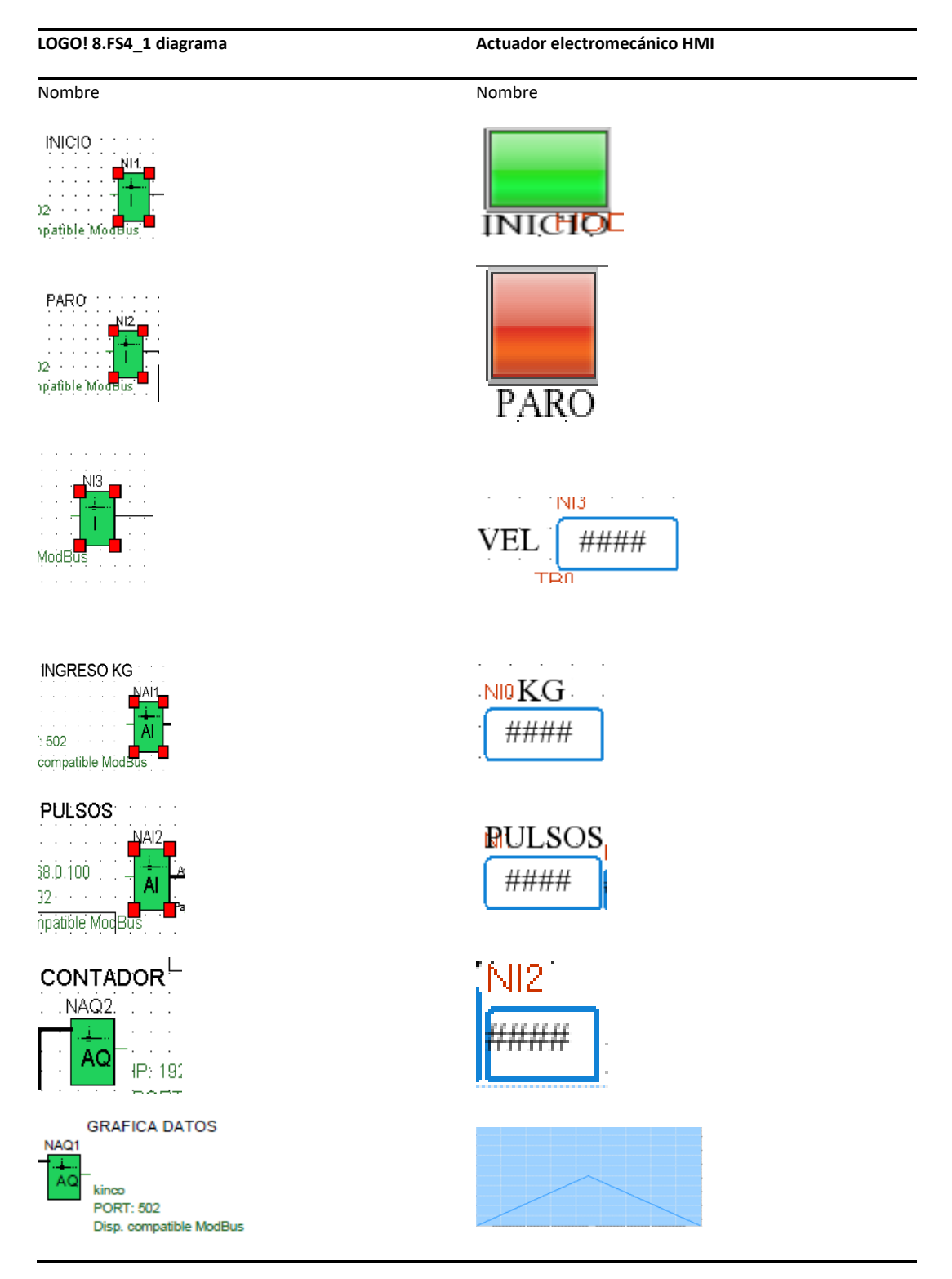

**Tabla 38-3:** En donde las funciones presentes son:

**Realizado por:** Jácome Juan, 2020

**Velocidad:** En esta celda se permite variar la velocidad de ascenso y descenso del vástago mediante él envió mayor flujo de aceite al cilindro hidráulico.

**Botón subir:** Mediante este botón el usuario puede activar la función del ascenso del vástago del cilindro hidráulico.

**Celda de ingreso del valor de la masa:** Esta celda al presionarse despliega una pantalla numérica con los valores de 0-9, esto permite que el usuario determine el valor de la masa necesaria para el ensayo a flexión.

**Celda de ingreso del número de pulsos:** La constitución del equipo permite 4 diferentes opciones para las pruebas: flexión pura el número de ciclos será 1, en el segundo caso se puede ingresar la cantidad de ciclos que se desea realizar en la prueba, en el tercero se varia la velocidad y en el cuarto la fuerza aplicada, todas estas pruebas se realizan con el objetivo de determinar las propiedades mecánicas de los materiales estudiados.

**Celda de ciclos:** Determina la cantidad de descensos y ascensos efectuados por el vástago del cilindro hidráulico. Permite determinar la cantidad de ciclos (descenso y asenso del vástago) en un determinado tiempo.

**Botón de inicio:** Posee un color verde, una vez se ingresan lo valores numéricos de la masa y cantidad de ciclos; mediante la su pulsación se inicia el accionar de la prueba de flexión.

**Botón de parada:** Posee un color rojo, a través de su pulsación la maquina parará su funcionamiento.

**Gráficas de funciones:** Mediante un plano cartesiano el usuario visualiza la variación de la masa en función del tiempo real.

**Columna de celdas.** En estas se almacenan los datos numéricos de la masa y el tiempo, para luego ser exportados a una laptop a un archivo de Excel para su análisis.

Con el propósito de que los datos obtenidos de masa y tiempo sean almacenados en el LOGO y puedan ser exportados a un dispositivo externo (Laptop) se utiliza la programación de bloques la cual se detalla en profundidad el anexo A.

#### *3.4.3. Programación de la interfaz WEB*

La programación del mando remoto realizó con el software LOGO! WEB EDITOR V1.0 de Siemens.

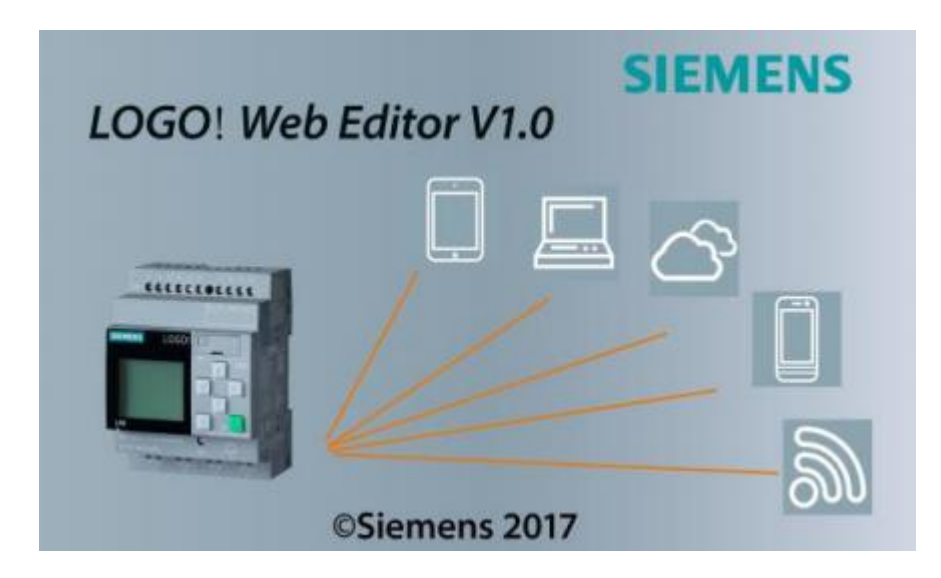

**Figura 33-3:** Software LOGO! web editor V1.0

**Fuente:** (LWE V1.0)

## *3.4.3.1. LOGO! Web Editor (LWE)*

El LOGO! Web Editor (LWE) permite crear sitios web personalizados además se utilizan para programar funciones que permiten controlar y monitorear tareas automatizadas.

Los componentes se colocan en el panel del editor mediante arrastrar y soltar.

Puede dibujar gráficos, integrar textos, imágenes y enlaces. Valores digitales: se muestran como iconos o botones de control. Valores analógicos (que se pueden escribir) como figuras, gráfico de barras analógico o control deslizante analógico (que se puede escribir). LOGO! Reloj: para controlar la fecha y la hora del LOGO conectado.

Logo! Web Editor le otorga facilidad los usuarios para crear, diseñar y gestionar sus propias páginas web en una variedad de dispositivos. Además, que ha sido empelado para soluciones automatizadas de diversos ámbitos, que van desde instalaciones de construcciones, centros de control, artefactos a través de la web.

| Projects x                                                                | Home Page x<br>$\Box$ | <b>ED</b> Page - Properties × | $\Box$ |
|---------------------------------------------------------------------------|-----------------------|-------------------------------|--------|
| E → W We3<br>E → W We3<br>E → C Bopes<br>E → C Global Tags<br>C Navigator |                       | Basic<br>$\hat{\phantom{a}}$  |        |
|                                                                           |                       | Page<br>Name                  |        |
|                                                                           |                       | 1440,900<br>Resolution        |        |
|                                                                           |                       | $\equiv$ Styles               |        |
|                                                                           |                       | Background Image              |        |
|                                                                           |                       |                               |        |
|                                                                           |                       |                               |        |
|                                                                           |                       |                               |        |
|                                                                           |                       |                               |        |
|                                                                           |                       |                               |        |
|                                                                           |                       |                               |        |
|                                                                           |                       |                               |        |
|                                                                           |                       |                               |        |
|                                                                           |                       |                               |        |
|                                                                           |                       |                               |        |
|                                                                           |                       |                               |        |
|                                                                           |                       |                               |        |
|                                                                           |                       |                               |        |
| Component ×                                                               | $\Box$                |                               |        |
| $\Box$ Tool                                                               |                       |                               |        |
|                                                                           |                       |                               |        |
| $\bigodot$ Grde<br>Rectangle<br>$\overline{\phantom{a}}$ Polyline         |                       |                               |        |
| <b>Basic</b>                                                              |                       |                               |        |
| $\sum_{n=1}^{\infty}$ Image<br>$e$ Lnk<br>$\mathbb{R}$ Text               |                       |                               |        |
| $\Box$ Digital                                                            |                       |                               |        |
|                                                                           |                       |                               |        |
| JUL Digital Value                                                         |                       |                               |        |
| <b>E</b> Analog                                                           |                       |                               |        |
| F<br><b>NA Analog Value</b><br>Analog Bar<br>40 Analog Slider             |                       |                               |        |
|                                                                           |                       |                               |        |
| <b>E</b> Miscellaneous                                                    |                       |                               |        |
| <b>Cal LOGO!</b> Clock<br>$(D)$ Scale Time                                |                       |                               |        |
|                                                                           |                       |                               |        |
|                                                                           |                       |                               |        |
|                                                                           |                       |                               |        |
|                                                                           |                       | $\ddot{ }$                    |        |
|                                                                           | $\langle$             | $\rightarrow$                 |        |

**Figura 34-3:** Página principal (LWE)

Primero se establecieron las variables de acuerdo con el programa desarrollado en el LOGO! Después se crea cada elemento con su respectiva identificación, además se incluyen aspectos como características del bloque de función, el número de tag y el modo de acceso, toda esta información se recopila en la siguiente tabla de direcciones de variables.

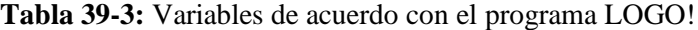

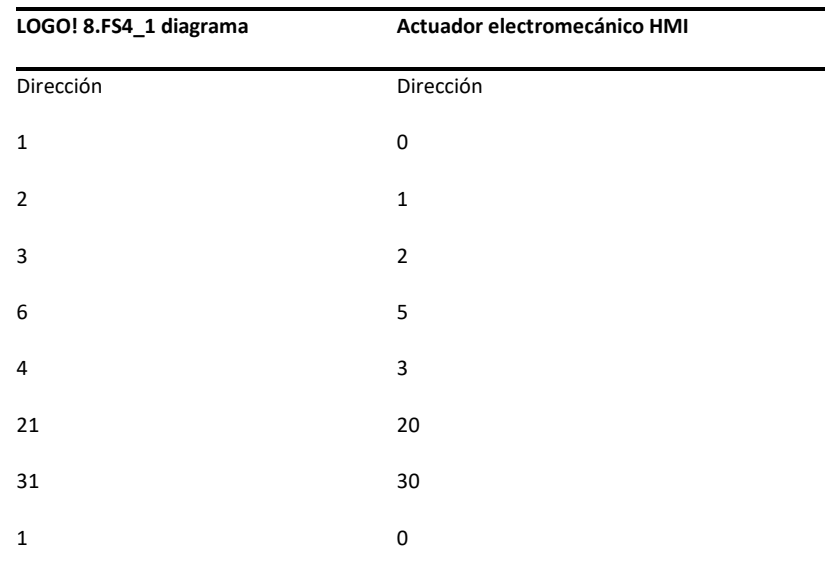

Como consiguiente se procedió a desarrollar los botones de la interfaz teniendo en cuenta la tabla anterior, de esta manera se logró relacionar a cada botón con un punto específico del programa. El objetivo de dicho aspecto es remitir una orden de ejecución al ser pulsado el botón.

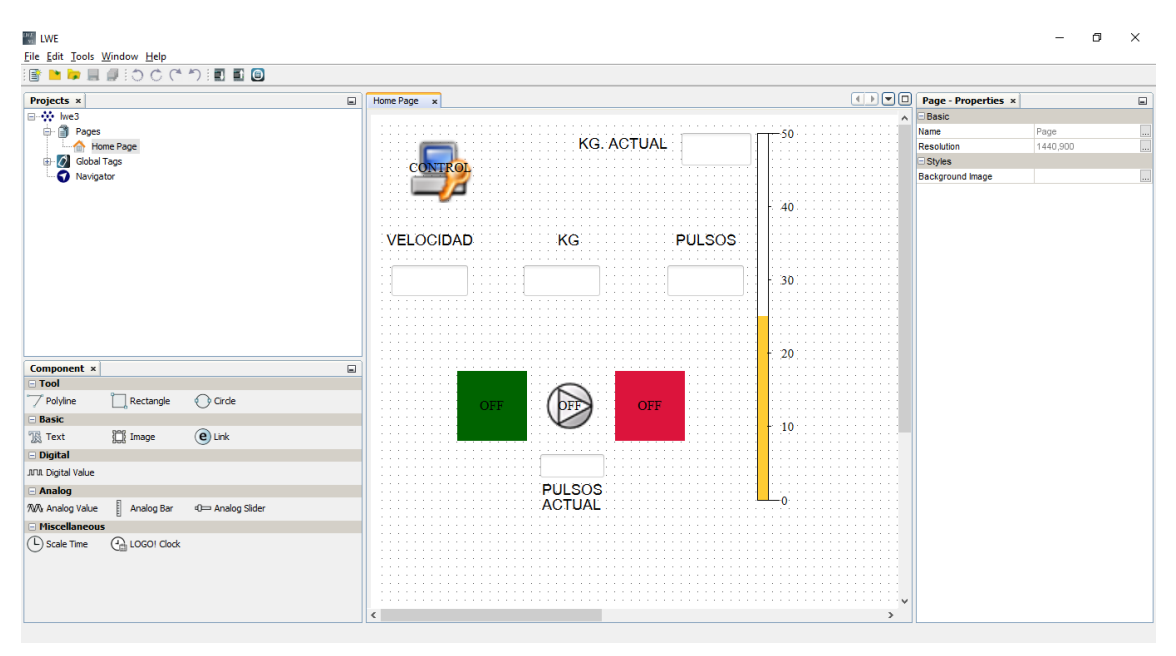

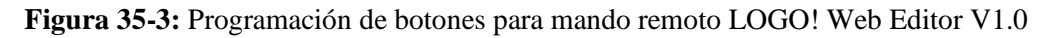

**Realizado por:** Jácome Juan, 2020

## **3.5. Pruebas del equipo**

Mediante el uso del servidor WEB del logo se desarrolló la evaluación de operación del control remoto perteneciente al sistema. Primero se ingresa a la dirección IP del equipo en el cual se visualiza la siguiente ventana.

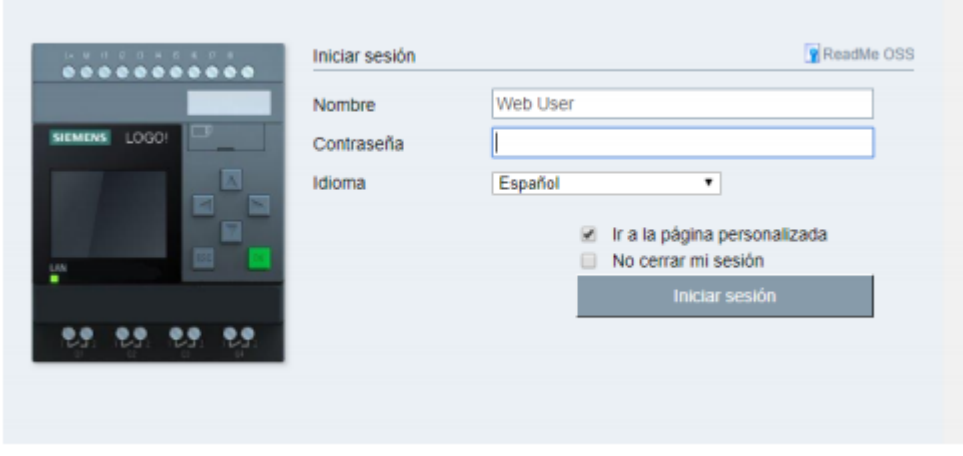

**Figura 36-3:** Ventana de ingreso a la Interfaz de mando remoto de servidor Web LOGO!

Después de ingresar al servidor se permite observar el estado de la máquina

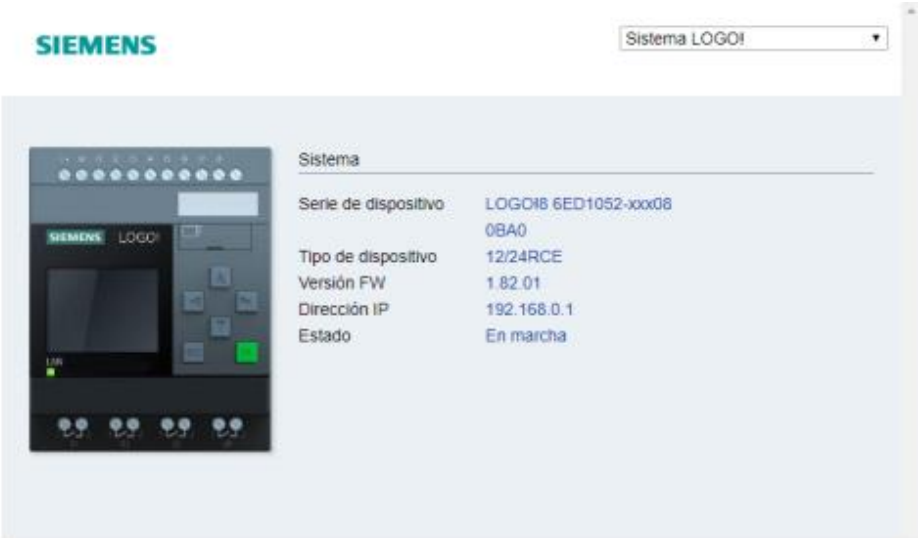

**Figura 37-3:** Ventana de estado del equipo LOGO!

**Realizado por:** Jácome Juan, 2020

Como paso final se accede a la ventana creada para la configuración de los parámetros de velocidad, kilogramos, pulsos, apagado y encendido; se realiza las respectivas pruebas que verifiquen funcionamiento adecuado de la máquina y el cambio de estado adecuado de las salidas del dispositivo de control.

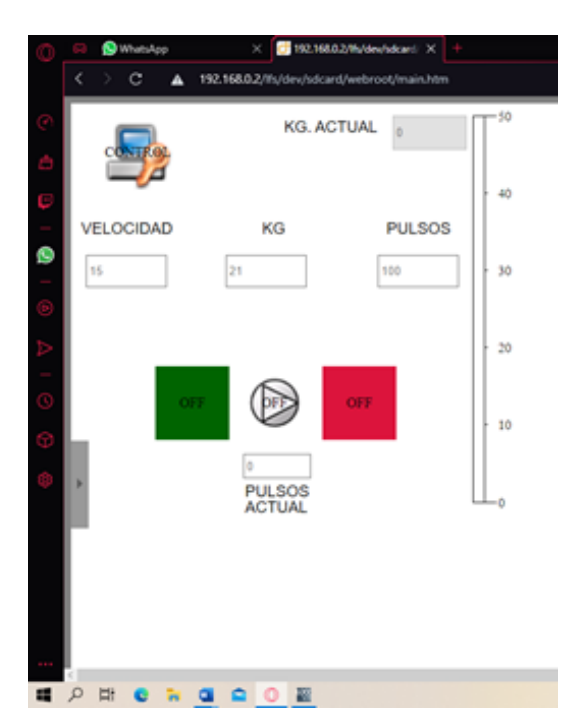

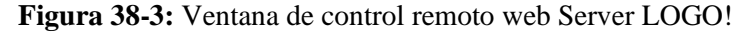

Con el propósito de brindar ayuda al usuario en la realización de ensayos a flexión se ha establecido un manual de operaciones del equipo, de manera que este pueda conocer los componentes y funciones que posee la máquina. El manual se detalla en el anexo B.

#### **3.6. Costos del equipo**

El escudriño de costos invertido en el equipo tiene por propósito establecer la cantidad real total destinada a la innovación, mejora y desarrollo del equipo.

A continuación, se describe los costos directos e indirectos del presente proyecto investigativo.

## **Costos directos**

Los insumos y elementos eléctricos que se utilizaron para poder controlar remotamente la maquinan y añadir la variación de velocidad y fuerza en los ensayos de flexión se detallan en la Tabla 40 - 3.

### **Tabla 40-3:** Costos de elementos electrónicos

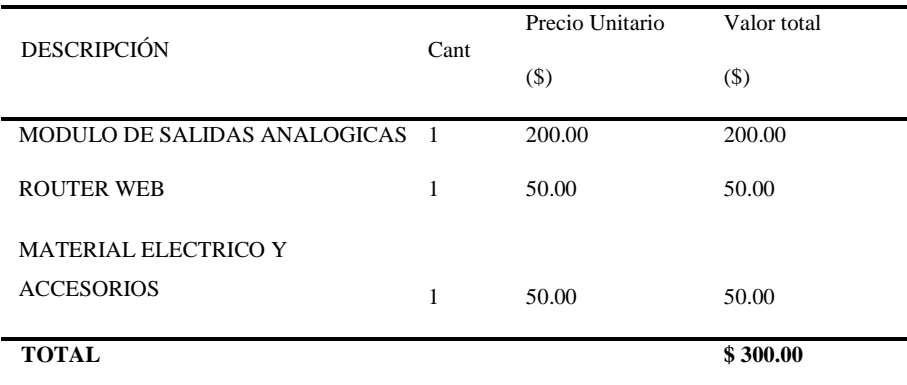

**Realizado por:** Jácome Juan, 2020

Los precios de adquisición del material para el desarrollo de las pruebas, es decir las probetas se describe en la Tabla 41 - 3.

#### **Tabla 41-3:** Costos del material para la probeta normalizada

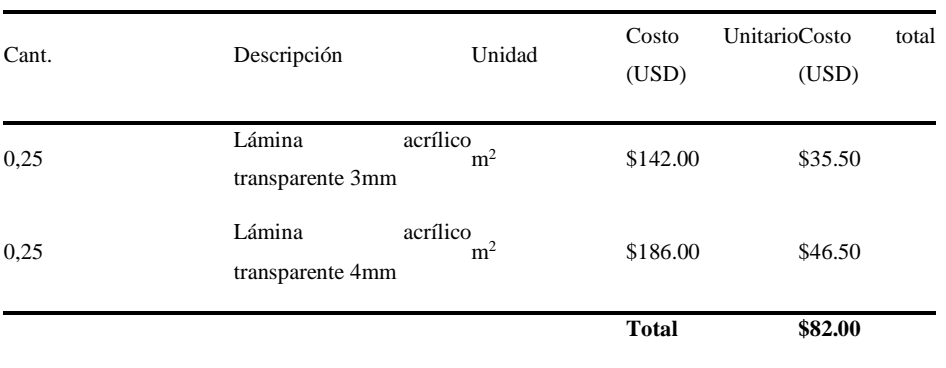

**Realizado por:** Jácome Juan, 2020

**m<sup>2</sup>** = Metros cuadrados

## **Costos indirectos.**

Se definen como los desembolsos de dinero para la adquisición de material o servicios que no se relacionan directamente con el funcionamiento de la máquina. Los costos se pueden observar en la Tabla 42 - 3

**Tabla 42-3:** Costos indirectos del equipo

| <b>DESCRIPCIÓN</b> | <b>COSTOS</b> |  |
|--------------------|---------------|--|
| Varios             | 100.00        |  |
| Transporte         | 100.00        |  |
| <b>TOTAL</b>       | \$200.00      |  |

**Realizado por:** Jácome Juan, 2020

## **Costo total.**

Se puede determinar el precio total a pagar mediante la sumatoria de los costos directos e indirectos del proyecto. Finalmente se determina que el coste total para la innovación y mejora de la máquina de ensayos a flexión se muestra en la Tabla 43 - 3.

**Tabla 43-3:** Costos totales del equipo

| <b>DESCRIPCIÓN</b> | <b>COSTOS</b> |
|--------------------|---------------|
| Costos directos.   | 382.00        |
| Costos indirectos  | 200.00        |
| <b>TOTAL</b>       | \$582.00      |

## **CAPÍTULO IV**

#### **4. Resultados**

#### **4.1. Cálculo de la velocidad lineal**

La máquina realiza las pruebas a velocidades porcentuales diferentes (15%, 25%, 45%,70%, 80%.), no obstante, dicho dato no contribuye a la validación de resultados, por tanto, para recaudar datos exactos sobre las pruebas realizadas es necesario establecer una equivalencia entre la velocidad porcentual utilizada en la máquina y la velocidad lineal a la cual actúa la probeta.

Con el propósito de realizar el cálculo de la velocidad lineal se toma como referencia la velocidad que permite el programa (medida en porcentaje), la medida desde la punta del actuador hasta la base de 10mm como se muestra en la figura 50-4, y el tiempo en el que la cruceta o nariz toca la base.

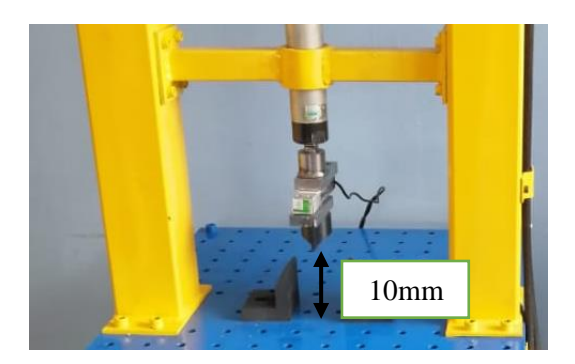

**Figura 1-4:** Distancia actuador base **Realizado por:** Jácome Juan, 2020

Para el desarrollo de la prueba se configura la velocidad porcentual en la máquina, se establece la masa (10kg) y el pulso (1) variables que serán constantes durante todas las pruebas, después mediante un cronometro se mide el tiempo necesario para que el actuador toque la base. Con el propósito de establecer un tiempo promedio se realizan 10 pruebas.

A continuación, se muestran los resultados de las pruebas realizadas:

|                         | Porcentaje de velocidad |         |        |        |        |  |  |  |
|-------------------------|-------------------------|---------|--------|--------|--------|--|--|--|
| Tiempo [s]              | 15%                     | 25%     | 45%    | 70%    | 80%    |  |  |  |
| T1                      | 27,49                   | 16,49   | 8,47   | 5,71   | 5,25   |  |  |  |
| T <sub>2</sub>          | 28,12                   | 16,74   | 9,04   | 5,81   | 5,2    |  |  |  |
| T <sub>3</sub>          | 28,00                   | 16,81   | 8,77   | 6,00   | 5,22   |  |  |  |
| <b>T4</b>               | 27,25                   | 16,71   | 9,24   | 6,01   | 5,19   |  |  |  |
| T <sub>5</sub>          | 27,43                   | 16,41   | 8,93   | 5,67   | 5,15   |  |  |  |
| T <sub>6</sub>          | 28,01                   | 16,74   | 8,65   | 5,59   | 5,18   |  |  |  |
| T7                      | 27,85                   | 16,67   | 9,01   | 5,87   | 5,16   |  |  |  |
| T <sub>8</sub>          | 27,25                   | 16,58   | 9,01   | 5,79   | 5,09   |  |  |  |
| T <sub>9</sub>          | 27,36                   | 16,62   | 9,28   | 6,01   | 5,21   |  |  |  |
| T <sub>10</sub>         | 27,7                    | 16,57   | 9,08   | 5,56   | 5,16   |  |  |  |
| Promedio [s]            | 27,6460                 | 16,6340 | 8,9480 | 5,8020 | 5,1810 |  |  |  |
| Velocidad lineal [mm/s] | 0,3617                  | 0,6012  | 1,1176 | 1,7235 | 1,9301 |  |  |  |

**Tabla 1-4:** Tabla tiempo promedio y velocidad lineal

Sin embargo, el dato de la velocidad lineal calculado anteriormente es aproximado por tanto es necesario establecer una constate que permita acercarse a un dato más exacto. Para calcular la constante se realiza una operación que consiste en dividir la velocidad lineal y la velocidad porcentual. El cálculo de la constante favorece a simplificar los procesos de cuantificación de la velocidad lineal, aspecto que será de gran beneficio para el alcance de resultados.

**Tabla 2-4:** Constante de velocidad lineal

| Velocidad lineal | Porcentaje de<br>velocidad | Constante k |
|------------------|----------------------------|-------------|
| 0,3617           | 15%                        | 2,4114      |
| 0,6012           | 25%                        | 2,4047      |
| 1,1176           | 45%                        | 2,4835      |
| 1,7235           | 70%                        | 2,4622      |
| 1,9301           | 80%                        | 2,4127      |
| Promedio         | 2.4349                     |             |

Obteniendo el valor de la constate se procede a multiplica por el valor de velocidad porcentual con el objetivo de obtener una velocidad en [mm/s], una vez calculado el dato es posible establecer una tabla de equivalencias de velocidades permitirá al usuario conocer con exactitud la velocidad lineal aplicada en cada prueba favoreciendo a la divulgación de datos exactos y reales.

| [mm/s] |
|--------|
| 0,1217 |
| 0,2435 |
| 0,3652 |
| 0,4870 |
| 0,6087 |
| 0,7305 |
| 0,8522 |
| 0,9740 |
| 1,0957 |
| 1,2175 |
| 1,3392 |
| 1,4609 |
| 1,5827 |
| 1,7044 |
| 1,8262 |
| 1,9479 |
| 2,0697 |
| 2,1914 |
| 2,3132 |
| 2,4349 |
|        |

**Tabla 3-4:** Tabla de equivalencia de velocidades

٠

**Realizado por:** Jácome Juan, 2020

Tras determinar la tabla de equivalencias se procede a realizar un análisis de los resultados obtenidos después de desarrollar la estrategia metodológica y la selección de los parámetros de moldeo más eficaces para la determinación de la caracterización mecánica de las probetas normalizadas elaboradas con los materiales descritos. A continuación, se presentan los resultados alcanzados para cada uno de los ensayos mecánicos establecidos en la presente investigación.

En la presente investigación se determina la utilización de material acrílico para la probeta. En la industria se presentan varias diversificaciones de dicho material sin embargo se utilizará para las pruebas la plancha de 3mm y 4mm de espesor para obtener las medidas de ancho y largo se usará una cortadora laser de acrílico. Para las pruebas realizadas se toma como referencia la normativa estándar para ensayos de flexión ASTM D 7264 la cual se detalla en el Anexo D.

La Tabla 47 - 4, 48 - 4 y la figura 51 - 4 se describen las medidas y cotas que debe tener la probeta normalizada de material compuesto a ensayar según la norma ASTM D-7264.

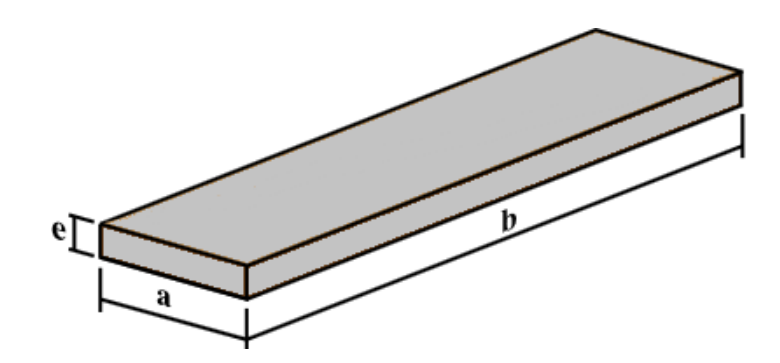

**Figura 2-4**: Cotas de la probeta normalizada **Realizado por:** Jácome Juan, 2020

| Cotas | Dimensiones según ASTM D-<br>7264                       |
|-------|---------------------------------------------------------|
| a     | $13 \text{ mm}$                                         |
| h     | más que la distancia<br>20%<br>que separa los soportes. |
| e     | 4 mm                                                    |

**Tabla 4-4:** Medidas de la probeta según ASTM D 7264

**Fuente:** (ASTM D7264/D7264M-07, 2007)

**Realizado por:** Jácome Juan, 2020

Para la segunda probeta la norma establece que si no se puede obtener el grosor de la muestra estándar en un sistema de material determinado, se utilizará un grosor de muestra alternativo manteniendo la relación entre la luz y el grosor del soporte [32:1] y la anchura de la muestra. También pueden utilizarse relaciones opcionales entre la luz y el espesor del soporte de 16:1, 20:1, 40:1 y 60:1, siempre que se indique en el informe. Además, los datos obtenidos de un ensayo que utilice una relación entre la luz y el espesor del soporte no deberán compararse con los datos de otra prueba en la que se utiliza una relación diferente entre la luz y el grosor del soporte.

| Cotas | Dimensiones según ASTM D-<br>7264                       |
|-------|---------------------------------------------------------|
| a     | $9.6 \text{ mm}$                                        |
| h     | 20%<br>más que la distancia<br>que separa los soportes. |
| e     | $3 \text{ mm}$                                          |
|       |                                                         |

**Tabla 5-4:** Medidas de la probeta según ASTM D 7264

**Fuente:** (ASTM D7264/D7264M-07, 2007) **Realizado por:** Jácome Juan, 2020

Para que la probeta esté adecuadamente centrada se debe considerar las cotas, estas corresponden al 20% restante de la distancia que separa los soportes, tal como se visualiza en la figura 3-4.

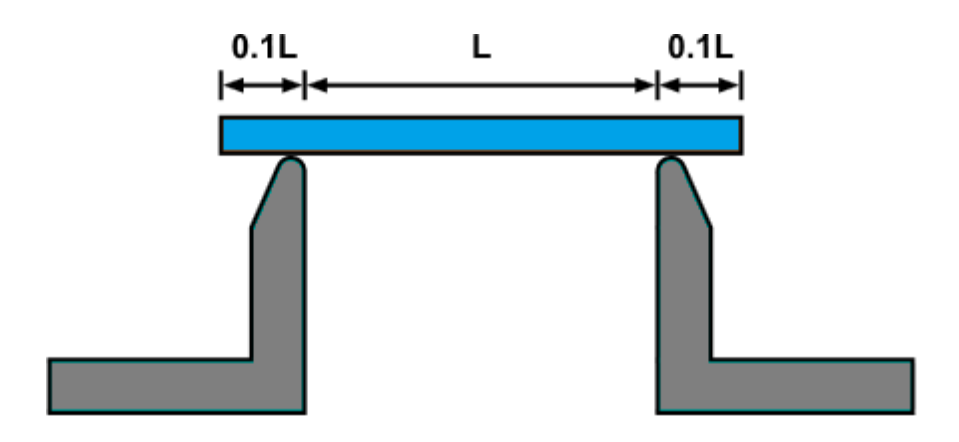

**Figura 3-4:** Colocación de la probeta en los soportes

**Fuente:** (ASTM D7264/D7264M-07, 2007) **Realizado por:** Jácome Juan, 2020

Teniendo en cuenta lo anteriormente señalado se establece que la cota *b* debe ser 20% más que el valor de la distancia entre soportes, en el presente proyecto dicho valor es de 91,7mm. Entonces se procede a realizar el cálculo:

$$
b = 91,7mm + 0.2(91,7 mm)
$$

$$
b = 91,7 mm + 18,34 mm
$$

$$
b = 110 mm
$$

Al determinar la cota *b* obtenemos la medida variable de la probeta la cual depende directamente de la distancia entre los soportes, pero posee medidas constantes ancho y espesor.

Se utilizó una cortadora laser en donde se colocó la plancha de acrílico transparente de 4 mm de espesor, y se desarrollaron cortes lineales que dieron como resultado las probetas necesarias para los ensayos a flexión. La siguiente fotografía ilustra el proceso anteriormente descrito.

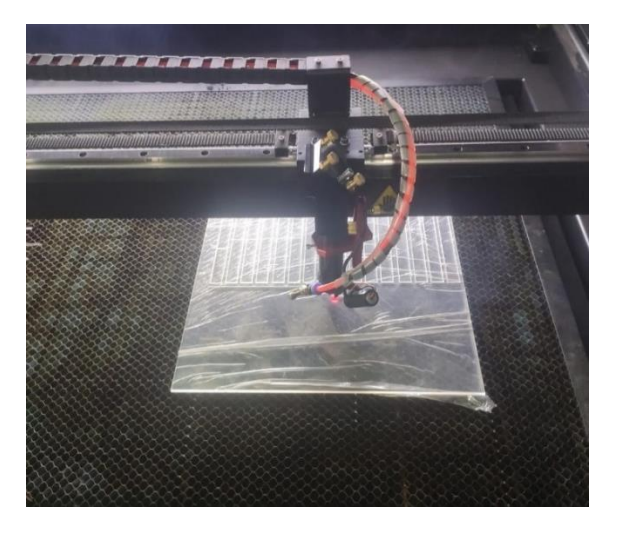

**Figura 4-4:** Corte del acrílico mediante láser **Realizado por:** Jácome Juan, 2020

Cuando se culminó con los cortes de la plancha se procede a retirar manualmente las probetas obtenidas, se recomienda revisar si existe alguna borde de material que sobresalga y retirarlo con cautela evitando afectar la medida o características las probetas. Este procedimiento se muestra en la figura 54-4.

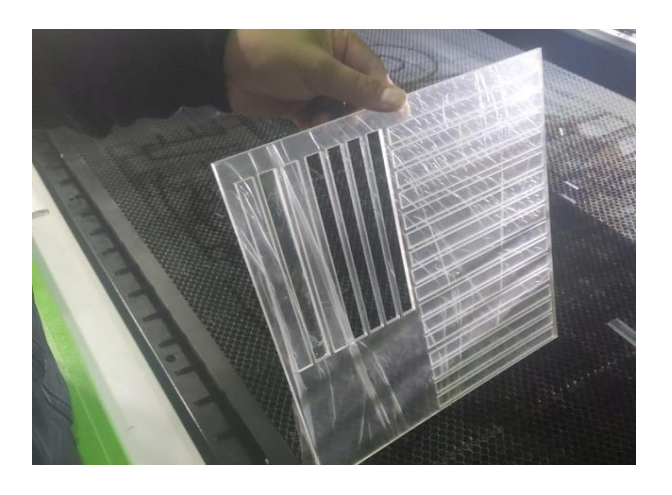

**Figura 5-4:** Obtención de probetas normalizadas

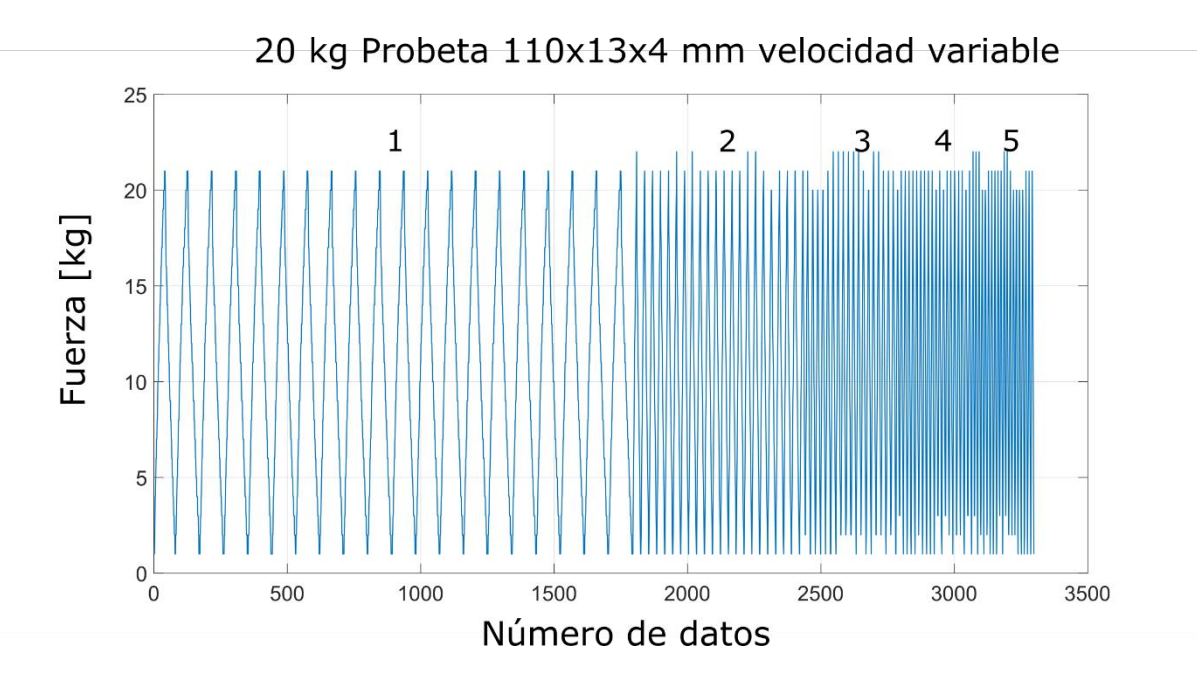

**Gráfico 1-4:** Probeta ensayada velocidad variable

En el siguiente gráfico 1 – 4 muestra un ensayo de flexión a una fuerza de 20 kg en dónde se cambia la velocidad durante la ejecución de este (antes no se podía hacerlo). En la sección 1 tienen una velocidad de 15% equivalente a 0.3652 mm/s, en la sección 2 una velocidad de 25% equivalente a 0.6087 mm/s, en la sección 3 una velocidad de 35% equivalente al 0.8522 mm/s, en la sección 4 una velocidad de 45% equivalente a 1.0957 mm/s y por último la sección 5 a una velocidad de 55% equivalente a 1.3392 mm/s.

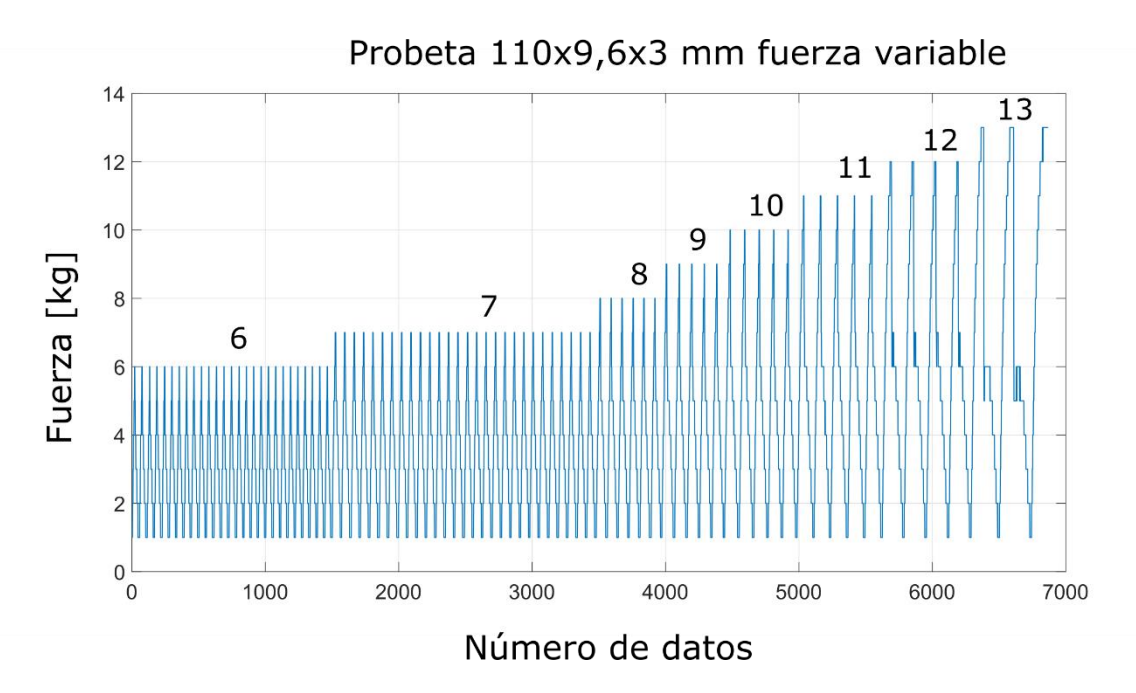

**Gráfico 2-4:** Probeta ensayada fuerza variable

En el siguiente grafico 2 -4 se muestra un ensayo de flexión que se realizó a una velocidad de 20% equivalente a 0,4870 mm/s. Se aplicó gradualmente la fuerza de 6 a 13 kg (antes no se podía hacerlo) en dónde se produjo la falla.

## **4.2. Ensayo de flexión pura con una carga de 20 kg en una probeta de acrílico a una velocidad de 20% equivalente a 0,487 mm/s**

#### **Objetivo:**

- Comprobar si la probeta resiste una carga puntual de 20kg.
- Comprobar el correcto funcionamiento del equipo.

#### **Persona a cargo de la prueba:**

Juan Carlos Jácome

## **Actividades:**

Para la realización de este ensayo se sigue con los siguientes pasos:

- 1. Usar equipos de protección personal como casco y gafas.
- 2. Colocar la probeta sobre los soportes, teniendo en cuenta que el exceso de la probeta debe ser 0.1 de la distancia que separa los soportes.
- 3. Digitar en la dirección web el valor de la masa de 20 kg.
- 4. Digitar en la dirección web la cantidad de ciclos del vástago del cilindro, en este caso es 1 ciclo
- 5. Digitar en la dirección web la velocidad a un 20%
- 6. Digitar el botón de inicio en la dirección web.
- 7. Observar la ejecución del ensayo, en caso de presentarse alguna emergencia o imprevisto, pulsar la tecla de paro en la dirección web.
- 8. Terminar el ensayo y realizar una inspección táctil de la unidad hidráulica y elementos electrónicos para ver si se presenta algún calentamiento.
- 9. Adquirir los datos del ensayo a una laptop mediante un cable WI-FI.
- 10. Procesar y analizar los valores numéricos de masa y tiempo separados en dos columnas respectivamente.

### **Entradas:**

Valores numéricos de masa y ciclo.

## **Salidas:**

- Movimiento alternativo ascendente descendente vertical del vástago del cilindro hidráulico.

### **Grafico:**

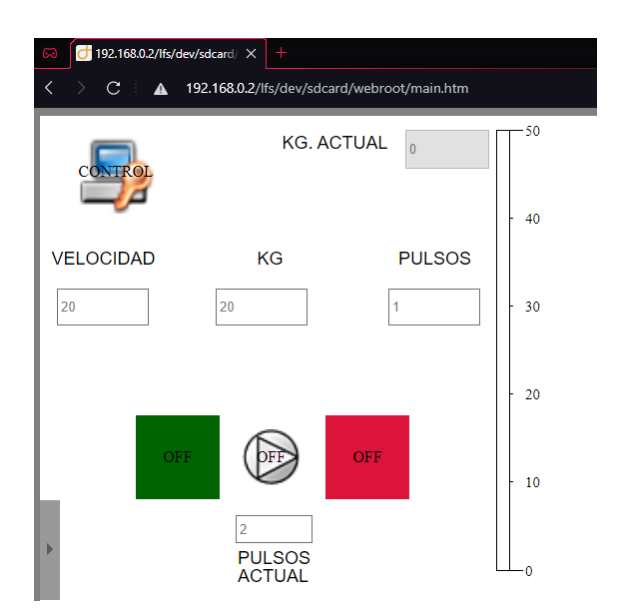

**Figura 6-4:** Pantalla de control de ensayo

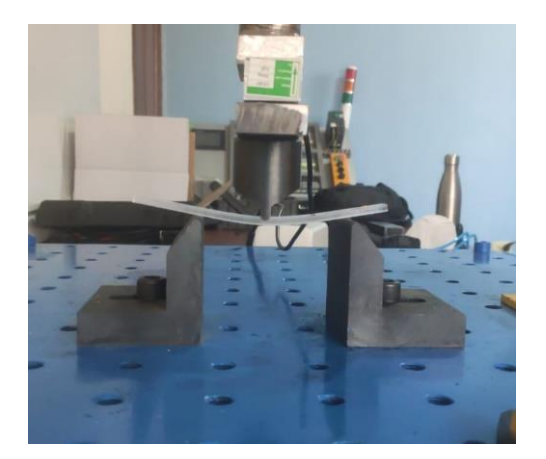

**Figura 7-4:** Ensayo de flexión pura **Realizado por:** Jácome Juan, 2020

#### **Observaciones:**

- En el ensayo se observa que la probeta analizada si resiste al ensayo de flexión pura ya que no se fracturó o produjo alguna fisura en la probeta de acrílico.
- En el ensayo se comprueba la automatización y control correcto del cilindro hidráulico, al culminar la prueba el cilindro regresa a la posición inicial. Esto permite realizar otro tipo de ensayo.
- **4.3. Ensayo de flexión cíclica, para ver cuántos ciclos soporta la probeta con 25 kg de fuerza y a una velocidad de 15% que equivale a 0,365 mm/s.**

#### **Objetivo:**

- Comprobar cuantos ciclos soporta la probeta sometida a una masa de 25 kg de masa y a una velocidad de 15% que equivale a 0,365 mm/s.
- Realizar la gráfica de comportamiento del material.

#### **Persona a cargo de la prueba:**

- Juan Carlos Jácome

#### **Actividades:**

Para la realización de este ensayo se sigue con los siguientes pasos:

- 1. Usar equipos de protección personal como casco y gafas.
- 2. Colocar la probeta sobre los soportes, teniendo en cuenta que el exceso de la probeta debe ser 0.1 de la distancia que separa los soportes.
- 3. Digitar en la dirección web el valor de la masa, en este caso 25 kg.
- 4. Digitar en la dirección web la cantidad de ciclos del vástago del cilindro, en este caso es 100
- 5. Digitar en la dirección web la velocidad a un 15% que equivale a 0,365 mm/s
- 6. Digitar el botón de inicio en la dirección web
- 7. Observar la ejecución del ensayo, en caso de presentarse alguna emergencia o imprevisto, pulsar la tecla de emergencia en la dirección web
- 8. Terminar el ensayo y realizar una inspección táctil de la unidad hidráulica y elementos electrónicos para ver si se presenta algún calentamiento.
- 9. Adquirir los datos del ensayo a una laptop mediante un cable ethernet.
- 10. Procesar y analizar los valores numéricos de masa y tiempo.

#### **Entradas:**

Valores numéricos de masa y ciclos.

#### **Salidas:**

- Movimiento descendente del vástago del cilindro hidráulico

#### **Grafico:**

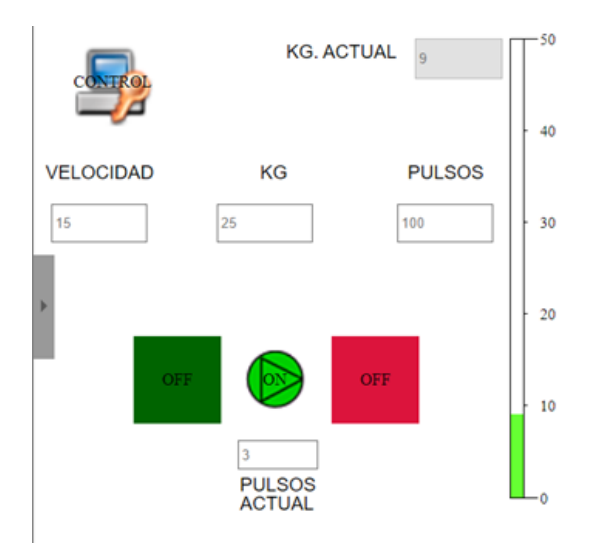

**Figura 8-4:** Pantalla de control de ensayo de flexión

**Realizado por:** Jácome Juan, 2020

## **Observaciones:**

- En el ensayo se observa que la probeta de acrílico analizada no resiste a los ciclos seteados en la dirección web, es decir con una masa de 25 kg resiste 35 ciclos a una velocidad lineal de 0,3652 mm/s continuos de flexión.

- Al fallar la probeta se parte en dos, cada uno de los pedazos sale disparado hacia los costados del equipo, por lo que se sugiere estar al frente del equipo para evitar algún accidente.
- El alcance del equipo es amplio, este resultado puede ser la pauta para una aplicación de ingeniería y ver si cumple o no alguna normativa para aceptar o descartar el material.

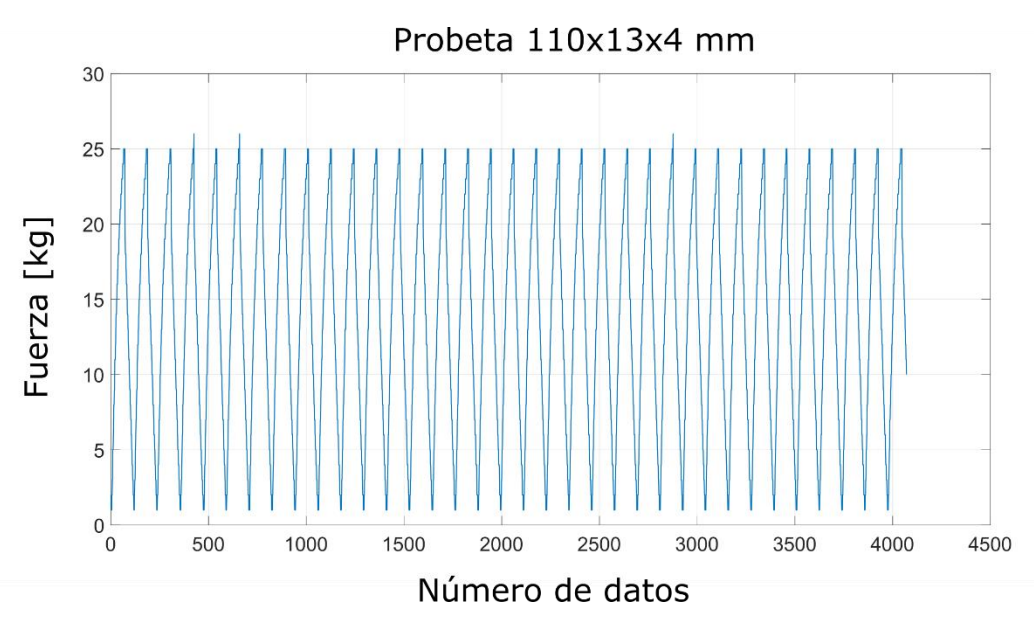

## **Resultados:**

**Gráfico 3-4:** Cotas de la probeta normalizada

#### **Realizado por:** Jácome Juan, 2020

El grafico 3 – 4 muestra el comportamiento de la probeta antes de fallar a los 89 ciclos, se observa la calibración correcta del equipo.

# **4.4. Ensayo de flexión cíclica, para ver si la probeta de acrílico de 110x13x4 normalizada soporta 100 ciclos con una masa de 22 kg a diferentes velocidades.**

## **Objetivo:**

- Comprobar si la probeta normalizada soporta cien ciclos de flexión con una masa puntual de 15 kg a diferentes velocidades.
- Realizar la gráfica de comportamiento del material.

## **Persona a cargo de la prueba:**

Juan Carlos Jácome

#### **Actividades:**

Para la realización de este ensayo se sigue con los siguientes pasos:

- 1. Usar equipos de protección personal como casco y gafas.
- 2. Colocar la probeta sobre los soportes, teniendo en cuenta que el exceso de la probeta debe ser 0.1 de la distancia que separa los soportes.
- 3. Digitar en la dirección web el valor de la masa, en este caso 22 kg.
- 4. Digitar en la dirección web la cantidad de 100 ciclos.
- 5. Digitar en la dirección web la velocidad a un 25%,
- 6. Repetir el proceso anterior con la siguiente probeta a una nueva velocidad la cual es 35%,
- 7. Repetir el proceso anterior con la siguiente probeta a una nueva velocidad la cual es 45%,
- 8. Repetir el proceso anterior con la siguiente probeta a una nueva velocidad la cual es 55%,
- 9. Digitar el botón de inicio en la dirección web.
- 10. Observar la ejecución del ensayo, en caso de presentarse alguna emergencia o imprevisto, pulsar la tecla de emergencia en la dirección web.
- 11. Adquirir los datos del ensayo a una laptop mediante la red Wi-fi.
- 12. Procesar y analizar los valores numéricos de masa y tiempo.

#### **Entradas:**

Valores numéricos de masa y ciclos.

#### **Salidas:**

- Movimiento alternativo ascendente descendente del vástago del cilindro hidráulico.

#### **Grafico:**

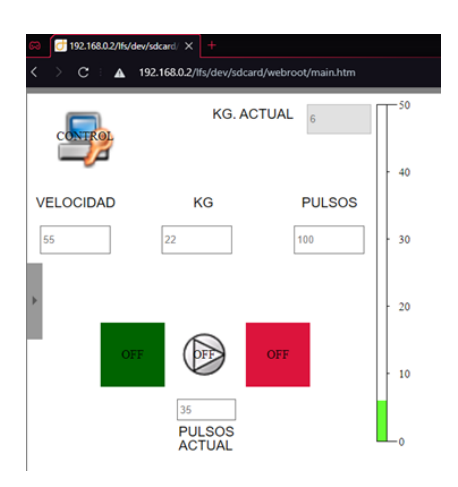

**Figura 9-4:** Pantalla de control de ensayo de flexión

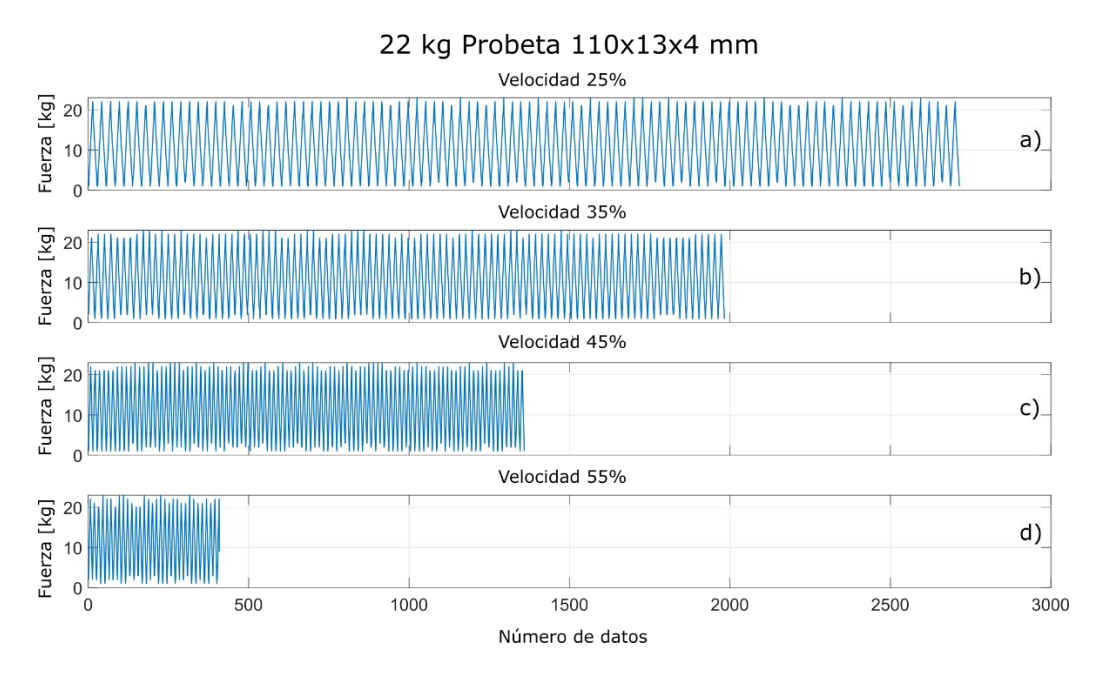

**Gráfico 4–4:** Ensayos realizados a probetas de acrílico de 110x13x4 mm

- a) Panel velocidad 25% equivalente a 0,6087 mm/s
- b) Panel velocidad 35% equivalente a 0,8522 mm/s
- c) Panel velocidad 45% equivalente a 1,0957 mm/s
- d) Panel velocidad 55% equivalente a 1,3392 mm/s

#### **Observaciones:**

- La siguiente figura muestra cuatro ensayos realizados a probetas de acrílico de 110x13x4 mm con una fuerza de 20 kg. En el panel a) se muestra la primera probeta y se le aplico 20 kg a una velocidad de 25% equivalente a 0.6087 mm/s, la cual resistió los 100 ciclos. En el Panel b) se muestra la segunda probeta que se le aplico los mismos 20 kg, pero esta vez a una velocidad de 35% (0.8522 mm/s), la cual resistió los 100 ciclos. En el panel c) se muestra la tercera probeta en la cual se le aplicó 20 kg a una velocidad del 45% (1.0957mm/s) de la misma manera la probeta resistió los 100 ciclos. Por último, en el panel d) se muestra la cuarta probeta, con la misma carga de 20 kg y una velocidad del 55% (1.3392mm/s), pero está no resistió y falló a los 35 ciclos. Lo que demuestra que mientras aumenta la velocidad de la carga la probeta tiende a fallar.
- El alcance del equipo es amplio, ya que diferentes materiales compuestos deben cumplir ciclos y cargas según lo establece normativas y ver si las cumplen o no, para poder aceptar o descartar el material en una aplicación concreta de ingeniería.

## **4.5. Ensayo de flexión cíclica, para ver si la probeta de acrílico de 110 x 9,6 x 3 normalizada soporta 100 ciclos con una masa de 9 kg a diferentes velocidades.**

## **Objetivo:**

- Comprobar si la probeta normalizada soporta cien ciclos de flexión con una masa puntual de 9 kg a diferentes velocidades.
- Realizar la gráfica de comportamiento del material.

#### **Persona a cargo de la prueba:**

Juan Carlos Jácome

### **Actividades:**

Para la realización de este ensayo se sigue con los siguientes pasos:

- 1. Usar equipos de protección personal como casco y gafas.
- 2. Colocar la probeta sobre los soportes, teniendo en cuenta que el exceso de la probeta debe ser 0.1 de la distancia que separa los soportes.
- 3. Digitar en la dirección web el valor de la masa, en este caso 9 kg.
- 4. Digitar en la dirección web la cantidad de 100 ciclos.
- 5. Digitar en la dirección web la velocidad a un 25%,
- 6. Repetir el proceso anterior con la siguiente probeta a una nueva velocidad la cual es 65%,
- 7. Repetir el proceso anterior con la siguiente probeta a una nueva velocidad la cual es 85%,
- 8. Digitar el botón de inicio en la dirección web.
- 9. Observar la ejecución del ensayo, en caso de presentarse alguna emergencia o imprevisto, pulsar la tecla de emergencia en la dirección web.
- 10. Adquirir los datos del ensayo a una laptop mediante un cable ethernet.
- 11. Procesar y analizar los valores numéricos de masa y tiempo.

#### **Entradas:**

Valores numéricos de masa y ciclos.

#### **Salidas:**

- Movimiento alternativo ascendente descendente del vástago del cilindro hidráulico.

## **Grafico:**

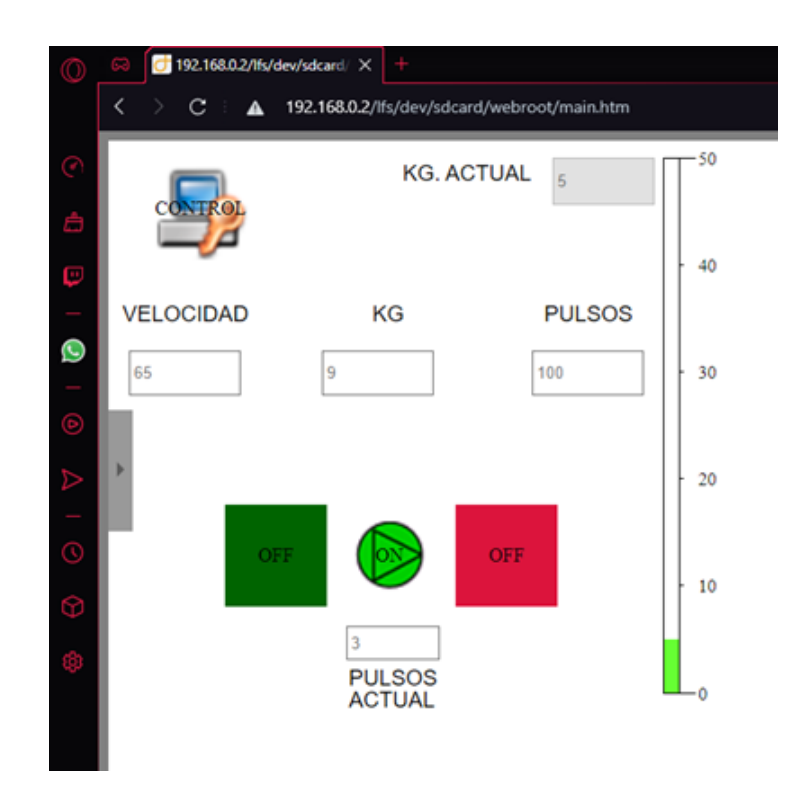

**Figura 10- 4:** Pantalla de control de ensayo de flexión

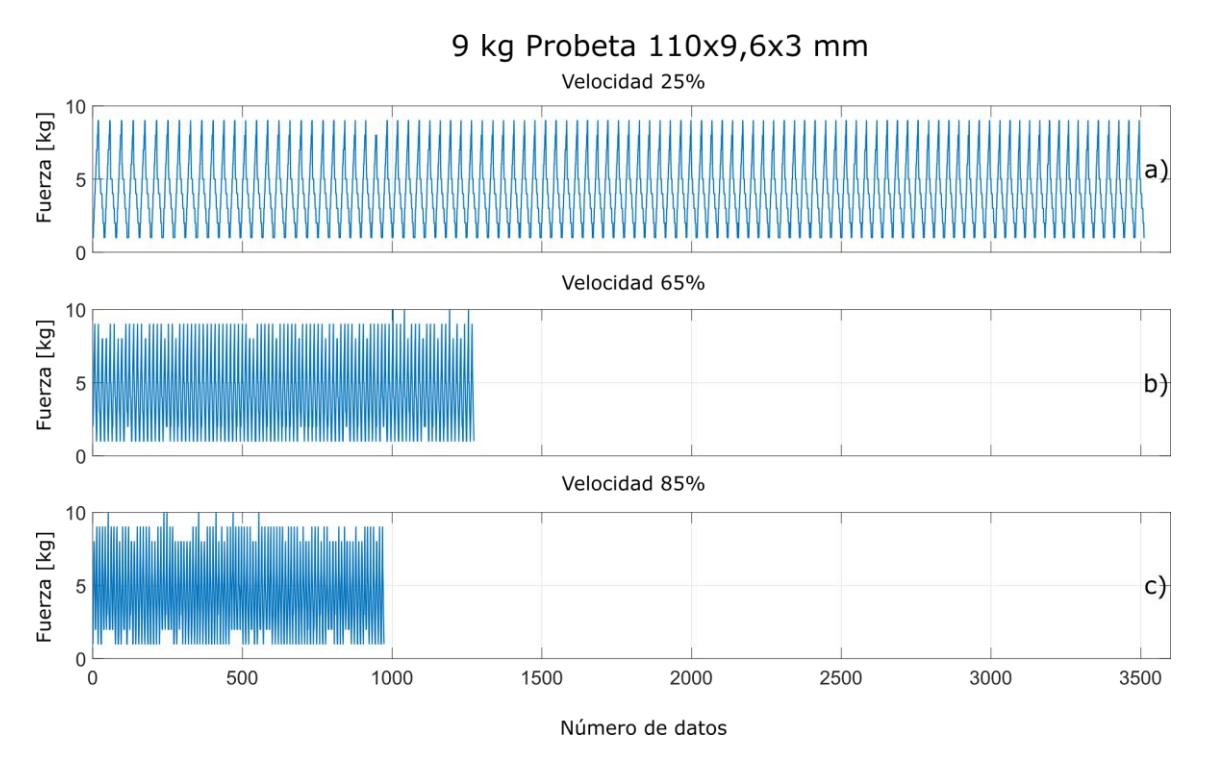

**Gráfico 5–4:** Ensayos realizados a probetas de acrílico de 110x 9,6x 3 mm

- a) Panel velocidad 25% equivalente a 0,6087 mm/s
- b) Panel velocidad 65% equivalente a 1,4609 mm/s
- c) Panel velocidad 85% equivalente a 2,0697 mm/s

#### **Observaciones:**

- La siguiente figura muestra tres ensayos realizados a probetas de acrílico de 100x9.6x3 mm con una fuerza de 10kg. En el panel a) se muestra la primera probeta a la cual se le aplico 10 kg a una velocidad de 25% equivalente a 0.6 mm/s, la cual resistió los 100 ciclos. En el Panel b) se muestra la segunda probeta a la cual se le aplico los mismos 10 kg, pero esta vez a una velocidad de 65% (1.61 mm/s), la cual resistió los 100 ciclos. En el panel c) se muestra la tercera probeta en la cual se le aplicó 10 kg a una velocidad del 85% (2.11 m/s) de la misma manera la probeta resistió los 100 ciclos. Lo que demuestra que la probeta resiste la carga de 10 kg durante 100 ciclos sin importar el cambio en a la velocidad de aplicación de la carga.
- El alcance del equipo es amplio, ya que diferentes materiales compuestos deben cumplir ciclos y cargas según lo establece normativas y ver si las cumplen o no, para poder aceptar o descartar el material en una aplicación concreta de ingeniería.

### **CONCLUSIONES**

- Mediante el estudio del arte se estableció las características, origen y utilidades de los materiales compuestos, además permitió indagar sobre el proceso de ensayo de materiales a flexión, aspectos de gran relevancia en la investigación. A través del estudio del diseño conceptual se logró identificar las características con mayor prioridad que deben ser incluidas en la máquina de acuerdo con el diagnóstico y estudio de las necesidades del usuario, a dichos requerimientos se determinaron respuestas técnicas para su solución.
- La implementación de un sistema de control remoto y monitoreo a base de un servidor web local logro innovar y mejorar el funcionamiento del actuador electromecánico portable utilizado para ensayos normalizados a flexión de materiales compuestos de matriz polimérica. Los cambios realizados favorecen de manera significativa a los usuarios ya que permiten que en la actualidad los procesos de función, direccionamiento y análisis de resultados de la maquina sean realizables a través del uso de un dispositivo externo (laptop o celular) que utiliza un sistema de comunicación mediante una dirección IP en la red local.
- Mediante la implementación de un módulo de control remoto de velocidad se mejoró el alcance del equipo permitiéndolo realizar 2 tipos de ensayos nuevos que favorecen a la determinación de propiedades mecánicas de materiales compuestos. El primero mejora el ensayo de flexión pura, ya que además de determinar la fuerza necesaria para que el material falle, la fuerza sometida puede ser cambiada durante el desarrollo de la prueba. El segundo es ingresar un valor de masa y ver cuántos ciclos soporta a esa masa siendo la velocidad de movimiento del vástago del cilindro hidráulico variable durante la prueba.
- Los materiales pueden fallar por cargas puntuales o cargas cíclicas continuas, el acrílico transparente soportó 20 ciclos a una carga puntual de 30 kg, ensayos como estos pueden ser la pauta para investigaciones futuras y aplicaciones de ingeniería con diferentes materiales compuestos, que gana mercado por su valioso aporte de reducción de peso y grandes propiedades mecánicas para enfrentar a los desafíos de la ingeniería actual. Al ser un equipo normalizado y automatizado los resultados obtenidos brindan un alto grado de confianza.
## **RECOMENDACIONES**

- Para la elaboración de futuras investigaciones se sugiere la realización del estudio del diseño conceptual ya que es una gran herramienta que permite identificar las características con mayor prioridad que deben ser incluidas en la máquina de acuerdo con las necesidades del usuario. Determinar los requerimientos de la voz del usuario permite centrar la investigación a solucionar y mejorar la maquina según la realidad de las personas que la operan.
- Tras realizar la investigación y el análisis de requerimientos del usuario se determina que se debería implementar un deformímetro mecánico de tipo uniaxial que permita medir las deformaciones axiales que puede presentar un material después de realizarse el ensayo a flexión, aspecto que permitiría establecer nuevas propiedades mecánicas y la realización de estudios con materiales compuestos más completos.
- Con el objetivo de mejorar las pruebas realizadas por el actuador mecánico se establece la necesidad de implementar un nuevo módulo de velocidad que permita incrementar la velocidad actual con la que se realiza los ensayos, además que se debería incluir nuevos dispositivos que permitan obtener más información sobre las propiedades mecánicas de los materiales compuestos como: sensores de propiedades físicas.
- Se recomienda realizar ensayos con diferentes materiales compuestos con el propósito de determinar si al aumentar la velocidad en la prueba la resistencia del material disminuye. Al momento de realizar el ensayo, se recomienda el uso de equipos de protección como: casco y gafas, además de evitar colocarse al frente del equipo.

## **GLOSARIO**

**Flexión:** Se denomina flexión al tipo de deformación que presenta un elemento estructural alargado en una dirección perpendicular a su eje longitudinal. El término "alargado" se aplica cuando una dimensión es dominante frente a las otras. Un caso típico son las vigas, las que están diseñadas para trabajar, principalmente, a flexión. (Pat, 2001: p. 431)

**Fragilidad:** es la capacidad de romperse o quebrarse con facilidad. Esta facultad puede ser física o simbólica, pero ambos casos aluden a la posibilidad de que un elemento se fracture, cambiando su estado actual. (Callister et al., 2016: p. 124)

**Rigidez:** Capacidad de una pieza estructural o de un material sólido para soportar esfuerzos sin sufrir deformaciones ni desplazarse. La cuantificación de la rigidez frente a diversas configuraciones de carga puede expresarse a través de los coeficientes de rigidez, que son magnitudes físicas. (Pat, 2001: p. 431)

**Software:** Es un término informático que hace referencia a un programa o conjunto de programas de cómputo, así como datos, procedimientos y pautas que permiten realizar distintas tareas en un sistema informático. (National Instruments Corporation 2019)

**Resistencia:** Es la causa que se opone a la acción de una fuerza y la fuerza que se opone al movimiento de una máquina, la cual ha de ser vencida por la potencia de esta. (Pat, 2001: p. 431)

**Deformación:** Cambio que sufre un cuerpo o cosa tras haberle aplicado una serie de fuerzas externas, como tensión o compresión, que producen la variación de su tamaño o forma natural. (Borràs, Gimeno y Muñoz, 2016: p. 59)

**Espesor:** Se denomina espesor al grosor de un elemento: es decir, a qué tan grueso, abultado o ancho es. La idea de espesor también puede vincularse a la condensación o la densidad de una sustancia. (Pat, 2001: p. 433)

**Normalización:** consiste en la elaboración, difusión y aplicación de normas. Aplicadas a procesos de producción aplicados en todas las industrias. (National Instruments Corporation 2019)

**Logo Web Editor:** Logo Web Editor es un editor web gratuito que permite visualizar definir y diseñar páginas web en Smartphone, tabletas y PC. Mediante su uso se puede visualizar y controlar el Logo 8 en diferentes soluciones para la automatización en instalaciones de edificios, armarios de control, máquinas o aparatos de forma individual a través de la web (Siemens, 2021)

**Luz (ingeniería):** En [arquitectura,](https://es.wikipedia.org/wiki/Arquitectura) [ingeniería](https://es.wikipedia.org/wiki/Ingenier%C3%ADa) y [construcción](https://es.wikipedia.org/wiki/Construcci%C3%B3n) suele utilizarse la palabra luz para designar la [distancia,](https://es.wikipedia.org/wiki/Distancia) en [proyección](https://es.wikipedia.org/wiki/Proyecci%C3%B3n) horizontal, existente entre los apoyos de un[a viga,](https://es.wikipedia.org/wiki/Viga) u[n puente.](https://es.wikipedia.org/wiki/Puente) A veces suele emplearse como sinónimo de "vano". De esta forma se emplea para cuantificar la distancia del vano que hay entre los dos [estribos,](https://es.wikipedia.org/wiki/Estribo_(ingenier%C3%ADa)) o apoyos, de un [arco.](https://es.wikipedia.org/wiki/Arco_(arquitectura)) Al ser considerada una distancia, la luz se mide necesariamente en las [unidades de longitud](https://es.wikipedia.org/wiki/Unidades_de_longitud) correspondiente (Pat, 2001: p. 433).

## **BIBLIOGRAFÍA**

**ANDREU, Joaquín.** *Redes inalámbricas (Servicios en red).* Editex, 2011.

**ANDREU GÓMEZ, Joaquín**. *Servicios en la Red*. Editex, 2010.

**ASTM D 7264. 2007.** *Standard Test Method for Flexural Properties of Polymer Matrix Composite Materials.* Estados Unidos, 2007.

**BORRÀS, V. F.; GIMENO, O. Á. F.; & MUÑOZ, N.M.**, *Caracterización de materiales poliméricos*. Valencia – España: Editorial Universitat Politècnica de València, 2016. ISB 978-84- 9048-504-0. p. 79.

**BUDYNAS, Richard & NISBETT, Keith.** *Diseño en ingeniería mecánica de Shigley. México D.F. -*México : McGraw-Hill, 2008.

**CALLISTER, W.D.; RETHWISCH, D.G.; MOLERA SOLÀ, P.; & BALLESTEROS, N.S.**, *Ciencia e ingeniería de materiales*. 2da Edición. Barcelona – España. Editorial Reverté. 2016, pp.  $364 - 369.$ 

**CASTELLANOS, Z; et al.** *Fabricación y Caracterización de un material compuesto de matriz polimérica con refuerzo metálico (Malla de aluminio).* Bogotá - Colombia. 2009.

**CUÑAS, Marjorie.** Diseño y construcción de una plataforma hidráulica para elevar autos de hasta 1000 Kg para transportar en un furgón para la empresa SEMACAR CÍA LTDA*.* (Trabajo de titulación) (Pregrado), Escuela Politécnica Nacional, Facultad de Ingeniería Mecánica, Quito, Ecuador. 2015.

**DELGADO, F; et al.** Obtención de Materiales Compuestos Híbridos de Matriz Poliéster Reforzada con Fibras de Coco y Vidrio para la Elaboración de Tableros. (Trabajo de titulación) (Pregrado), Escuela Politécnica Nacional, Facultad de Ingeniería Mecánica, Quito, Ecuador. 2014.

**ELECTRICALCHILE.** *Programar Salidas Analogicas 0-10V en PLC Logo!* [blog]. 2020. [Consulta: 28 de enero de 2021]. Disponible en: https://www.electricalchile.cl/plclogosiemens6.php

**GUNT, Hamburg.** *Mecánica y diseño mecánico.* Alemania, 2019.

**HERRERA, Mónica.** Obtención de materiales compuestos de matriz polimérica formulados incorporando tejidos y no tejidos de fibras naturales. (Trabajo de titulación) (Pregrado), Escuela Politécnica Nacional, Facultad de Ingeniería Mecánica, Quito, Ecuador. 2015.

**MARCOMBO, J.** *Instrumentación avanzada* [blog]. 2015. [Consulta: 28 de enero de 2021]. Disponible en: https://www.utn.edu.ar/es/secretaria-tic/licencias-de-software/ticlicencias/labview-licencias.

**MATA, Francisco.** *Utilización de composites de matriz polimérica en la fabricación de automóviles.* España. 2004.

**MCCORMAN, J & CSERNAK S.** *Diseño de Estructuras de Acero.* 5ª ed. México: Alfaomega, 2013. ISBN: 978 607 707 559 2,

**MINISTERIO DE EDUCACIÓN - INSTITUTO NACIONAL DE EDUCACIÓN TECNOLÓGICA.** *Materiales y Materias primas: Materiales compuestos.* Ciudad Autónoma de Buenos Aires - Argentina, 2011.

**MONROY, J.** *Instrumentación del equipo de laboratorio de resistencia de materiales para ensayos dinámicos a flexión de probetas ranuradas.* Scientia Et Technica, 2009

**MORO, Juan.** *Diseño y simulación mediante herrameintas CAE de sistema háptico en simulador derealidad virtual.* Badajoz. 2015.

**NATIONAL INSTRUMENTS CORPORATION**, *Partes de un sistema DAQ* [blog]. Estados Unidos: National Instruments Corp. 01 de noviembre, 2019. [Consulta 19 noviembre 2019]. Disponible en: http://www.ni.com/data-acquisition/what-is/esa/.

**PAREDES, J.** *Estudio de Polímeros Híbridos Estratificados de Matriz Poliéster Reforzada con Fibra de Vidrio y Cabuya como Material Alternativo y su incidencia en las propiedades mecánicas en Guardachoques para Buses* [blog]. 2015. [Consulta: 20 de enero de 2021]. Disponible en: http://es.slideshare.net/Andysebas1/domotica-42887798

**PAT, L.M.**, *Ciencia de Materiales Selección y Diseño*. Naucalpan – México: Pearson Education, 2001. ISBN 970-26-0027-8. pp. 7- 11.

**PINTO, Alberto.** *Tipos de máquinas universales, de tensión y compresión* [blog]. 2016. [Consulta: 20 de enero de 2021]. Disponible en: http://ingenieriareal.com/tipos-de-maquinasuniversales-de-tension-y-compresion/.

**RIBA, Carles.** *Diseño concurrente.* Barcelona-España: Ediciones UPC, 2002.

**SERRANO, Óscar.** *Comparativa de prestaciones y rendimiento entre MATLAB y LabVIEW para entornos de comunicaciones* [blog]. 2019. [Consulta: 30 de enero de 2021]. Disponible en: https://e-

archivo.uc3m.es/bitstream/handle/10016/30345/TFG\_Oscar\_Serrano\_Garcia.pdf?sequence=1.

**SIEMENS**. *Logo! Manual Edición 06/2003*. 2003

**SIEMENS.** *Manual de uso Logo! 8*. 8. 2018

**SIEMENS.** Siemens LOGO [blog]. 2020. [Consulta: 30 de enero de 2021]. Disponible en: https://siemenslogo.com/module/ph\_simpleblog/module-ph\_simpleblogsingle?sb\_category=general&rewrite=logo-8-y-nuevo-logo-soft-comfort-v8.

**STUPENENGO, Franco.** *Materiales y materias primas Materiales compuestos.* Buenos Aires: Ministerio de Educación., 2011.

**TECNIME.** *Medidor de resiliencia Péndulo de Charpy* [blog]. 2020. [Consulta: 30 de enero de 2021]. Disponible en: http://www.tecnimetalsa.es/pendulo%20de%20charpy.htm.

**Velásquez, S; et al.** *Uso de fibras vegetales en materiales compuestos de matriz polimérica: una revisión con miras a su aplicación en el diseño de nuevos productos.* Colombia. 2016.

## **ANEXOS**

## **ANEXO A.** Encuesta

# **ESCUELA SUPERIOR POLITÉCNICA DE CHIMBORAZO FACULTAD DE MECÁNICA CARRERA DE MECÁNICA**

## **ENCUESTA**

Dirigido a docentes y técnicos del laboratorio de la facultad de mecánica de la Escuela Superior Politécnica de Chimborazo.

## **Fecha:**

**Cargo:** 

**Indicaciones:** En las siguientes preguntas, seleccione la opción que le parece la más correcta según su criterio.

**1.** ¿Utiliza el actuador mecánico para ensayos a flexión?

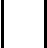

Si No

**2.** ¿Considera importante implementar un sistema de control y monitoreo en el actuador para ensayos de flexión?

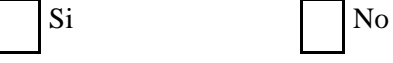

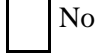

**3.** ¿En un ensayo a flexión es importante variar la velocidad a la que se realiza la prueba?

 $\lceil$ 

Si No

**4.** ¿Es importante que una maquina permita variar parámetros de funcionamiento para así obtener diferentes resultados a distintas formas de carga?

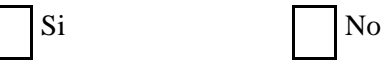

**5.** ¿Cree que las maquinas deben reunir características que indican normas internacionales?

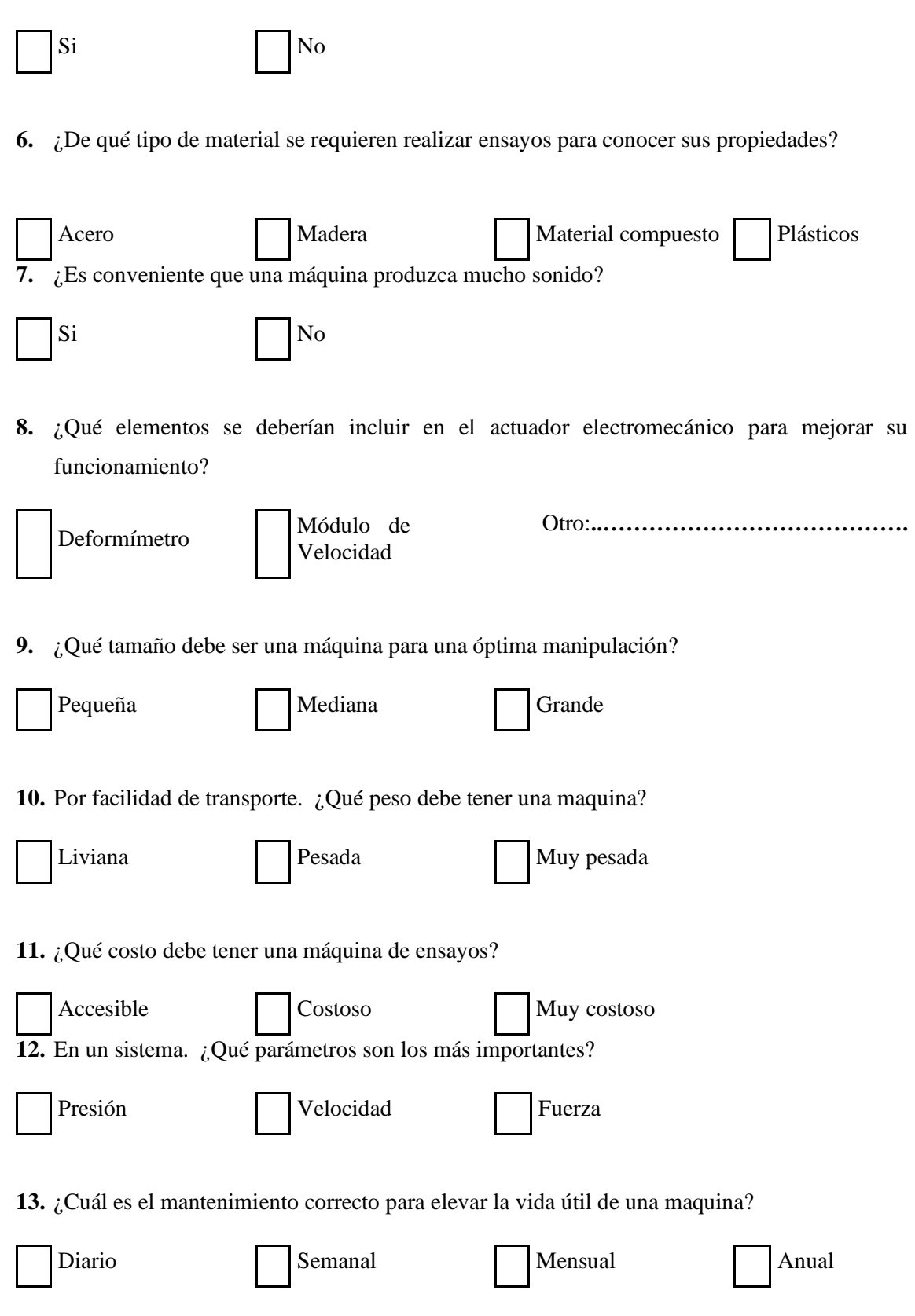

## **ANEXO B.** Manual de operación del equipo

Se establece un manual de usuario para que cualquier persona al leer las instrucciones pueda manejar el equipo sin ninguna dificultad, a continuación, se detallan pasos secuenciales para operar el equipo.

- 1. Colocar la probeta normalizada sobre los soportes, teniendo en cuenta que de cada extremo debe ser el 0.1 de la medida de la distancia que separa los soportes. Al ser la plancha con diferentes perforaciones roscadas, se puede desplazar los soportes para que tomen infinidad de distancias según sea la necesidad del usuario.
- 2. En la caja de control subir el interruptor de control para encender el equipo.
- 3. En la dirección web, pulsar el espacio en blanco donde dice "Kg" para que se presente un teclado numérico con escala del 0 al 9 y poder ingresar el valor de la masa que se desea que actúe sobre la probeta, este teclado posee la opción de editar o borrar valores numéricos en caso de que hay algún valor mal ingresado.

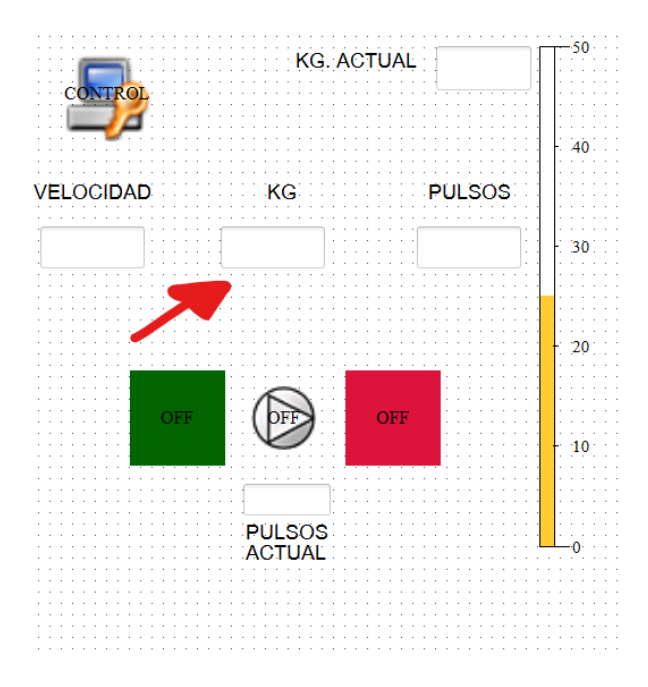

**Figura. Ingreso** del valor de la masa

**Realizado por:** Jácome Juan, 2020

4. En la dirección web, pulsar el espacio en blanco donde dice "Pulsos", para que se presente un teclado numérico con escala del 0 al 9 y poder ingresar la cantidad de ciclos que se desea que efectúe el vástago del cilindro hidráulico sobre la probeta. Si se desea hacer un ensayo de flexión pura la cantidad de ciclos será 1, mientras que, si se desea otra cantidad de ciclos, el ensayo puede ser considerado como fatiga.

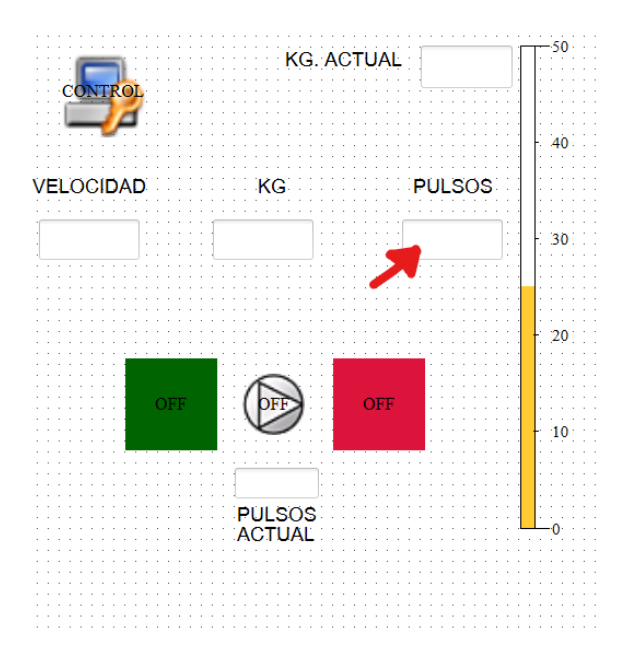

**Figura.** Ingreso del número de ciclos

**Realizado por:** Jácome Juan, 2020

5. Pulsar el botón verde para dar inicio al ensayo.

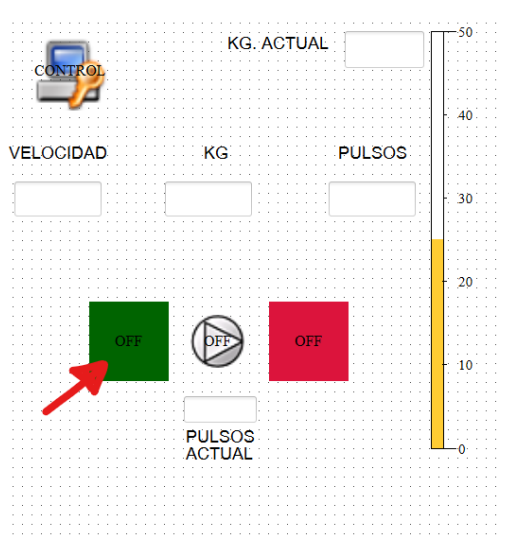

**Figura.** Inicio del ensayo de flexión

**Realizado por:** Jácome Juan, 2020

6. En caso de emergencia o por algún imprevisto, si se desea parar el ensayo pulsar la tecla roja e inmediatamente el equipo detendrá su funcionamiento.

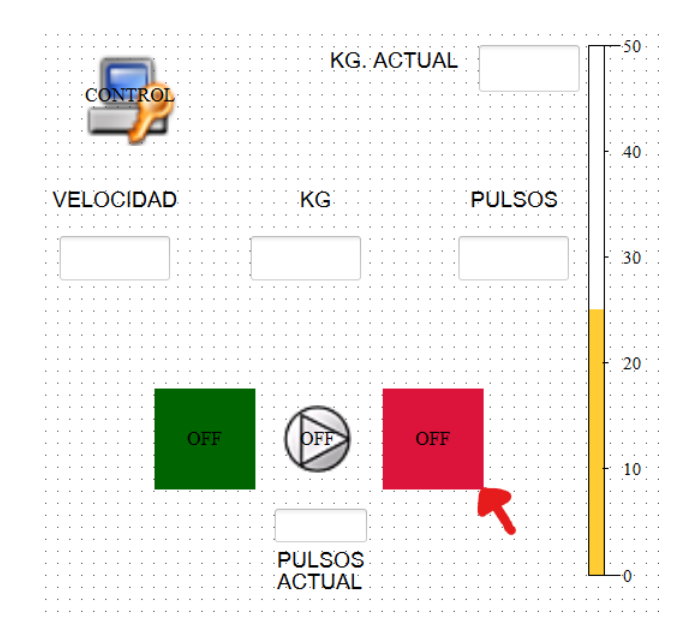

**Figura**. Paro de la prueba de flexión

7. En la dirección web, pulsar el espacio en blanco donde dice "Velocidad" para que se presente un teclado numérico con escala del 0 al 9 y poder ingresar el valor de la velocidad que se desea que actúe sobre la probeta, este teclado posee la opción de editar o borrar valores numéricos en caso de que hay algún valor mal ingresado.

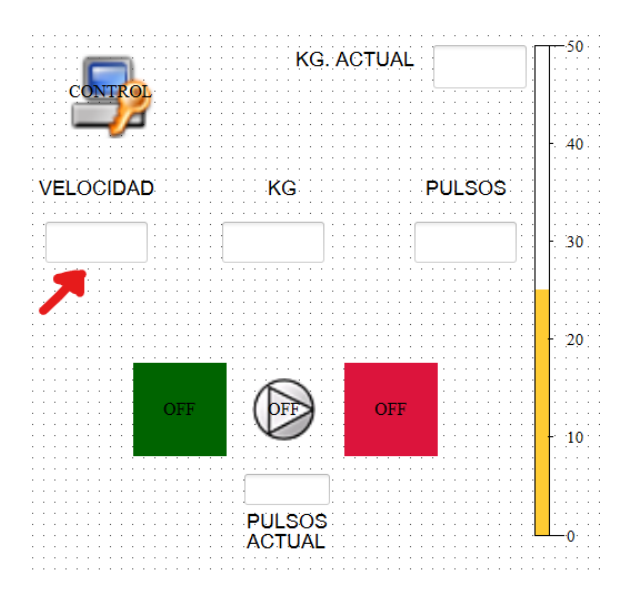

**Figura**. Elevación de la velocidad del cilindro hidráulico

**Realizado por:** Jácome Juan, 2020

8. Si por alguna razón el equipo se detuvo y se desea subir el vástago del cilindro a su posición inicial, pulsar la tecla control y después paro colocar en pulsos el número 0, una velocidad cualquiera y el vástago empezara su ascenso.

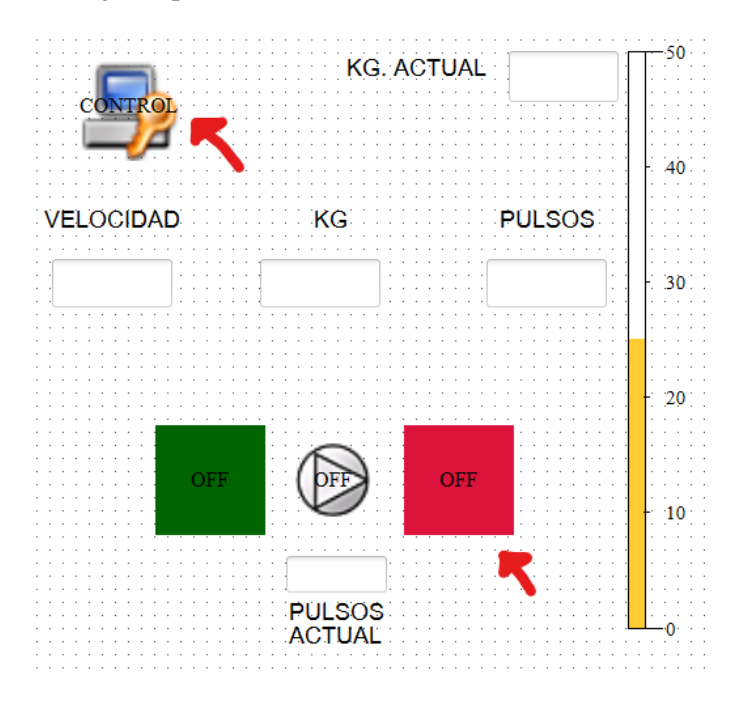

**Figura**. Subida del vástago del cilindro hidráulico

**Realizado por:** Jácome Juan, 2020

9. Al finalizar el ensayo, los datos de la masa y tiempo se almacenaron en el LOGO y pueden ser adquiridos mediante conexión Wi Fi o un cable de ethernet, para ello se debe conectar la computadora a la red.

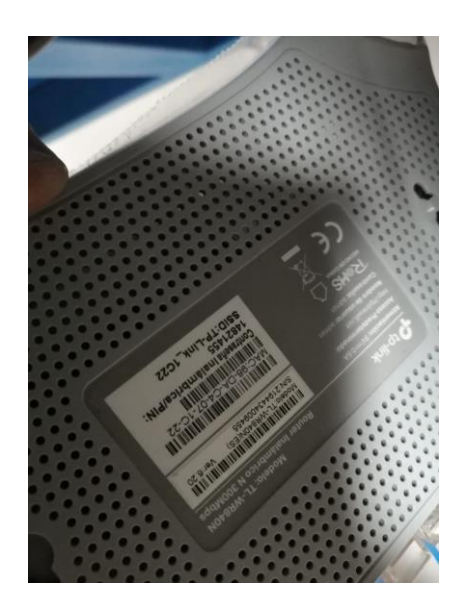

**Figura**. Adquisición de datos

10. Mediante el programa LOGO Soft y con el archivo abierto de la programación, nos dirigimos a: Herramientas/Transferir/Cargar registro de datos

| <b>LOGO!Soft Comfort</b>                                                                    |                                                                                  |                              |              |                                                                                                    |            |                                   |
|---------------------------------------------------------------------------------------------|----------------------------------------------------------------------------------|------------------------------|--------------|----------------------------------------------------------------------------------------------------|------------|-----------------------------------|
| Archivo Edición Formato Ver Herramientas Ventana Avuda                                      |                                                                                  |                              |              |                                                                                                    |            |                                   |
| $9:$ $\Box$ $\blacksquare$ $\blacksquare$ $\times$                                          | <b>Transferir</b>                                                                |                              | ы            | $PC \rightarrow$ $LOGO$                                                                                  | $Ctrl + D$ |                                   |
| Modo de diagrama<br>Proye <sub>Sal</sub><br><b>Herramientas</b>                             | Determinar LOGO!<br>Selección de dispositivos                                    | F <sub>2</sub><br>$Ctrl + H$ | E)<br>F<br>로 | $LOGOI \rightarrow PC$<br>Iniciar LOGO!                                                                  | Ctrl+U     |                                   |
| $\vee$ Proyecto de red<br><b>WE PROGRAMA PRENSA LOGO C</b><br>Agregar nuevo dispositivo ano | Comparar<br>Simulación                                                           | Ctri+Menos<br>F3             |              | Detener LOGO!<br>Conf. fábrica LOGO!<br>Sincronizar reloj con EM<br>Mostrar versión de FW                |            | $@@@{}$                           |
| LOGO! 8.FS4_1 [LOGO! 8<br>Ajustes<br>3 <sup>0</sup> LOGO! 8.FS4_1 dag: 4                    | Parámetros de simulación<br>Estableciendo conexión con módem                     |                              |              | Borrar programa de usuario y contraseña<br>Cargar registro de datos                                      |            |                                   |
| - a kinco [Disp. compatible Mc 47]<br><b>Alustes</b>                                        | Desconectando conexión con módem<br>Conexiones Ethernet<br>Mapeando parámetro VM |                              |              | Configurar dirección de red<br>Configurar modo normal/esclavo<br>Ajustar la hora                         |            |                                   |
| $\left  \cdot \right $<br>$\equiv$                                                          | Opciones<br>٠                                                                    | <b>Midoo</b>                 |              | Horario de verano/invierno<br>Ajustes NTP<br>Ajustar pantalla inicial del LOGO! TD<br>Control de acceso? |            | BO <sub>17</sub>                  |
| Instrucciones<br><b>Instrucciones</b>                                                       | NAI1<br>168.0.100.                                                               | B005<br>AM1.<br>AM           |              | Contador de horas de funcionamiento<br>Estado E/S                                                        |            | Ad: 0<br>P1:0<br>P2:10            |
| <b>Constantes</b><br><b>Digital</b><br>I Entrada                                            | <b>DRT-502</b><br>sp. compat                                                     | ain. n1.0                    |              | Diagnóstico<br>Filtros IP de servidor dinámico                                                           |            | P3:0<br>P4:0<br>V1=B16+           |
| C Teda de cursos                                                                            |                                                                                  |                              |              | Configurar disp. TDE                                                                                     |            | $-1/2 + 10 -$<br><b>CONTRACTO</b> |

**Figura**. Uso de LOGOSoft para adquirir datos registrados

**Realizado por:** Jácome Juan, 2020

11. En la pantalla que aparece, seleccionar en "Probar"

|                                                         |                                     | <b>Bill</b> Historical                                                                                                    |                                                  |
|---------------------------------------------------------|-------------------------------------|----------------------------------------------------------------------------------------------------|--------------------------------------------------|
| 9: 29 单三 × × 电电   h (*   图 图                            |                                     | Interfaz                                                                                                    |                                                  |
| Modo de diagrama Provecto de red                        |                                     |                                                                                                    |                                                  |
| <b>Herramientas</b>                                     | Vista de redes                      | Intel(R) Centrino(R) Wireless-N 1030<br>Conectar mediante: Ethernet<br>⊺⊽<br>$\check{~}$                                                                                                    | $\theta$ .                                       |
| $\vee$ Proyecto de red                                  | <b>Editor de diagran</b>            |                                                                                                    | $ \theta$                                        |
| 40 PROGRAMA PRENSA LOGO CON HMI KINC                    |                                     | <b>Destino</b>                                                                                                    |                                                  |
| Agregar nuevo dispositivo                               | 5502A                               |                                                                                                    |                                                  |
| - - 2 LOGO! 8.FS4_1 [LOGO! 8.FS4]                       | <b>2<sup>0</sup> LOGO! 8.FS4_14</b> |                                                                                                    |                                                  |
| <b>Akistes</b>                                          |                                     |                                                                                                    | .8045.<br>AM1 A<br><b>GRAFICA DATOS</b>          |
| g <sup>o</sup> LOGO! 8.FS4_1 dagrama                    | AM12                                |                                                                                                    | NAO1                                             |
| - Il kinco (Disp. compatible ModBus)                    | BO26.                               | Probar                                                                                                    |                                                  |
| <b>Ajustes</b>                                          |                                     |                                                                                                    |                                                  |
|                                                         |                                     | Dirección IP de destino: 192.168. 0. 2<br>Libreta de direcciones                                                                                                    | PORT<br>As D.<br>Digo, compatible Mode<br>Pt-In- |
|                                                         | 尙                                   | LOGO! accesible:<br>ø                                                                                                    |                                                  |
|                                                         | $n = 0$<br>Gain, n1                 |                                                                                                    |                                                  |
|                                                         | Officebeth                          | Dirección IP<br>Estado<br>Nombre<br>Máscara de subred<br>Dirección MAC<br>Tipo disp.<br>Pasarela                                                                                                    | P4 D                                             |
|                                                         |                                     |                                                                                                    |                                                  |
|                                                         |                                     |                                                                                                    |                                                  |
| $\overline{\phantom{a}}$<br>$\overline{\phantom{a}}$    |                                     |                                                                                                    |                                                  |
| $\vee$ Instrucciones                                    | INGRESO KG                          |                                                                                                    | ne n-                                            |
| <b>Instrucciones</b><br>$\sim$                          |                                     |                                                                                                    | $or$ $ 0$                                        |
| v Constantes                                            | 192.168.0.100<br>her-son            |                                                                                                    | 8033<br><b>Aus And - O</b>                       |
| - Digital                                               | to, compatible Modily               |                                                                                                    | $0n - 1$<br>OH                                   |
| I Entrada                                               | <b>SILID:</b>                       |                                                                                                    | óale                                             |
| C Teda de cursor                                        |                                     |                                                                                                    |                                                  |
| F Teda de función del LOGO!"                            |                                     | Para proteger las instalaciones, los sistemas, las máquinas y las redes de amenazas cibernéticas,<br>A<br>es necesario implementar (y mantener continuamente) un concepto de seguridad industrial integral | Polotel                                          |
| 8 Bit de registro de desplazam                          |                                     | que sea conforme a la tecnología más avanzada. Los productos y las soluciones de Siemens                                                                                                    | SURIR VASTAGE                                    |
| le Estado 0 (bajo)                                      |                                     | constituyen únicamente una parte de este concepto. Encontrará más información sobre seguridad                                                                                                    |                                                  |
| hi Estado 1 (alto)                                      | MARCA DE I                          | industrial en http://www.siemens.com/industrialsecurity.                                                                                                    |                                                  |
| <b>Q</b> Salda                                          | B020                                |                                                                                                    |                                                  |
| X Conector abierto                                      |                                     |                                                                                                    | <b>Jieit ID:</b>                                 |
| M Marca                                                 |                                     |                                                                                                    |                                                  |
| Analógicos                                              | $Q_{\text{in}}$ + =15               |                                                                                                    |                                                  |
| $\overline{\mathbf{v}}$<br><b>Al Federada analóxica</b> | Off. (+14)                          | Cancelar<br>Aceptar<br>Ayuda                                                                                                    |                                                  |
| $\overline{\phantom{a}}$                                | $\overline{\phantom{a}}$            |                                                                                                    | $\overline{\phantom{0}}$                         |
| Lectura finalizada correctamente                        |                                     |                                                                                                    | <b>D</b> LOGO! 8.FS4 100%                        |

**Figura**. Interfase para cargar datos registrados

12. Si la conexión fue exitosa, aparece un visto verde y proceder a dar clic en la opción Aceptar.

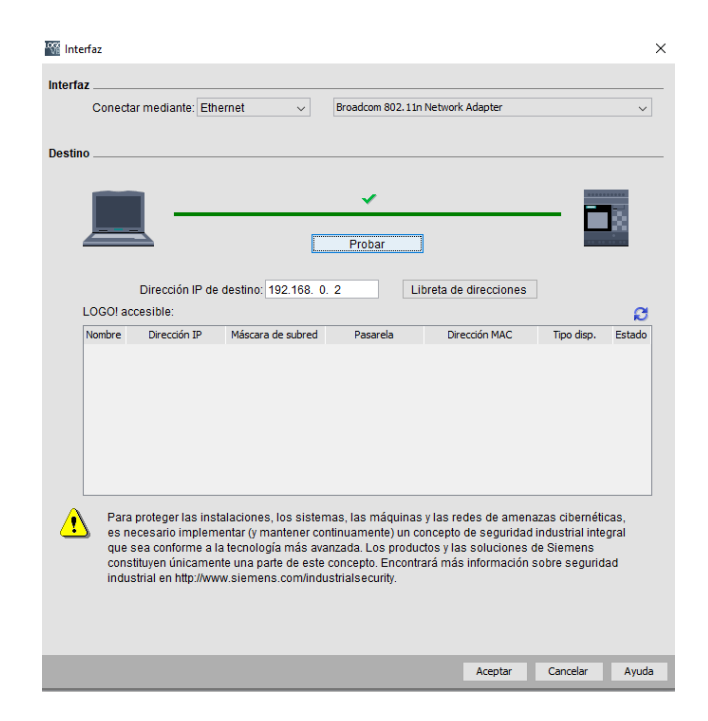

**Figura**. Adquisición exitosa de datos

**Realizado por:** Jácome Juan, 2020

13. En la pantalla que aparece seleccionar en forma ordenada: Cargar/Si/Aceptar.

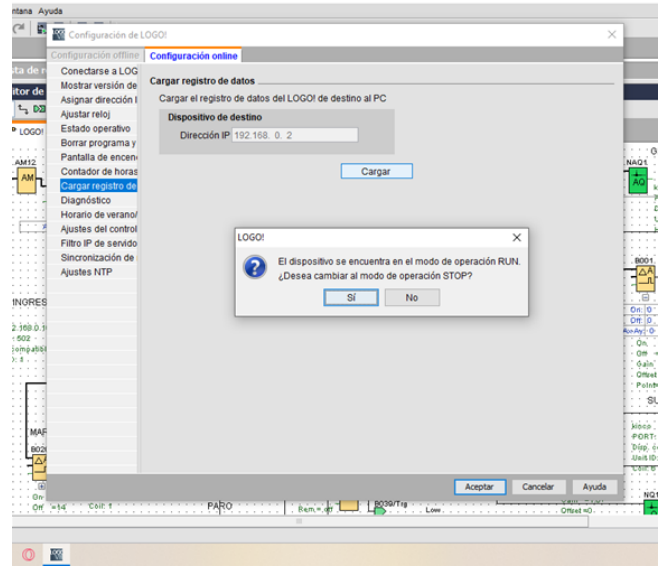

**Figura**. Adquisición exitosa de datos

14. En la pantalla que aparece, da la opción de guardar el archivo en una dirección y con el nombre que sea de nuestro agrado.

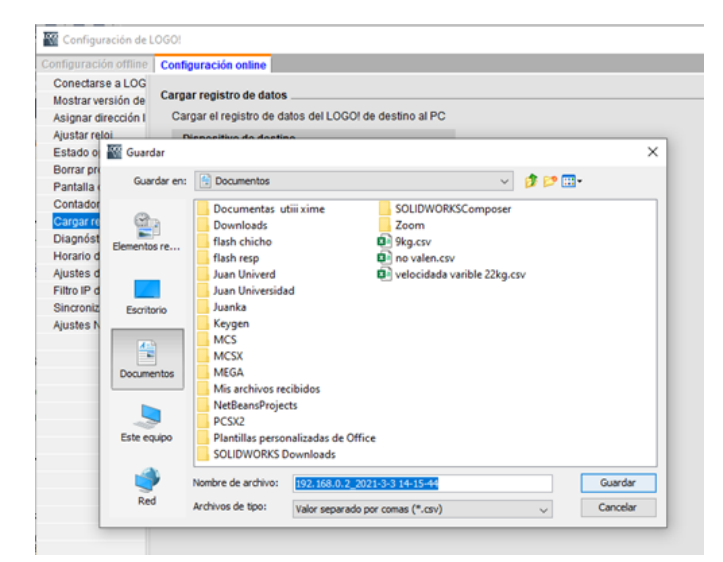

**Figura**. Guardar registro de datos

**Realizado por:** Jácome Juan, 2020

- 15. Proceder a abrir el archivo en el programa Excel.
- 16. Seleccionar una celda de una columna para poder liberar los datos.

17. Realizar la siguiente secuencia: Datos/Desde un archivo de texto y seleccionar el archivo que guardó anteriormente.

|                                                                                             |                         |          | Autoguardado ● ■ 9 × <sup>2</sup> × 8 × | ⊸≂            | no valer                                                                                                    |
|---------------------------------------------------------------------------------------------|-------------------------|----------|-----------------------------------------|---------------|----------------------------------------------------------------------------------------------------|
| Archivo                                                                                     | Inicio                  | Insertar | Dibujar                                 |               | Disposición de página                                                                                                    |
|                                                                                             |                         | Calibri  |                                         |               | $\overline{\mathcal{A}}$ 11 $\overline{\mathcal{A}}$ A $\overline{\mathcal{A}}$ $\overline{\mathcal{B}}$ $\overline{\mathcal{B}}$ $\overline{\mathcal{B}}$ $\overline{\mathcal{B}}$ |
| Pegar                                                                                       |                         |          |                                         |               | N $K$ $S$ $\vee$ $\boxed{H}$ $\vee$ $\boxed{\triangle}$ $\vee$ $A$ $\vee$ $\boxed{\equiv}$ $\equiv$ $\equiv$ $\equiv$ $\equiv$ $\equiv$                                             |
| Portapapeles                                                                                | $\overline{\mathbf{y}}$ |          | Fuente                                  | 冋             | Alineación                                                                                                    |
| Algunas características del libro se puede<br>POSIBLE PÉRDIDA DE DATOS<br>archivo de Excel. |                         |          |                                         |               |                                                                                                    |
|                                                                                             |                         |          |                                         |               |                                                                                                    |
| A1                                                                                          |                         | $\times$ | fx                                      | Time, B018.AQ |                                                                                                    |
| Α                                                                                           |                         | B        | C                                       | D             | E                                                                                                    |
| 1<br>Time, B018.AQ                                                                          |                         |          |                                         |               |                                                                                                    |
| 2                                                                                           | 55:41,2                 |          |                                         |               |                                                                                                    |
| 3                                                                                           | 55:41,2                 |          |                                         |               |                                                                                                    |
| $\overline{4}$                                                                              | 55:41,1                 |          |                                         |               |                                                                                                    |
| 5                                                                                           | 55:41,1                 |          |                                         |               |                                                                                                    |
| 6                                                                                           | 55:41,1                 |          |                                         |               |                                                                                                    |

**Figura**. Ejecución del archivo de datos

**Realizado por:** Jácome Juan, 2020

18. Dar clic en Siguiente y Aceptar en las ventanas que se le presenta. Los datos se librean y puede manipular los datos para estudiar el comportamiento del material ensayado.

| 1 | Time           | $\nabla$ B018.AQ |  |
|---|----------------|------------------|--|
| 2 | 3/3/2021 12:55 | 2                |  |
| 3 | 3/3/2021 12:55 | 2                |  |
| 4 | 3/3/2021 12:55 | 1                |  |
| 5 | 3/3/2021 12:55 | 1                |  |
| 6 | 3/3/2021 12:55 |                  |  |
|   | 2/2/201112.55  |                  |  |

**Figura**. Liberación de datos adquiridos

**Realizado por:** Jácome Juan, 2020

Con la lectura de esta secuencia de pasos, se espera que el equipo pueda ser usado con mucha facilidad, seguridad y confianza por los usuarios que deseen hacer uso de esta.

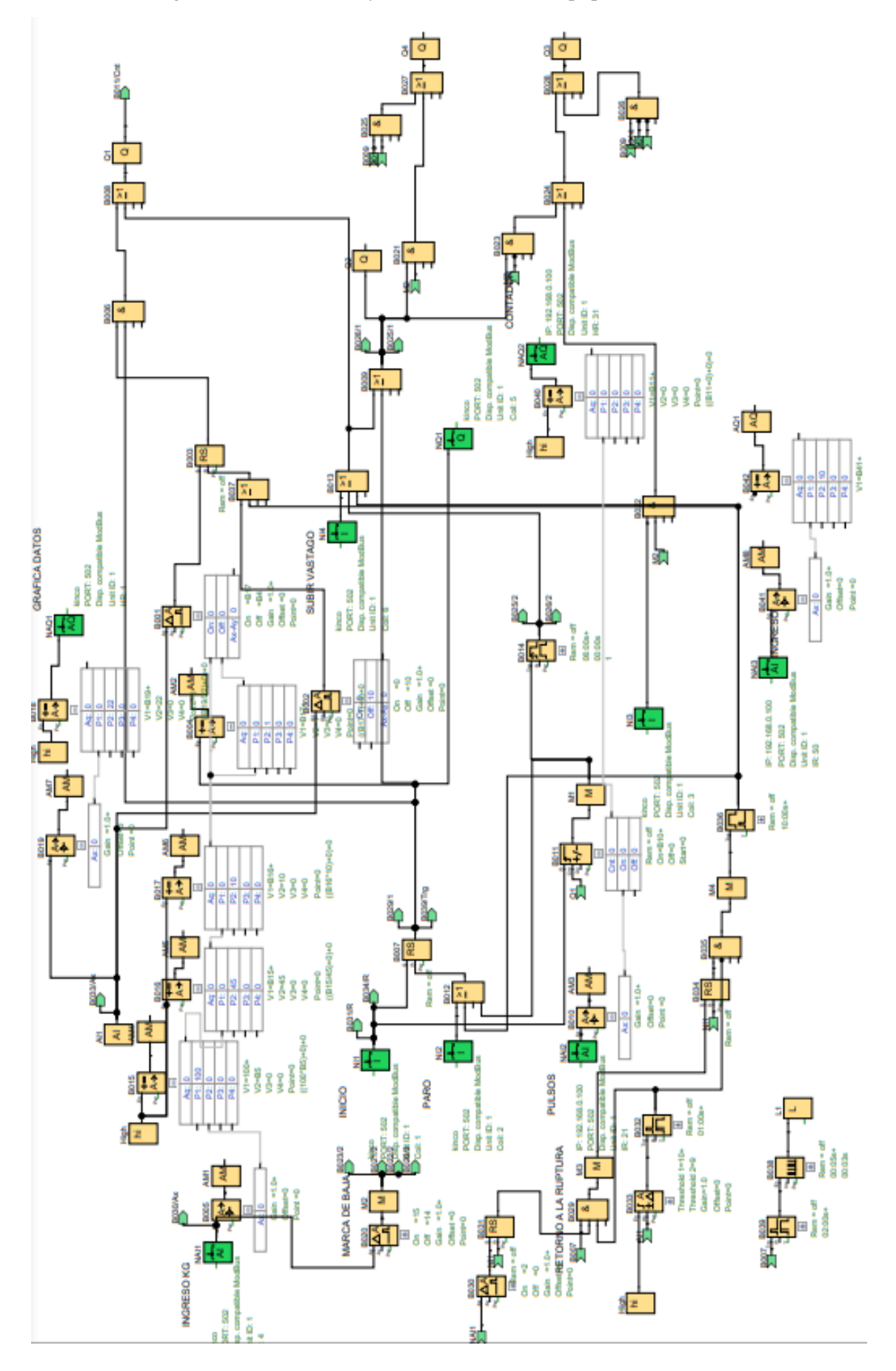

**ANEXO C.** Programación del control y automatización del equipo

## **ANEXO D.: D7264/D7264M**

Método de prueba estándar para Propiedades de flexión de los materiales compuestos de matriz polimérica1

# **DeepL** Suscríbete a DeepL Pro para poder editar este documento. Entra en www.DeepL.com/pro para más información. Esta norma internacional ha sido elaborada de acuerdo con los principios de normalización reconocidos internacionalmente y establecidos en la Decisión sobre los Principios<br>para la Elaboración de Normas, Guías y Recomendaci Designación: D7264/D7264M - 21

## Método de prueba estándar para Propiedades de flexión de los materiales compuestos de matriz polimérica1

Esta norma se publica con la designación fija D7264/D7264M; el número que sigue inmediatamente a la designación indica el año de<br>adopción original o, en caso de revisión, el año de la última revisión. Un número entre parén

#### 1. Alcance

1.1 Este método de ensayo determina las propiedades de rigidez y resistencia a la flexión de los compuestos de matriz polimérica.

1.1.1 Procedimiento A-Un sistema de carga en tres puntos que utiliza la carga central en una viga simplemente apoyada.

1.1.2 Procedimiento B-Un sistema de carga de cuatro puntos que utiliza dos puntos de carga igualmente espaciados de sus puntos de apoyo adyacentes, con una distancia entre los puntos de carga de la mitad del tramo de apoyo.

NOTA 1- A diferencia del método de ensayo D6272, que permite cargar tanto a un tercio como a la mitad de la luz del soporte, para estandarizar la geometría y simplificar los cálculos, esta norma permite cargar sólo a la mitad de la luz del soporte.

1.2 A efectos de comparación, los ensayos pueden realizarse según cualquiera de los dos procedimientos de ensayo, siempre que se utilice el mismo procedimiento para todos los ensayos, ya que los dos procedimientos suelen dar valores de propiedades ligeramente diferentes

1.3 Unidades - Los valores indicados en unidades del SI o en unidades de pulgadas deben considerarse por separado como estándar. Los valores indicados en cada sistema no son necesariamente equivalentes exactos; por lo tanto, para garantizar la conformidad con la norma, cada sistema se utilizará independientemente del otro, y no se combinarán los valores de los dos sistemas.

1.4 Esta norma no pretende abordar todos los problemas de seguridad, si los hubiera, asociados a su uso. Es responsabilidad del usuario de esta norma establecer prácticas adecuadas de seguridad, salud y medio ambiente y determinar la aplicabilidad de las limitaciones reglamentarias antes de su uso.

1.5 Esta norma internacional se ha elaborado de acuerdo con los principios reconocidos internacionalmente sobre normalización establecidos en la Decisión sobre los Principios para la Elaboración de Normas, Guías y Recomendaciones Internacionales emitida por el Comité de Obstáculos Técnicos

Copyright by ASTM Int'l (all rights reserved); Mon Mar 1 14:11:52 EST 2021 1

Downloaded/printed by<br>Escuela Politécnica Nacional en virtud del Contrato de Licencia. No se autorizan más reproducciones.

al Comercio (OTC) de la Organización Mundial del Comercio.

## 2. Documentos de referencia

2.1 Normas ASTM:<sup>2</sup>

- D790 Métodos de ensayo de las propiedades de flexión de los plásticos reforzados y no reforzados y de los materiales de aislamiento eléctrico
- D792 Métodos de ensayo para la densidad y la gravedad específica (densidad relativa) de los plásticos por desplazamiento
- D883 Terminología relativa a los plásticos

D2344/D2344M Método de ensavo para la resistencia de vigas cortasde materiales compuestos de matriz polimérica y sus

laminados D2584 Método deensayopara la pérdida de ignición de materiales reforzados curados

Resinas

- D2734 Métodos de prueba para el contenido de vacíos de los plásticos reforzados D3171 Métodos de prueba para el contenido de constituyentes de los compuestos
- Materiales
- D3878 Terminología para materiales compuestos
- D5229/D5229M Método de ensayo para la absorción de humedad Prop-
- erdades y acondicionamiento del equilibrio de los

materiales compuestos de matriz polimérica

- D5687/D5687M Guía para la preparación de paneles planos de composite con directrices de procesamiento para la preparación de muestras
- D6272 Método de ensayo de las propiedades de flexión de plásticos no reforzados y reforzados y de materiales de aislamiento eléctrico mediante flexión en cuatro puntos
- D6856 Guía para el ensayo de materiales compuestos "textiles" reforzados
- E4 Prácticas para la verificación de la fuerza de las máquinas de ensayo
- E6 Terminología relativa a los métodos de ensayo mecánico
- E122 Práctica de cálculo del tamaño de la muestra para estimar,
- con precisión especificada, la media de una característica de un Lote o proceso
	- E177 Práctica para el uso de los términos precisión y sesgo en los métodos de ensayo de ASTM
	- E456 Terminología relacionada con la calidad y las
	- estadísticas

ANSI Y14.5-1999 Dimensionamiento y Tolerancia - Incluye pulgadas y métricas

<sup>2</sup> Para consultar las normas ASTM referenciadas, visite el sitio web de ASTM, a a cosmona as normas contrato con el servicio de atención al cliente de<br>METM en service@astm.org. Pongase en contacto con el servicio de atención al cliente de<br>ASTM en service@astm.org. Para obtener información sobre el v en el sitio web de ASTM.

En example on American National Standards Institute (ANSI), 25 W. 43rd St.,<br>4th Floor, New York, NY 10036, http://www.ansi.org.

Copyright @ ASTM International, 100 Barr Harbor Drive, PO Box C700, West Conshohocken, PA 19428-2959, Estados Unidos

Copyright by ASTM Int'l (all rights reserved); Mon Mar 1 14:11:52 EST 2021 2 Escuela Politécnica Nacional en virtud del Contrato de Licencia. No se autorizan más reproducciones.<br>Escuela Politécnica Nacional en virtud del Contrato de Licencia. No se autorizan más reproducciones.

<sup>&</sup>lt;sup>1</sup> Este método de ensayo está bajo la jurisdicción del Comité D30 de ASTM Exe inction ou e usayo esta oquo ia juristication de Contra Exe ou exercistos por Métodos de Ensayo de Láminas y Laminados.<br>
Sobre Métodos de Ensayo de Láminas y Laminados.<br>
Edición atual aprobada el 11 de enero de 2021. P

D7264/D7264M - 15. DOI: 10.1520/D7264\_D7264M-21.

<sup>2.2</sup> Otros documentos.<sup>3</sup>

## ANSI B46.1-1995 Textura de la superficie (rugosidad, ondulación y disposición de la superficie)

#### 3. Terminología

3.1 Definiciones-Terminología D3878 define los términos relacionados con las fibras de alto módulo y sus compuestos. La terminología D883 define los términos relativos a los plásticos. La terminología E6 define los términos relativos a los ensayos mecánicos. La terminología E456 y la práctica E177 definen los términos relativos a la estadística. En caso de conflicto entre los términos, la Terminología D3878 tendrá prioridad sobre los demás documentos.

3.2 Definiciones de los términos específicos de esta norma: 3.2.1 Módulo de flexión, n-la relación entre el rango de tensión y el rango de deformación correspondiente para una muestra de ensayo cargada en flexión.

3.2.2 resistencia a la flexión, n-el esfuerzo máximo en la superficie exterior de una muestra de ensayo de flexión correspondiente a la fuerza máxima aplicada antes del fallo por flexión.

3.3 Simbolos:

 $b =$ anchura de la muestra

 $CV =$  coeficiente de variación de la muestra, en porcentaje

 $E_f^{c$ uerra<sup>a</sup> = módulo de elasticidad de la cuerda

de flexión  $E^{seconde}$  = módulo de elasticidad de

la secante de flexión  $h$  = espesor de la

muestra

 $L = \text{tramo de apoyo}$ 

 $m$  = pendiente de la secante de la curva carga-deflexión

 $n = n$ úmero de ejemplares

 $P =$ fuerza aplicada

 $_{sn-1}$  = desviación estándar de la

muestra  $xi =$ propiedad medida<br>o derivada  $\bar{E}$  media de la muestra

 $\delta$  = desviación en la mitad del vano del espécimen

 $\varepsilon$  = deformación en la superficie exterior a media distancia de la probeta

 $\sigma$  = tensión en la superficie exterior a media distancia de la probeta

#### 4. Resumen del método de ensavo

4.1 Una barra de sección rectangular, apoyada como una viga, se desvía a una velocidad constante de la siguiente manera:

4.1.1 Procedimiento A: La barra descansa sobre dos soportes y se carga mediante una punta de carga situada a medio camino entre los soportes (véase la figural).

4.1.2 Procedimiento B: La barra se apoya en dos soportes y se carga en dos puntos (mediante dos narices de carga), cada uno a igual distancia del punto de apoyo adyacente. La distancia entre las narices de carga (es decir, el tramo de carga) es la mitad del tramo de apoyo (véase la figura2).

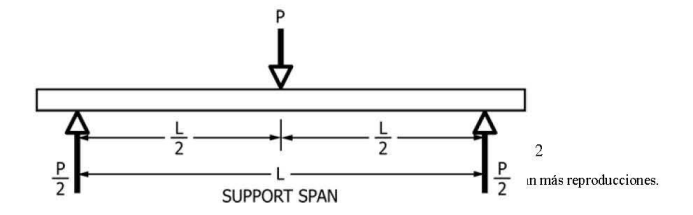

#### FIG. 1 Procedimiento A - Diagrama de carga

## 49 D7264/D7264M - 21

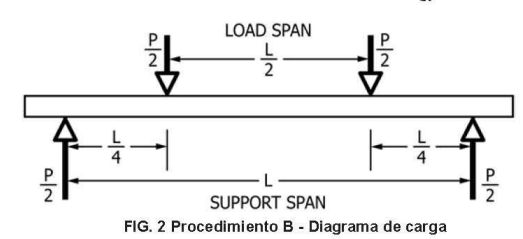

4.2 La fuerza aplicada a la probeta y la deflexión resultante de la misma en el centro del vano se miden y registran hasta que se produce el fallo en una de las superficies exteriores o la deformación alcanza algún valor predeterminado.

4.3 La principal diferencia entre las configuraciones de carga de cuatro puntos y de tres puntos es la ubicación del momento de flexión máximo y del esfuerzo de flexión máximo. Con la configuración de cuatro puntos, el momento de flexión es constante entre los miembros centrales de aplicación de la fuerza. En consecuencia, el esfuerzo de flexión máximo es uniforme entre los miembros de aplicación de la fuerza central. En la configuración de tres puntos, el esfuerzo de flexión máximo se encuentra directamente debaio del miembro de aplicación de la fuerza central. Otra diferencia entre las configuraciones de tres puntos y de cuatro puntos es la presencia de una fuerza cortante vertical resultante en la configuración de tres puntos en todas partes de la viga, excepto justo debajo del miembro de aplicación de fuerza del punto medio, mientras que en la configuración de cuatro puntos, el área entre los miembros de aplicación de fuerza centrales no tiene ninguna fuerza cortante vertical resultante La distancia entre los elementos de apoyo exteriores es la misma que en la configuración de tres puntos equivalente.

4.4 La geometría del ensayo se elige para limitar las deformaciones por cizallamiento fuera del plano y evitar el tipo de modos de fallo de las vigas cortas que se interrogan en el método de ensayo D2344/D2344M.

### 5. Importancia y uso

5.1 Este método de ensayo determina las propiedades de flexión (incluyendo la resistencia, la rigidez y el comportamiento de carga y deflexión) de los materiales compuestos de matriz polimérica en las condiciones definidas. El procedimiento A se utiliza para la carga en tres puntos y el procedimiento B se utiliza para la carga en cuatro puntos. Este método de ensayo ha sido desarrollado para su uso óptimo con materiales compuestos de matriz polimérica reforzados con fibras continuas y difiere en varios aspectos de otros métodos de flexión, incluyendo el uso de una relación estándar entre la luz y el espesor de 32:1 frente a la relación de 16:1 utilizada por los métodos de ensayo D790 (un método centrado en los plásticos que cubre la flexión en tres puntos) y D6272 (un método centrado en los plásticos que cubre la flexión en cuatro puntos).

Copyright by ASTM Int'l (all rights reserved); Mon Mar 1 14:11:52 EST 2021 3 Escuela Politécnica Nacional en virtud del Contrato de Licencia. No se autorizan más reproducciones.<br>Escuela Politécnica Nacional en virtud del Contrato de Licencia. No se autorizan más reproducciones.

5.2 Este método de ensayo está destinado a interrogar la resistencia de las vigas largas en contraste con la resistencia de las vigas cortas evaluada por el método de ensayo D2344/D2344M

5.3 Las propiedades de flexión determinadas por estos procedimientos pueden utilizarse para el control de calidad y las especificaciones, y pueden encontrar aplicaciones de  $diseno$ 

## 49 D7264/D7264M - 21

5.4 Estos procedimientos pueden ser útiles en la evaluación de múltiples condiciones ambientales para determinar cuáles son los impulsores del diseño y pueden requerir más pruebas.

5.5 Estos procedimientos también pueden utilizarse para determinar las propiedades de flexión de las estructuras.

## 6. Interferencias

6.1 Las propiedades de flexión pueden variar en función de la cara de la probeta que esté en compresión, ya que ningún laminado es perfectamente simétrico (incluso cuando se pretende una simetría total); estas diferencias desplazarán el eje neutro y se verán aún más afectadas incluso por una modesta asimetría en el laminado. Las propiedades de flexión también pueden variar en función del grosor de la muestra, del entorno de ensayo o de las condiciones, o de ambos, y de la velocidad de deformación. Al evaluar varios conjuntos de datos, estos parámetros deberán ser equivalentes para todos los datos de la comparación

6.2 En el caso de los laminados multidireccionales con un número pequeño o moderado de láminas, el módulo de flexión y la resistencia a la flexión pueden verse afectados por la secuencia de apilamiento de las láminas y no se correlacionarán necesariamente con el módulo de extensión. que no depende de la secuencia de apilamiento.

6.3 El cálculo de las propiedades de flexión en la sección 13 de esta norma se basa en la teoría de la viga, mientras que las probetas en general pueden describirse como placas. En algunos casos, las diferencias pueden ser significativas, especialmente en el caso de los laminados que contienen un gran número de capas en la dirección de 645°. Las desviaciones con respecto a la teoría de la viga disminuyen al disminuir la anchura.

6.4 Las narices de carga serán fijas, giratorias o rodantes. Normalmente, para los ensayos de materiales compuestos, se utilizan narices de carga fijas o giratorias. El tipo de nariz de carga puede afectar a los resultados, ya que los soportes emparejados no rodantes en el lado de tracción o compresión de la probeta introducen ligeras fuerzas longitudinales y momentos de resistencia en la viga, que se superponen con la carga prevista. El tipo de apoyos utilizados debe informarse como se describe en la sección 14 Las narices de carga deberán estar en contacto con la probeta de manera uniforme en toda su anchura. La falta de contacto uniforme puede afectar a las propiedades de flexión al iniciar el daño por aplastamiento y al cargar la viga de forma no uniforme. Las fórmulas utilizadas en esta norma suponen una carga lineal uniforme en los soportes de la probeta a lo largo de toda su anchura; las desviaciones de este tipo de carga están fuera del alcance de esta norma

#### 7. Aparato

7.1 Máquina de ensavo: la máquina de ensavo deberá estar debidamente calibrada y funcionar a una velocidad constante de movimiento de la cruceta, con un error en el sistema de aplicación de la fuerza que no supere el 61 % de la escala completa. El mecanismo de indicación de la fuerza deberá estar esencialmente libre de retardo por inercia a la velocidad de la cruceta utilizada. El desfase por inercia no deberá superar el 1 % de la fuerza medida. La precisión de la máquina de ensayo se verificará de acuerdo con las prácticas E4.

7.2 Narices de carga y soportes-Las narices de carga y los soportes tendrán superficies de contacto cilíndricas con una dureza

≥55 HRC y deberán tener superficies finamente rectificadas y libres de

Copyright by ASTM Int'l (all rights reserved); Mon Mar 1 14:11:52 EST 2021  $4$ Downloaded/printed by Escuela Politécnica Nacional en virtud del Contrato de Licencia. No se autorizan más reproducciones.

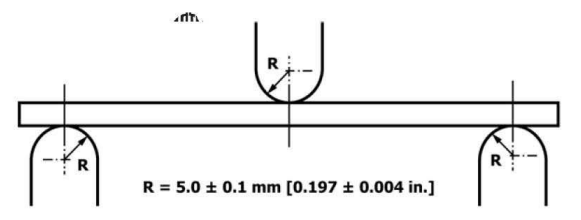

Three-Point Loading Configuration with Fixed Supports and Loading Nose

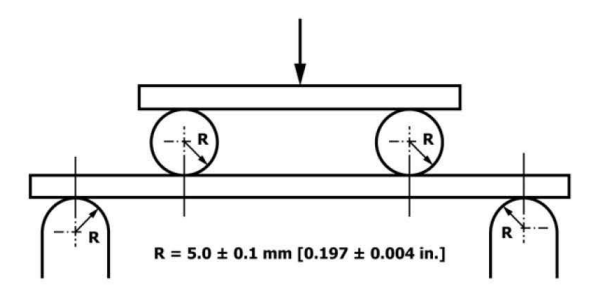

Four-Point Loading Configuration with Fixed Supports and Rolling Loading Noses FIG. 3 Ejemplo de nariz de carga y soportes para los procedimientos A (arriba) y B<br>FIG. 3 Ejemplo de nariz de carga y soportes para los procedimientos A (arriba) y B

Copyright by ASTM Int'l (all rights reserved); Mon Mar 1 14:11:52 EST 2021 5<br>Downloaded/printed by<br>Escuela Politécnica Nacional en virtud del Contrato de Licencia. No se autorizan más reproducciones.

La punta de carga y los soportes deberán tener un radio de 5,0 6 0,1 mm [0,197 6 0,004 pulgadas], como se muestra en la figura 3. Los radios de la nariz de carga y de los soportes serán de 5,0 6 0,1 mm [0,197 6 0,004 pulg.], como se muestra en la Fig.3, salvo que se especifique otra cosa o se acuerde entre las partes interesadas. Las narices de carga v los soportes se dispondrán de forma fija, giratoria o rodante. Normalmente, en el caso de los materiales compuestos, se utilizan disposiciones giratorias o fijas

7.3 Micrómetros y calibradores: para las mediciones de anchura y grosor, los micrómetros utilizarán una escala de 4 a 8 mm [0.16 a

0,32 pulg.] de diámetro nominal en una superficie irregular, como el lado de la bolsa de un laminado, y una interfaz de yunque plana en los bordes mecanizados o en las superficies muy lisas de las herramientas. Se utilizará un micrómetro o un calibre con caras de yunque planas para medir la longitud de la muestra. Se permite el uso de dispositivos de medición alternativos si el solicitante del ensayo lo especifica (o está de acuerdo) y el laboratorio de ensayos lo comunica. La precisión del instrumento o instrumentos deberá ser adecuada para la lectura con una precisión del 1 % o superior de las dimensiones de la probeta. Para las geometrías típicas de las secciones, un instrumento con una precisión de

60,02 mm [60,001 pulg.] es adecuado para la medición del grosor y la anchura, mientras que un instrumento con una precisión de

60,1 mm [60,004 pulg.] es adecuado para la medición de la longitud

7.4 Medición de la deflexión: la deflexión de la probeta en el centro común del tramo de carga se medirá con un dispositivo debidamente calibrado que tenga una precisión del 61% o mejor del desplazamiento máximo previsto. El dispositivo registrará automática y continuamente la deflexión durante el ensayo.

7.5 Cámara de acondicionamiento: cuando acondicionen materiales en entornos que no sean de laboratorio, se requiere una cámara de acondicionamiento ambiental con control de temperatura/nivel de vapor que deberá ser capaz de mantener la temperatura requerida dentro de los 63 °C [65 °F] y el nivel de vapor requerido dentro del 63 % de humedad relativa, como se indica en el método de prueba D5229/

D5229M. Las condiciones de la cámara se controlarán de forma continua y automatizada o de forma manual a intervalos regulares

7.6 Cámara de ensayo ambiental: se requiere una cámara de ensayo ambiental para entornos de ensayo distintos de las condiciones ambientales del laboratorio de ensavo. Esta cámara deberá ser capaz de mantener la muestra de ensavo a la temperatura requerida dentro de los 63 °C [65 °F] y el nivel de vapor requerido dentro del 65 % de humedad relativa.

#### 8. Muestras de ensavo

8.1 La guía D5687/D5687M proporciona las prácticas recomendadas para la preparación de las muestras y deberá seguirse siempre que sea posible.

8.2 El tamaño de las probetas se elige de forma que las propiedades de flexión se determinen con precisión a partir de los ensavos. Para la resistencia a la flexión, la relación estándar entre la luz y el grosor del soporte se elige de forma que el fallo se produzca en la superficie exterior de las probetas, debido únicamente al momento de flexión (véanse las Notas 2 y 3). La relación estándar entre la luz y el grosor es de 32:1, el grosor estándar de la probeta es de 4 mm y la anchura estándar de la probeta es de 13 mm, siendo la longitud de la probeta aproximadamente un 20% mayor que la luz del soporte. Véase en las figuras 4 y 5 un dibujo de la probeta estándar en unidades del SI y en pulgadas, respectivamente. En el caso de los materiales compuestos textiles reforzados con tejido, la anchura de la probeta deberá ser de al menos dos celdas unitarias, tal como se define en la Guía D6856. Si no se puede obtener el grosor de la muestra estándar en un sistema de material determinado, se utilizará un grosor de muestra alternativo manteniendo la relación entre la luz y el grosor del soporte [32:1] y la anchura de la muestra. También pueden utilizarse relaciones opcionales entre la luz y el espesor del soporte de 16:1, 20:1, 40:1 y 60:1, siempre que se indique en el informe. Además, los datos obtenidos de un ensayo que utilice una relación entre la luz y el espesor del soporte no deberán

Copyright by ASTM Int'l (all rights reserved); Mon Mar 1 14:11:52 EST 2021 6 Downloaded/printed by Escuela Politécnica Nacional en virtud del Contrato de Licencia. No se autorizan más reproducciones

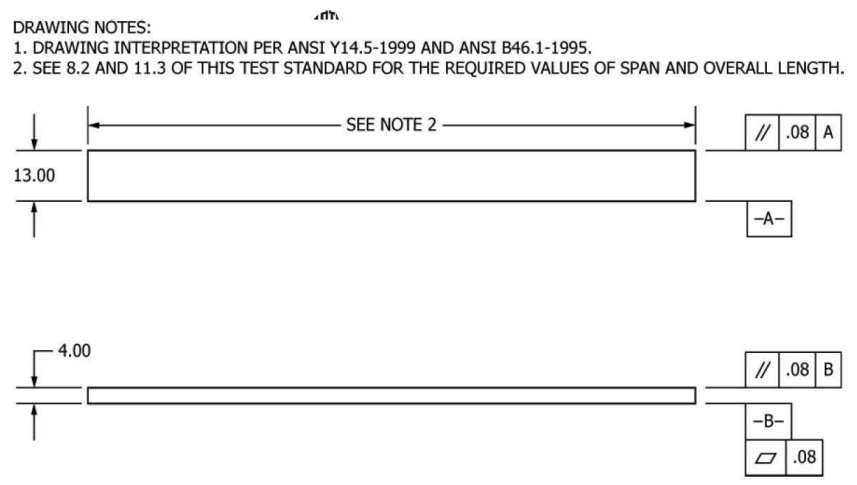

FIG. 4 Dibujo de la muestra de ensayo de flexión estándar (SI)

Copyright by ASTM Int'l (all rights reserved); Mon Mar 1 14:11:52 EST 2021  $\gamma$ <br>Downloaded/printed by<br>Escuela Politécnica Nacional en virtud del Contrato de Licencia. No se autorizan más reproducciones.

## 49 D7264/D7264M - 21

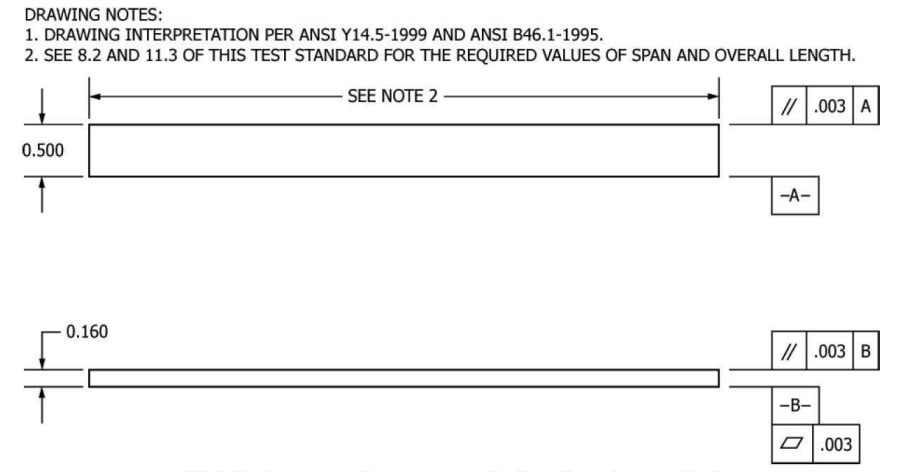

FIG. 5 Dibujo de la muestra de ensayo de flexión estándar (pulgada-libra)

compararse con los datos de otra prueba en la que se utiliza una relación diferente entre la luz y el grosor del soporte.

8.2.1 Las deformaciones por cizallamiento pueden reducir significativamente el módulo aparente de los laminados altamente ortotrópicos cuando se ensayan con una baja relación entre la luz y el espesor del soporte. Por esta razón, se recomienda una relación alta entre la luz y el espesor del soporte para determinar el módulo de flexión. En algunos casos, puede ser necesario utilizar conjuntos de muestras separados para la determinación del módulo y la resistencia.

Nopa actos para a a actoriumental entre la luz y el espesor del sopote inferior a 32:1<br>puede ser aceptable para obtener el modo de fallo por flexión deseado<br>cuando la relación entre la menor de las resistencias a la compre ra uacción entre la luz y el espesor del soporte debe aumentarse en<br>ero la relación entre la luz y el espesor del soporte debe aumentarse en<br>el caso de los laminados de material compuesto que tengan una<br>resistencia al ciza luz del soporte.<br>
Nora 3-Aunque la secuencia de apilamiento de los laminados no está

ional da por este método de ensayo, las desviaciones significativas de una<br>disposición de equilibrio y simetría nominal pueden inducir comportamientos de ensayo inusuales y un desplazamiento del eje neutro.

8.3 Si se va a informar sobre la gravedad específica, la densidad, el volumen de la armadura o el volumen de los huecos, se deben obtener estas muestras de los mismos paneles que las muestras de ensayo. La gravedad específica y la densidad pueden evaluarse mediante los métodos de ensayo D792. El porcentaje de volumen de los constituyentes puede evaluarse mediante uno de los procedimientos de digestión de la matriz del método de ensayo D3171 o, en el caso de ciertos materiales de refuerzo como el vidrio y la cerámica, mediante la técnica de quemado de la matriz del método de ensayo D2584. El contenido de huecos puede evaluarse a partir de las ecuaciones del método de ensayo D2734 y es aplicable tanto a los métodos de ensayo D2584 como al D3171.

Copyright by ASTM Int'l (all rights reserved); Mon Mar 1 14:11:52 EST 2021 8 Bournloaded/printed by<br>
Escuela Politécnica Nacional en virtud del Contrato de Licencia. No se autorizan más reproducciones.

8.4 Etiquetado: etiquetar las muestras de manera que se distingan unas de otras y se puedan rastrear hasta la materia prima y de una manera que no se vea afectada por la prueba ni influya en ella.

#### 9. Número de muestras de ensayo

9.1 Ensayar al menos cinco especímenes por condición de ensayo, a menos que se puedan obtener resultados válidos mediante el uso de menos especímenes, como en el caso de num experimento diseñado. Para obtener datos<br>estadísticamente significativos, deben consultarse los<br>procedimientos descritos en la práctica E122. Informar sobre el método de muestreo

#### 10. Acondicionamiento

10.1 La condición recomendada para las muestras antes del ensayo es el equilibrio efectivo de la humedad a una humedad relativa específica como se establece en el método de ensayo D5229/D5229M; sin embargo, si el solicitante del ensayo no especifica explícitamente un entorno de acondicionamiento antes del ensayo, no se requiere el acondicionamiento y las muestras de ensayo se ensayarán tal como están preparadas.

FIGURE 11 termino humedad, tal como se utiliza en el método de ensayo D5229/D5229M, incluye no sólo el vapor de un líquido y su condensado, sino el propio líquido en grandes cantidades, como en el caso de la inmersión.

10.2 El proceso de acondicionamiento de la muestra antes del ensayo, para incluir los niveles de exposición ambiental especificados y el contenido de humedad resultante, se informará con los datos.

 $10.3$   $Si$  no  $hay$   $un$   $processo$   $de$   $acondicionamiento$   $explícito, el\,processo$   $de acondicionamiento se reportará\, como$ "no acondicionado" y el contenido de humedad como "desconocido"

#### 11. Procedimiento

11.1 Acondicione las muestras según sea necesario. Almacene las muestras en el entorno acondicionado hasta el momento del ensayo.

11.2 Tras el mecanizado final de la muestra y su eventual acondicionamiento, pero antes del ensayo, se medirá y registrará la anchura de la muestra, b, y el espesor, h, en la sección media de la muestra, así como la longitud de la misma, con la precisión especificada en el apartado 7.3.

Copyright by ASTM Int'l (all rights reserved); Mon Mar 1 14:11:52 EST 2021 Q 

11.3 Mida la luz, L, con una precisión de 0,1 mm [0,004 pulg.] para luces inferiores a 63 mm [2,5 pulg

0,3 mm [0,012 pulgadas] para vanos mayores o iguales a 63 0,3 nm [2,5 pulgadas]. Utilice la luz medida para todos los<br>mm [2,5 pulgadas]. Utilice la luz medida para todos los<br>cálculos. Consulte el anexo A1 para obtener información sobre la determinación y el ajuste de la luz

11.4 Velocidad de ensayo - Ajustar la velocidad de ensayo a una tasa de movimiento de la cruceta de 1,0 mm/min [0,05 pulg./min] para una muestra con dimensiones estándar. En el caso de probetas con dimensiones muy diferentes a las estándar. puede obtenerse una velocidad de cruceta que proporcione una velocidad de deformación similar en la superficie exterior mediante el método descrito en los métodos de ensavo D790 para el procedimiento A y el método de ensavo D6272 para el procedimiento B. Se permite el uso de una velocidad de ensayo alternativa si el solicitante del ensayo lo específica (o está de acuerdo) y el laboratorio de ensayos lo comunica.

11.5 Alinear la(s) nariz(s) de carga y los soportes de manera que los ejes de las superficies cilíndricas sean paralelos. Para el procedimiento A, la punta de carga deberá estar a medio camino entre los soportes. Para el procedimiento B, la punta de carga deberá estar a la mitad de la luz del soporte y colocada simétricamente entre los soportes. El paralelismo puede comprobarse mediante placas con ranuras paralelas en las que encajen la(s) punta(s) de carga y los soportes cuando estén correctamente alineados. Centrar la probeta en los soportes, con el eje longitudinal de la probeta perpendicular a las narices de carga y a los soportes. Véase el anexo A1 para el ajuste y la medición de la distancia.

11.6 Aplicar la fuerza a la probeta a la velocidad de cruceta especificada. Mida y registre los datos de fuerza-deflexión a una velocidad tal que un mínimo de 50 puntos de datos comprendan la curva de fuerza-deflexión. (Es posible que se requiera una tasa de muestreo mayor para captar adecuadamente cualquier no linealidad o fallo progresivo de la probeta). Medir la deflexión mediante un transductor bajo la probeta en contacto con ella en el centro del vano de apoyo, el

que el transductor esté montado de forma fija con respecto a los soportes de la muestra. No utilice la medición del movimiento de la nariz de carga en relación con los soportes, va que no tendrá en cuenta

La rotación de la probeta en torno a las narices de carga y de apovo, así como la conformidad de la nariz de carga o de la cruceta, no se tienen en cuenta.

11.7 Modos de fallo-Para obtener una resistencia a la flexión válida, es necesario que el fallo de la probeta se produzca en una de sus superficies exteriores, sin que exista un fallo por cizallamiento interlaminar precedente o un fallo por aplastamiento bajo una nariz de apoyo o de carga. El fallo en la superficie de tracción puede ser una fisura, mientras que el de la superficie de compresión puede ser un pandeo local. El pandeo puede ser

se manifiestan en forma de microdoblamiento de las fibras o de pandeo a nivel de la lámina. El pandeo a nivel de la lámina puede dar lugar a la deslaminación de la lámina exterior o estar precedido por ella

11.7.1 Códigos de identificación de fallas: registre el modo, el área y la ubicación de la falla para cada espécimen. Elija un código de identificación de fallos estándar basado en el código de tres partes que se muestra en la Fig. 6. Un fallo multimodal puede describirse incluvendo cada uno de los códigos de modo de fallo apropiados entre las paréntesis del modo de fallo M.

#### 12. Validación

12.1 No se calcularán los valores de las propiedades en el momento de la rotura para ninguna probeta que se rompa por algún defecto evidente y fortuito, a menos que dichos defectos constituyan una variable de estudio. Las muestras que fallen en un modo de fallo inaceptable no se incluirán en los cálculos de las propiedades de flexión. Se realizarán nuevos ensayos para cualquier espécimen para el que no se calculen los valores. Si una fracción significativa (>50%) de las muestras falla en un modo de fallo inaceptable, se reexaminará la relación entre la luz y el grosor (para fallos por cizallamiento excesivo) o el diámetro de la punta de carga (aplastamiento bajo la punta de carga).

#### 13 Cálculo

NOTA 5-En la determinación del valor calculado de algunas de las propiedades enumeradas en esta sección, es necesario determinar si debe realizarse el ajuste de compensación de la convergencia (véase el anexo Nazionale e i queste u compensación de la convergencia sólo se hará<br>cuando se haya demostrado que la región de la convergencia sólo se hará<br>cuando se haya demostrado que la región de la convergencia de la curva<br>se debe a l probeta y no es una auténtica respuesta del material

13.1 Esfuerzo máximo de flexión, procedimiento A-Cuando una viga de material homogéneo y elástico se ensaya a flexión como una viga simplemente apoyada en dos puntos y cargada en el punto medio, el esfuerzo máximo en la superficie exterior se produce en la mitad del vano. La tensión se calculará para cualquier punto de la curva carga-deflexión mediante la siguiente ecuación (Nota6):  $\frac{1}{2} \sum_{i=1}^{n} \sum_{j=1}^{n} \sum_{j=1}^{n} \sum_{$ 

$$
o 5 \frac{sPL}{2bh2}
$$
 (1)

donde:

 $\sigma$ = tensión en la superficie exterior a mitad de tramo, MPa [psi],  $P =$  fuerza aplicada, N [lbf],

 $L =$  distancia entre apoyos, mm [pulg.]

 $b$  = anchura de la viga, en mm [pulgadas], y

 $h$  = espesor de la viga, mm [pulg.].

 $_{\text{NOTA}}$  6-La ecuación I se aplica estrictamente a los materiales para los que la tensión es linealmente proporcional a la deformación hasta el punto de rotura y para los que las deformaciones son pequeñas. Como no siempre es así, se introducirá un ligero error en el uso de esta ecuación. No obstante, la ecuación será válida para los datos de comparación y los valores de las especificaciones hasta la fibra máxima

Copyright by ASTM Int'l (all rights reserved); Mon Mar 1 14:11:52 EST 2021 10 mloaded/printed by Escuela Politécnica Nacional en virtud del Contrato de Licencia. No se autorizan más reproducciones

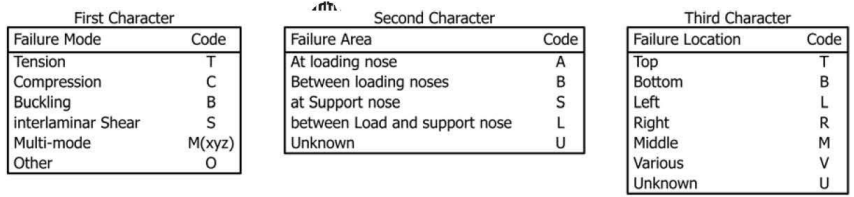

FIG. 6 Código de identificación de tres partes de la muestra de ensayo de flexión

Copyright by ASTM Int'l (all rights reserved); Mon Mar 1 14:11:52 EST 2021  $11$ <br>Downloaded/printed by<br>Escuela Politéenica Nacional en virtud del Contrato de Licencia. No se autorizan más reproducciones.

de 2 % para las probetas ensayadas según el procedimiento descrito. Hay  $\alpha$  being the entries problems we have the latter of the covenance vector. The productive entries are productive to the productive entries of the state of the state of the state of the state of the state of the state of productive la la viga laminada debe aplicarse para determinar el esfuerzo de<br>tracción máximo en el momento del fallo. Por lo tanto, la ecuación 1 arroja una resistencia aparente basada en la teoría de la viga homogénea Esta resistencia aparente depende en gran medida de la secuencia de apilamiento de las capas en los laminados multidireccionale

13.2 Esfuerzo máximo de flexión, procedimiento B-Cuando una viga de material homogéneo y elástico se ensava a flexión como una viga simplemente apovada en dos puntos exteriores y cargada en dos puntos centrales separados por una distancia igual a <sup>12</sup> la luz de apovo y a igual distancia del punto de apoyo advacente, el esfuerzo máximo en la superficie exterior se produce entre los dos puntos centrales de carga que definen la luz de carga (Fig. 2). La tensión se calculará para cualquier punto de la curva carga-deflexión mediante la siguiente ecuación (Nota7):

 $0<sub>5</sub>$ 

 $3PI.$  $(2)$  $4hh2$ 

donde:

tensión en la superficie exterior en la región de carga, en  $\sigma$ MPa [psi],

 $P =$ fuerza aplicada, N [lbf],<br>L = tramo de soporte, mm [pulg.],

 $b$  = anchura de la viga, en mm [pulgadas], y  $h$  = espesor de la viga, en mm [pulgadas].

NOTA 7-Las limitaciones definidas para la Ecuación 1 en la Nota 6 se aplican también a la Ecuación 2.

13.3 Resistencia a la flexión-La resistencia a la flexión es igual a la tensión máxima en la superficie exterior correspondiente a la fuerza máxima aplicada antes del fallo (para laminados multidireccionales, véase la nota 6). Se calcula de acuerdo con las ecuaciones 1 y 2, dejando que P sea igual a la fuerza máxima aplicada.

13.4 Tensión de flexión para una deformación determinada: La tensión de flexión máxima para una deformación determinada se calculará de acuerdo con las ecuaciones  $y2$ , haciendo que P sea igual a la fuerza aplicada leída en la curva fuerza-deformación en la deformación correspondiente a la deformación deseada (para laminados multidireccionales, véase la nota 6). Las ecuaciones para calcular las deformaciones a partir de la deflexión medida se dan en 13.5 v 13.6.

13.5 Deformación máxima, procedimiento  $A-La$ deformación máxima en la superficie exterior se produce también en la mitad del vano, y se calculará como sigue:

$$
\varepsilon \ 5 \frac{6\delta h}{L^2} \tag{3}
$$

donde

 $\varepsilon$ = deformación máxima en la superficie exterior, mm/mm between the maxima of a super<br>  $\delta$  = deflexion en la mitad del vano,<br>
mm [pulg.],

 $L =$  distancia entre apoyos, en mm [pulg.], y

Copyright by ASTM Int'l (all rights reserved); Mon Mar 1 14:11:52 EST 2021 12 Downloaded/printed.by

Escuela Politécnica Nacional en virtud del Contrato de Licencia. No se autorizan más reproducciones

donde

 $\delta$  = deflexión en la mitad del vano, mm [pulg.],

 $\varepsilon$ = deformación máxima en la superficie exterior, mm/mm [pulg./pulg.],

 $L =$  distancia entre apoyos, en mm [pulg.], y

 $h$  = espesor de la viga, en mm [pulgadas].

13.7 Módulo de elasticidad a la flexión:

13.7.1 Módulo de elasticidad de la cuerda de flexión-El módulo de elasticidad de la cuerda de flexión es la relación entre el rango de tensión y el rango de deformación correspondiente. Para el cálculo del módulo de la cuerda de flexión, el rango de deformación recomendado es de 0,002 con un punto inicial de 0,001 y un punto final de 0,003. Si los datos no están disponibles en los puntos finales exactos del rango de deformación (como ocurre a menudo con los datos digitales), utilice el punto de datos más cercano disponible. Calcule el módulo de elasticidad de la cuerda de flexión a partir de los datos de tensión-deformación utilizando la Ecuación 5 (para los multidireccionales o altamente ortotrópicos

compuestos, véase la nota8).

$$
\stackrel{\text{Rehard}}{=} 5 \frac{\Delta \sigma}{\Delta \epsilon}(5)
$$

donde

Cuerda  $E$ = módulo de elasticidad de la cuerda de flexión. MPa  $[psi]$ 

 $\Delta \sigma$ = diferencia de esfuerzo de flexión entre los dos sepuntos de deformación, MPa [psi], y

= diferencia entre los dos puntos de deformación  $\Delta \varepsilon$ seleccionados (nominalmente 0.002)

13.7.1.1 Indique el módulo de elasticidad de la cuerda en MPa [psi] para el rango de deformación de 0,001 a 0,003. Si se utiliza un rango de deformación diferente en los cálculos, indique también el rango de deformación utilizado.

<sub>OTA</sub> 8-La deformación por cizallamiento puede reducir seriamente el módulo de flexión aparente de los laminados altamente ortotrópicos<br>cuando se ensayan con una baja relación entre la luz y el espesor. <sup>5 Por</sup> esta esta razón, se recomienda una relación alta entre la luz y el espesor para determinar el módulo de flexión. En algunos casos, es posible que haya que utilizar conjuntos distintos de probetas para determinar el módulo y la resistencia.

13.7.2 Módulo de elasticidad secante de flexión-El módulo de elasticidad secante de flexión es la relación entre la tensión y la deformación correspondiente en cualquier punto de la curva tensión-deformación. El módulo secante de flexión es el mismo que el módulo de cuerda de flexión en el que el punto de deformación inicial es cero. Se expresará en MPa [psi]. Se calcula de la siguiente manera (para materiales compuestos multidireccionales o altamente ortotrópicos, véase la Nota8):

13.7.2.1 Para el  
procedimiento A:  

$$
B_{\text{system1}} = \frac{L3m}{4 \text{ b} h 3}(6)
$$

donde

 $E^{secante}$  = módulo de elasticidad secante de flexión, MPa [psi],

 $h$  = espesor de la viga, en mm [pulgadas]

13.6 *Deformación* máxima, procedimi**ente de la Casa de la Casa de la Viga, en mi [pulg.]**,<br>deformación máxima en la superficie exterior se produce  $b = \text{archural}$  entre apoyos, mm [pulg.],<br>también en la mitad del vano, y se

13.7.2.2 Para el procedimiento B:

 $\epsilon$  5  $\frac{48\delta h}{11L2}$  $(4)$ 

<sup>4</sup>Para los detalles teóricos, véase Whitney, J. M., Browning, C. E., y Mair, A., "Analysis of the Flexure Test for Laminated Composite Materials", Composite Materials: Testing and Design (Third Conference), ASTM STP 346,

<sup>5</sup>Para un análisis de estos efectos, véase Zweben C., Smith, W. S., y Wardle, M. W., "Test Methods for Fiber Tensile Strength, Composite Flexural Modulus, and Properties of Fabric-Reinforced Laminates," *Composite Materia* 

Copyright by ASTM Int'l (all rights reserved); Mon Mar 1  $14:11:52$  EST 2021 13 Downloaded/printed by<br>Escuela Politécnica Nacional en virtud del Contrato de Licencia. No se autorizan más reproducciones.  $(8)$ 

## $11L3m$

donde  $E$  secante,  $m, L, b$  y h son los mismos que los definidos para la Ec6.

13.7.3 Se informará del módulo de elasticidad de la cuerda, aunque también se puedan utilizar otras definiciones de módulos. Sin embargo, cuando se utilicen otras definiciones de módulos, se indicará claramente en el informe

13.8 Estadísticas: para cada serie de pruebas, calcule el valor medio, la desviación estándar y el coeficiente de variación de cada propiedad determinada:

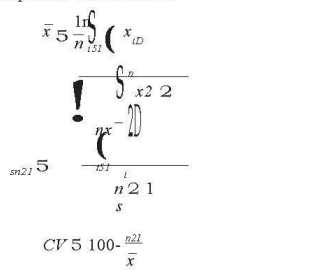

donde:

= valor medio o media de la muestra,  $\overline{r}$ 

 $xi =$ valor medio o media de la muestra,<br>  $xi =$ valor de una sola propiedad medida o derivada,<br>  $n =$ número de ejemplares,

e desviación estándar estimada,  $CV =$  coeficiente de variación en porcentaje.

#### 14. Informe

14.1 Comunique la siguiente información, o las referencias a otra documentación que contenga esta información, en la mayor medida posible. (La comunicación de elementos que escapen al control de un determinado laboratorio de ensayos, como podría ocurrir con los detalles del material de los parámetros de fabricación de los paneles, será responsabilidad del solicitante):

14.1.1 El nivel de revisión o la fecha de emisión del método de ensayo utilizado.

14.1.2 La(s) fecha(s) y el lugar de las pruebas.

14.1.3 El nombre del operador u operadores de la prueba.

14.1.4 El procedimiento de prueba utilizado (A o B).

14.1.5 Cualquier variación de este método de ensayo, las anomalías observadas durante el ensayo o los problemas del equipo que se produzcan durante el mismo.

14.1.6 Identificación del material ensayado, incluyendo: especificación del material, tipo de material, designación del material, fabricante, número de lote del fabricante, fuente (si no es del fabricante), fecha de certificación, caducidad de la certificación, diámetro del filamento, recuento y torsión del filamento, tamaño, forma o tejido, peso de la fibra, tipo de matriz, contenido de la matriz del preimpregnado y contenido de volátiles del preimpregnado.

14.1.7 Descripción de los pasos de fabricación utilizados para preparar el laminado, incluyendo: fecha de inicio de la<br>fabricación, fecha de finalización de la fabricación, especificación del proceso, ciclo de curado, método de

Copyright by ASTM Int'l (all rights reserved); Mon Mar 1 14:11:52 EST 2021  $14$ Downloaded/printed by

Escuela Politécnica Nacional en virtud del Contrato de Licencia. No se autorizan más reproducciones

14.1.12 Método de preparación de las muestras de ensayo, incluyendo el esquema y el método de etiquetado de las muestras, la geometría de las muestras, el método de muestreo v el método de corte de las muestras.

14.1.13 Fechas y métodos de calibración de todos los equipos de medición y ensayo.

14.1.14 Tipo de máquina de ensayo, mordazas, datos de alineación y frecuencia de muestreo de adquisición de datos y tipo de equipo.

14.1.15 Dimensiones de cada espécimen con al menos tres cifras significativas, incluyendo la anchura, el grosor y la longitud total del espécimen.

14.1.16 Los parámetros de acondicionamiento y los resultados, así como el procedimiento utilizado si es distinto al especificado en este método de ensayo.

14.1.17 Humedad relativa y temperatura del laboratorio de *pruebas.* 

14.1.18 Entorno de la máquina de ensayo ambiental

ambératési se utiliza) y el tiempo de remojo en el medio<br>14.1.19 Número de especímenes probados.

14.1.20 Longitud del tramo de carga, longitud del tramo de ароуо у ароуо

relación entre la luz y el grosor.

14.1.21 Tipo y dimensiones de la nariz de carga y apoyo.

14.1.22 Velocidad de las pruebas.

consolidación y descripción del equipo utilizado.

14.1.8 Secuencia de apilamiento de la orientación de las capas del laminado.

14.1.9 Si se solicita, informe de los métodos de ensayo de densidad, fracción de volumen de la armadura y contenido de huecos, método de muestreo de la muestra y geometrías, parámetros de ensayo y datos de ensayo.

14.1.10 Espesor medio de la capa del material.

14.1.11 Los resultados de cualquier prueba de evaluación no destructiva.

transductor y datos de calibración de cada transductor utilizado.

14.1.24 Curvas de fuerza-deflexión para cada espécimen. Anote el método y el valor de la compensación de la punta del pie si se aplicó a la curva fuerza-deflexión.

14.1.25 Datos tabulados de la tensión de flexión frente a la deformación para cada espécimen.

14.1.26 Resistencia a la flexión individual y valor medio. desviación estándar y coeficiente de variación (en porcentaje) para la población. Obsérvese si la carga de rotura fue inferior a la carga máxima antes de la rotura.

14.1.27 Tensiones individuales en el momento del fallo v el valor medio, la desviación estándar y el coeficiente de variación (en porcentaje) para la población.

14.1.28 Rango de deformación utilizado para la determinación del módulo de elasticidad de la cuerda de flexión.

14.1.29 Valores individuales del módulo de elasticidad de la cuerda de flexión, y el valor medio, la desviación estándar y el coeficiente de variación (en porcentaje) para la población.

14.1.30 Si se utiliza una definición alternativa del módulo de elasticidad de flexión además del módulo de cuerda, describa el método utilizado, el coeficiente de correlación resultante (si procede) y el intervalo de deformación utilizado para la evaluación.

14.1.31 Valores individuales del módulo de elasticidad de flexión alternativo (véase más arriba), y el valor medio, la desviación estándar y el coeficiente de variación (en porcentaje) para la población.

14.1.32 Tensiones de flexión máximas individuales, y los valores de media, desviación estándar y coeficiente de variación (en porcentaje) para la población. Anote cualquier prueba en la que la carga de fallo sea inferior a la carga máxima antes del fallo.

14.1.33 Para los ensayos de módulo de flexión únicamente: carga máxima aplicada, deformación a la carga máxima aplicada y módulo de elasticidad de flexión calculado  $\binom{F}{E}$ .

14.1.34 Las tensiones de flexión máximas individuales y la media, la desviación estándar y el coeficiente de variación (en

Copyright by ASTM Int'l (all rights reserved); Mon Mar 1 14:11:52 EST 2021 15 Boundant de la Second de la Contrata de Licencia. No se autorizan más reproducciones.<br>
Escuela Politécnica Nacional en virtud del Contrato de Licencia. No se autorizan más reproducciones.

## 49 D7264/D7264M-21

por ciento) para la población. Obsérvese cualquier prueba que se haya truncado en el 2% de la cepa.

14.1.35 Modo de fallo y localización del fallo para cada espécimen

## 15. Precisión y sesgo

15.1 Precisión: actualmente no se dispone de los datos necesarios para el desarrollo de la precisión de este método de ensavo

15.2 No se puede determinar el sesgo para este método de ensayo ya que no existe un estándar de referencia aceptable.

#### 16. Palabras clave

16.1 compuestos reforzados con fibras; propiedades de flexión; rigidez; resistencia

### **ANEXOS**

#### (Información obligatoria)

#### A1. MEDICIÓN Y AJUSTE DE LA LUZ

A1.1 En el caso de los dispositivos de flexión que tienen luces ajustables, es importante que la luz entre los soportes se mantenga constante o que se utilice la luz real medida en el cálculo de la tensión de flexión, el módulo de flexión y la deformación, y que las narices de carga se coloquen y alineen correctamente con respecto a los soportes. Algunos pasos sencillos, como los que se indican a continuación, pueden mejorar la repetibilidad de los resultados cuando se utilizan dispositivos de vano ajustable.

#### A1.2 Medición de la envergadura:

A1.2.1 Esta técnica es necesaria para garantizar que en el cálculo de los resultados se utiliza la luz correcta y no una luz estimada.

A1.2.2 Trazar una línea o marca permanente en el centro exacto del soporte donde la muestra hace contacto completo. El tipo de marca depende de si los soportes son fijos o giratorios (véanse las figuras A1.1 yA1.2).

A1.2.3 Utilizando un calibrador con puntas puntiagudas que sea legible con una precisión de al menos 0,1 mm [0,004 pulgadas], mida la distancia entre los soportes y utilice esta medida de vano en los cálculos.

A1.3 Ajuste de la envergadura y la alineación de la(s) nariz(s) de carga - Para asegurar una configuración constante día a día de la

Para garantizar la alineación y el posicionamiento correcto de la(s) nariz(s) de carga, se deben fabricar plantillas sencillas para cada una de las configuraciones estándar utilizadas. En la Fig. A1.3 se muestra un ejemplo de plantilla útil.

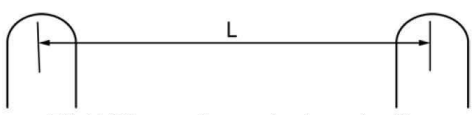

FIG. A1.1 Marcas en los soportes de muestras fijas

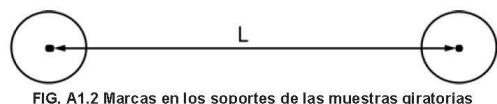

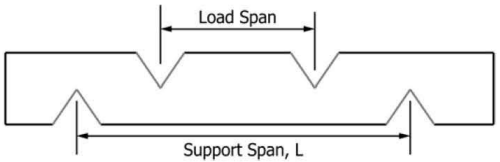

FIG. A1.3 Dispositivo utilizado para alinear las narices de<br>carga y los soportes

Copyright by ASTM Int'l (all rights reserved); Mon Mar 1 14:11:52 EST 2021  $16$ Downloaded/printed by<br>
Escuela Politécnica Nacional en virtud del Contrato de Licencia. No se autorizan más reproducciones.

## 49 D7264/D7264M - 21

#### A2. COMPENSACIÓN DE LOS DEDOS DEL PIE

A2.1 En una curva típica de fuerza-deflexión (véase la Fig. A2.1) hay una región de punta, AC, que no representa una propiedad del material. Es un artefacto causado por una toma de holgura y alineación, o asentamiento de la probeta. Para obtener los valores correctos de parámetros como el módulo de flexión y la deflexión en el momento de la rotura, este artefacto debe compensarse para obtener el punto cero corregido en el eje de deflexión o extensión.

A2.2 En el caso de un material que presenta una región de comportamiento Hookeano (lineal) (véase la figura A2.1), se<br>construye una continuación de la región lineal (CD) a través del eje cero. Esta intersección (B) es el punto de deflexión<br>cero corregido a partir del cual deben medirse todas las deflexiones. La pendiente puede ser

se determina dividiendo la variación de la fuerza entre dos puntos cualesquiera de la línea CD (o de su prolongación) por la variación de la deformación en los mismos dos puntos (medida a partir del punto B, definido como deformación  $c$ ero)

A2.3 En el caso de un material que no presenta ninguna región lineal (véase la figuraA2.2), puede realizarse el mismo tipo de corrección de la punta del punto de deflexión cero construyendo una tangente a la pendiente máxima en el punto consuruyendo una tangente a la pendiente maxima en el punto<br>de inflexión H'. Esta se extiende para intersecar el eje de<br>deflexión en el Punto B', el punto de deflexión cero corregido.<br>Utilizando el punto B' como deflexión

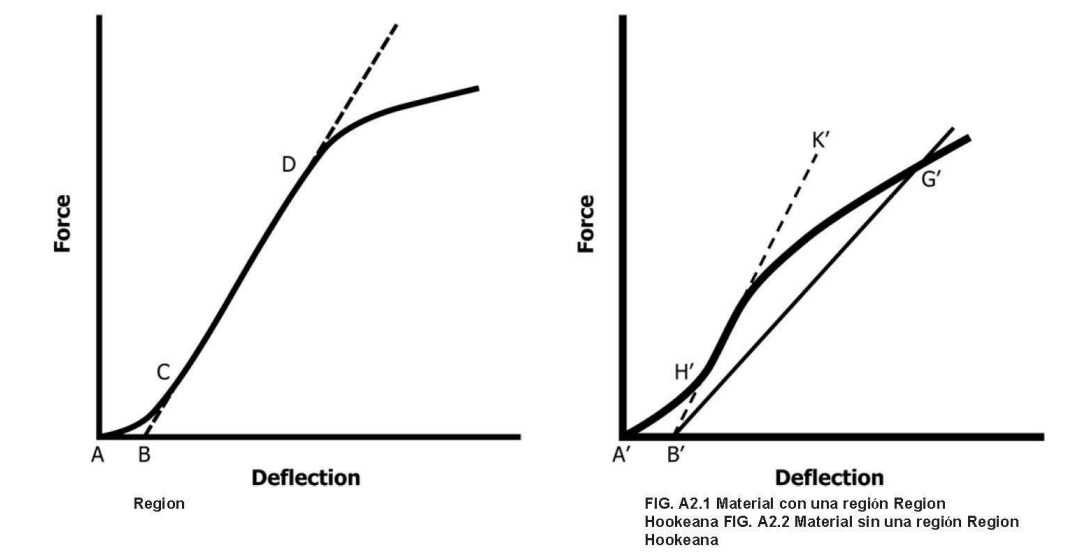

ASTM International no adopta ninguna posición con respecto a la validez de ningún derecho de patente afirmado en relación<br>con cualquier elemento mencionado en esta norma. Se advierte expresamente a los usuarios de esta nor

Esta norma está sujeta a revisión en cualquier momento por el comité técnico responsable y debe ser revisada cada cinco años y, si no se revisa, debe ser reaprobada o relitada. Le invitamos a hacer comentarios para la revisión de esta norma o para ofras para ofras para ofras de esta norma o para ofras para ofras para ofras para ofras para ofras

Esta norma es propiedad de ASTM International, 100 Barr Harbor Drive, PO Box C700, West Conshohocken, PA 19428-2959, Esta norma es propiedad de ASTM international, 100 Barr Harbor Dirwe, PO Box Cr00, West Constohocken, PA 19428-2959, Estados Unidos. Pueden obtenerse reimpresiones individuales (copias individuales o militiples) de esta no

Copyright by ASTM Int'l (all rights reserved); Mon Mar 1 14:11:52 EST 2021 10 Downloaded/printed by<br>
Escuela Politécnica Nacional en virtud del Contrato de Licencia. No se autorizan más reproducciones.

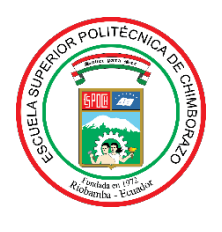

# **ESCUELA SUPERIOR POLITÉCNICA DE CHIMBORAZO**

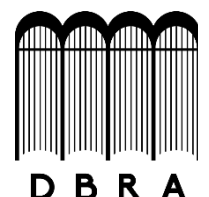

## **DIRECCIÓN DE BIBLIOTECAS Y RECURSOS DEL APRENDIZAJE**

## **UNIDAD DE PROCESOS TÉCNICOS**

REVISIÓN DE NORMAS TÉCNICAS, RESUMEN Y BIBLIOGRAFÍA

**Fecha de entrega:** 22 / 11 / 2021

**INFORMACIÓN DEL AUTOR/A (S)**

**Nombres – Apellidos:** JUAN CARLOS JACOME DOMINGUEZ

**INFORMACIÓN INSTITUCIONAL**

**Facultad:** MECÁNICA

**Carrera:** MECÁNICA

**Título a optar:** INGENIERO MECÁNICO

**f. Analista de Biblioteca responsable:** Lcdo. Holger Ramos, MSc.

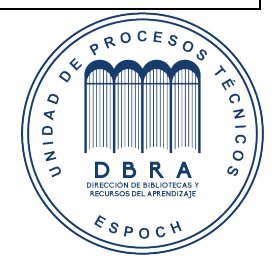

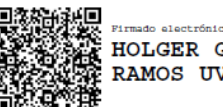

HOLGER GERMAN **RAMOS UVIDIA** 

1881-DBRA-UPT-2021